#### Syllabus

#### JAVA PROGRAMMING

| Lecture: 4 Hrs/week                   |
|---------------------------------------|
| One paper: 100 marks / 3 Hrs duration |
| Term work: 25 marks                   |

# Practical exam: 50 marks

Practical: 3 Hrs/week

#### 1. Java Fundamentals

Features of Java

OOPs concepts

Java virtual machine

Reflection byte codes

Byte code interpretation

Data types, variable, arrays, expressions, operators, and control structures

Objects and classes

#### 2. Java Classes

Abstract classes

Static classes

Inner classes

Packages

Wrapper classes

Interfaces

This

Super

Access control

#### 3. Exception handling

Exception as objects Exception hierarchy Try catch finally Throw, throws

#### 4. IO package

Input streams Output streams Object serialization Deserialization Sample programs on IO files Filter and pipe streams

#### 5. Multi threading

Thread Life cycle Multi threading advantages and issues Simple thread program Thread synchronization

#### 6. **GUI**

Introduction to AWT programming Layout and component managers Event handling Applet class Applet life-cycle Passing parameters embedding in HTML Swing components – JApplet, JButton, JFrame, etc.

Sample swing programs

#### 7. Database Connectivity

JDBC architecture

Establishing connectivity and working with connection interface

Working with statements

Creating and executing SQL statements

Working with Result Set

**Term work / Practical:** Each candidate will submit a journal in which at least 10 assignments based on the above syllabus and the internal paper. Test will be graded for 10 marks and assignments will be graded for 15 marks.

#### **References:**

- 1. Programming with Java A Primer, E. Balaguruswamy Tata McGraw Hill Companies.
- 2. Java Programming John P. Flynt Thomson 2<sup>nd</sup>.
- 3. Java Programming Language Ken Arnold Pearson.
- 4. The complete reference JAVA2, Hervert schildt. TMH.
- 5. Big Java, Cay Horstmann 2<sup>nd</sup> edition, Wiley India Edition.
- 6. Core Java, Dietel and Dietel.
- 7. Java Balaguruswamy.
- 8. Java server programming, Ivan Bayross SPD.

#### Java Programming Lab

1. Programs using constructor and destructor.

- 2. Creation of classes and use of different types of functions.
- 3. Count the number of objects created for a class using static member function.
- 4. Write programs on interfaces.
- 5. Write programs on packages.
- 6. Write programs using function overloading.
- 7. Programs using inheritance.
- 8. Programs using IO streams.
- 9. Programs using files.
- 10. Write a program using exception handling mechanism.
- 11. Programs using AWT
- 12. Programs on swing.
- 13. Programs using JDBC.

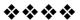

# **INTRODUCTION TO JAVA**

#### Unit Structure

- 1.1 Introduction
- 1.2 Basic concepts of OOPs
- 1.3 Java History
- 1.4 Java Feature
- 1.5 Comparison in Java and C++
- 1.6 Java Virtual Machine
- 1.7 Java Environment
- 1.8 Program
- 1.9 Summary

#### 1.1 INTRODUCTION:

Java is a high-level, third generation programming language, like C, FORTRAN, Smalltalk, Perl, and many others. You can use Java to write computer applications that play games, store data or do any of the thousands of other things computer software can do. Compared to other programming languages, Java is most similar to C. However although Java shares much of C's syntax, it is not C. Knowing how to program in C or, better yet, C++, will certainly help you to learn Java more quickly, but you don't need to know C to learn Java. A Java compiler won't compile C code, and most large C programs need to be changed substantially before they can become Java programs. What's most special about Java in relation to other programming languages is that it lets you write special programs called applets that can be downloaded from the Internet and played safely within a web browser. Java language is called as an Object-Oriented Programming language and before begining for Java, we have to learn the concept of OOPs(Object-Oriented Programming).

# 1.2 BASIC CONCEPT OF OOPS (OBJECT-ORIENTED PROGRAMMING):

There are some basic concepts of object oriented programming as follows:

- 1. Object
- 2. Class
- 3. Data abstraction

- 4. Data encapsulation
- 5. Inheritance
- 6. Polymorphism
- 7. Dynamic binding

#### 1. Object

Objects are important runtime entities in object oriented method. They may characterize a location, a bank account, and a table of data or any entry that the program must handle. For example:

| Object: STUDENT          |
|--------------------------|
| DATA                     |
| Name<br>Address<br>Marks |
| METHODS                  |
| Total ()<br>Average ()   |

#### Fig.1.1 Representation of an object "STUDENT"

Each object holds data and code to operate the data. Object can interact without having to identify the details of each other's data or code. It is sufficient to identify the type of message received and the type of reply returned by the objects. Another example of object is CAR

> Object: CAR DATA Colour Cost METHODS LockIt () Drivelt ()

Fig.1.2 Representation of object "CAR"

Fig.1.1 and Fig.1.2 shows actual representation of object.

#### 2. Classes

A class is a set of objects with similar properties (attributes), common behaviour (operations), and common link to other objects.

The complete set of data and code of an object can be made a user defined data type with the help of class.

The objects are variable of type class. A class is a collection of objects of similar type. Classes are user defined data types and work like the build in type of the programming language. Once the class has been defined, we can make any number of objects belonging to that class. Each object is related with the data of type class with which they are formed.

As we learned that, the classification of objects into various classes is based on its properties (States) and behaviour (methods). Classes are used to distinguish are type of object from another. The important thing about the class is to identify the properties and procedures and applicability to its instances.

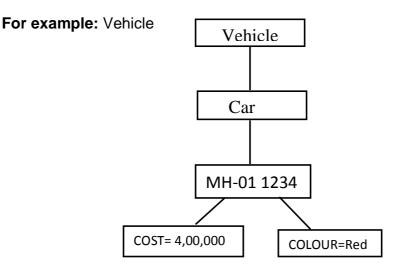

#### Fig.1.3 Representation of class

In above example, we will create an objects MH-01 1234 belonging to the class car. The objects develop their distinctiveness from the difference in their attribute value and relationships to other objects.

#### 3. Data Abstraction

Data abstraction refers to the act of representing important description without including the background details or explanations.

Classes use the concept of abstraction and are defined as a list of abstract attributes such as size, cost and functions operate on these attributes. They summarize all the important properties of the objects that are to be created. Classes use the concepts of data abstraction and it is called as Abstract Data Type (ADT).

#### 4. Data Encapsulation

Data Encapsulation means wrapping of data and functions into a single unit (i.e. class). It is most useful feature of class. The data is not easy to get to the outside world and only those functions which are enclosed in the class can access it.

These functions provide the boundary between Object's data and program. This insulation of data from direct access by the program is called as **Data hiding**.

#### For example:

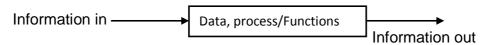

#### Fig 1.4: Encapsulation

#### 5. Inheritance

Inheritance is the process by which objects of one class can get the properties of objects of another class. Inheritance means one class of objects inherits the data and behaviours from another class. Inheritance maintains the hierarchical classification in which a class inherits from its parents.

Inheritance provides the important feature of OOP that is reusability. That means we can include additional characteristics to an existing class without modification. This is possible deriving a new class from existing one.

In other words, it is property of object-oriented systems that allow objects to be built from other objects. Inheritance allows openly taking help of the commonality of objects when constructing new classes. Inheritance is a relationship between classes where one class is the parent class of another (derived) class. The derived class holds the properties and behaviour of base class in addition to the properties and behaviour of derived class.

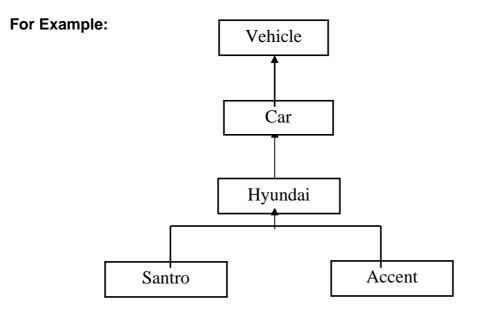

#### Fig.1.5 Inheritance

In Fig.1.5, the Santro is a part of the class Hyundai which is again part of the class car and car is the part of the class vehicle. That means vehicle class is the parent class.

#### 6. Polymorphism

(Polv means "many" and morph means "form"). Polymorphism means the ability to take more than one form. Polymorphism plays a main role in allocate objects having different internal structures to share the same external interface. This means that a general class of operations may be accessed in the same manner even though specific activities associated with each operation may differ. Polymorphism is broadly used in implementing inheritance.

It means objects that can take on or assume many different forms. Polymorphism means that the same operations may behave differently on different classes. Booch defines polymorphism as the relationship of objects many different classes by some common super class. Polymorphism allows us to write generic, reusable code more easily, because we can specify general instructions and delegate the implementation detail to the objects involved.

#### For Example:

In a pay roll system, manager, office staff and production worker objects all will respond to the compute payroll message, but the real operations performed are object particular.

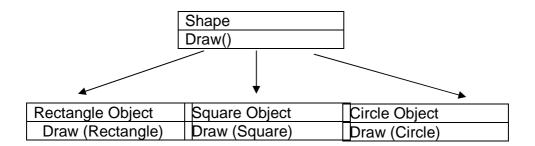

Fig.1.6 Polymorphism

#### 7. Dynamic Binding

Binding refers to the linking of a procedure call to the code to be executed in response to the call. Dynamic binding means that the code related with a given procedure call is not known until the time of the call at run time.

Dynamic binding is associated polymorphism and inheritance.

#### 1.3 JAVA HISTORY :

Java is a general-purpose, object-oriented programming language developed by Sun Microsystems of USA in 1991.Originally called Oak by James Gosling (one of the inventor of the language). Java was invented for the development of software for cunsumer electronic devices like TVs, tosters, etc. The main aim had to make java simple, portable and reliable. Java Authors: James , Arthur Van , and others

Following table shows the year and beginning of Java.

| Year | Progress                                                                                                    |
|------|----------------------------------------------------------------------------------------------------|
| 1990 | Sun decided to developed software that could be used<br>for electronic devices. And the project called as Green<br>Project head by James Gosling. |
| 1991 | Announcement of a new language named "Oak"                                                                                                    |
| 1992 | The team verified the application of their new language<br>to manage a list of home appliances using a hand held<br>device.                       |
| 1993 | The World Wide Web appeared on the Internet and transformed the text-based interface to a graphical rich environment.                             |
| 1994 | The team developed a new Web browsed called "Hot                                                                                                  |

|      | Java" to locate and run Applets.                                                                                                    |  |  |
|------|----------------------------------------------------------------------------------------------------|--|--|
| 1995 | Oak was renamed to Java, as it did not survive "legal" registration. Many companies such as Netscape and Microsoft announced their support for Java. |  |  |
| 1996 | Java language is now famous for Internet programming as well as a general purpose OO language.                                                       |  |  |
| 1997 | Sun releases Java Development Kit(JDK 1.1)                                                                                                    |  |  |
| 1998 | Sun releases Software Development Kit (SDK 1.2)                                                                                                    |  |  |
| 1999 | Sun releases Java 2 platform Standard Edition (J2SE) and Enterprise Edition(J2EE).                                                                   |  |  |
| 2000 | J2SE with SDK 1.3 was released.                                                                                                    |  |  |
| 2002 | J2SE with SDK 1.4 was released.                                                                                                    |  |  |
| 2004 | J2SE with JDK 5.0 was released.                                                                                                    |  |  |

#### **1.4 JAVA FEATURES:**

As we know that the Java is an object oriented programming language developed by Sun Microsystems of USA in 1991. Java is first programming language which is not attached with any particular hardware or operating system. Program developed in Java can be executed anywhere and on any system.

Features of Java are as follows:

- 1. Compiled and Interpreted
- 2. Platform Independent and portable
- 3. Object- oriented
- 4. Robust and secure
- 5. Distributed
- 6. Familiar, simple and small
- 7. Multithreaded and Interactive
- 8. High performance
- 9. Dynamic and Extensible

#### 1. Compiled and Interpreted

Basically a computer language is either compiled or interpreted. Java comes together both these approach thus making Java a two-stage system.

Java compiler translates Java code to Bytecode instructions and Java Interpreter generate machine code that can be directly executed by machine that is running the Java program.

#### 2. Platform Independent and portable

Java supports the feature portability. Java programs can be easily moved from one computer system to another and anywhere. Changes and upgrades in operating systems, processors and system resources will not force any alteration in Java programs. This is reason why Java has become a trendy language for programming on Internet which interconnects different kind of systems worldwide. Java certifies portability in two ways.

First way is, Java compiler generates the bytecode and that can be executed on any machine. Second way is, size of primitive data types are machine independent.

#### 3. Object- oriented

Java is truly object-oriented language. In Java, almost everything is an Object. All program code and data exist in objects and classes. Java comes with an extensive set of classes; organize in packages that can be used in program by Inheritance. The object model in Java is trouble-free and easy to enlarge.

#### 4. Robust and secure

Java is a most strong language which provides many securities to make certain reliable code. It is design as garbage – collected language, which helps the programmers virtually from all memory management problems. Java also includes the concept of exception handling, which detain serious errors and reduces all kind of threat of crashing the system.

Security is an important feature of Java and this is the strong reason that programmer use this language for programming on Internet.

The absence of pointers in Java ensures that programs cannot get right of entry to memory location without proper approval.

#### 5. Distributed

Java is called as Distributed language for construct applications on networks which can contribute both data and programs. Java applications can open and access remote objects on Internet easily. That means multiple programmers at multiple remote locations to work together on single task.

#### 6. Simple and small

Java is very small and simple language. Java does not use pointer and header files, goto statements, etc. It eliminates operator overloading and multiple inheritance.

#### 7. Multithreaded and Interactive

Multithreaded means managing multiple tasks simultaneously. Java maintains multithreaded programs. That means we need not wait for the application to complete one task before starting next task. This feature is helpful for graphic applications.

#### 8. High performance

Java performance is very extraordinary for an interpreted language, majorly due to the use of intermediate bytecode. Java architecture is also designed to reduce overheads during runtime. The incorporation of multithreading improves the execution speed of program.

#### 9. Dynamic and Extensible

Java is also dynamic language. Java is capable of dynamically linking in new class, libraries, methods and objects. Java can also establish the type of class through the query building it possible to either dynamically link or abort the program, depending on the reply.

Java program is support functions written in other language such as C and C++, known as native methods.

#### 1.5 COMPARISON IN JAVA AND C++

|   | Java                                                                                                    | C++                                                   |  |
|---|----------------------------------------------------------------------------------------------------|-------------------------------------------------------|--|
| 1 | Java is true Object-<br>oriented language.                                                                                                    | C++ is basically C with<br>Object-oriented extension. |  |
| 2 | Java does not support operator overloading.                                                                                                    | C++ supports operator overloading.                    |  |
| 3 | It supports labels with loops and statement blocks                                                                                                   |                                                       |  |
| 4 | Java does not have<br>template classes as in<br>C++.                                                                                                 | C++ has template classes.                             |  |
| 5 | Java compiled into<br>byte code for the <u>Java</u><br><u>Virtual Machine</u> . The<br>source code is<br>independent on<br><u>operating system</u> . |                                                       |  |

| 6  | Java does not support<br>multiple inheritance of<br>classes but it supports<br>interface. | C++ supports multiple inheritance of classes.                                               |
|----|-------------------------------------------------------------------------------------------|---------------------------------------------------------------------------------------------|
| 7  | Runs in a protected virtual machine.                                                      | Exposes low-level system facilities.                                                        |
| 8  | Java does not support<br>global variable. Every<br>variable should<br>declare in class.   | C++ support global<br>variable.                                                             |
| 9  | Java does not use pointer.                                                                | C++ uses pointer.                                                                           |
| 10 | It Strictly enforces an<br>object oriented<br><u>programming</u><br><u>paradigm</u> .     | It Allows both <u>procedural</u><br>programming and <u>object-</u><br>oriented programming. |
| 11 | There are no header files in Java.                                                        | We have to use header file in C++.                                                          |

### **1.6 JAVA VIRTUAL MACHINE:**

As we know that all programming language compilers convert the source code to machine code.Same job done by Java Compiler to run a Java program, but the difference is that Java compiler convert the source code into Intermediate code is called as bytecode. This machine is called the *Java Virtual machine* and it exits only inside the computer memory.

Following figure shows the process of compilation.

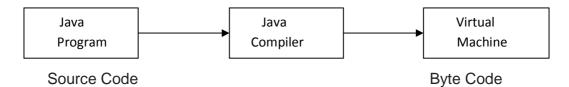

The Virtual machine code is not machine specific. The machine specific code is generated. By Java interpreter by acting as an intermediary between the virtual machine and real machines shown below

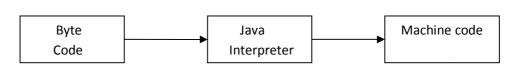

Virtual machine

**Real Machine** 

Java Object Framework act as the intermediary between the user programs and the virtual machine which in turn act as the intermediary between the operating system and the Java Object Framework.

15

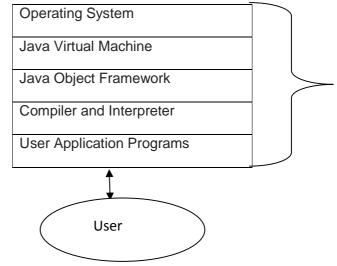

Fig: Layers of Interaction for Java programs

#### 1.7 JAVA ENVIRONMENT:

Java environment includes a number of development tools, classes and methods. The development tools are part of the system known as Java Development Kit (JDK) and the classes and methods are part of the Java Standard Library (JSL), also known as the Application Programming Interface (API).

Java Development kit (JDK) – The JDK comes with a set of tools that are used for developing and running Java program. It includes:

- 1. Appletviewer( It is used for viewing the applet)
- 2. Javac(It is a Java Compiler)
- 3. Java(It is a java interpreter)
- 4. Javap(Java diassembler, which convert byte code into program description)
- 5. Javah(It is for java C header files)
- 6. Javadoc(It is for creating HTML document)
- 7. Jdb(It is Java debugger)

For compiling and running the program we have to use following commands:

#### a) javac (Java compiler)

In java, we can use any text editor for writing program and then save that program with ".java" extension. Java compiler convert the source code or program in bytecode and interpreter convert ".java" file in ".class" file. Syntax:

C:\javac filename.java

If my filename is "abc.java" then the syntax will be

C:\javac abc.java

#### b) java(Java Interpreter)

As we learn that, we can use any text editor for writing program and then save that program with ".java" extension. Java compiler convert the source code or program in bytecode and interpreter convert ".java" file in ".class" file. Syntax: C:\java filename

C:\java mename

If my filename is abc.java then the syntax will be

C:\java abc

#### **1.8 SIMPLE JAVA PROGRAM:**

class FirstProgram

```
public static void main(String args[])
```

```
System.out.println ("This is my first program");
```

{

}

- The file must be named "FirstProgram.java" to equivalent the class name containing the main method.
- Java is case sensitive. This program defines a class called "FirstProgram".
- A class is an object oriented term. It is designed to perform a specific task. A Java class is defined by its class name, an open curly brace, a list of methods and fields, and a close curly brace.
- The name of the class is made of alphabetical characters and digits without spaces, the first character must be alphabetical.

• The line "public static void main (String [] args )" shows where the program will start running. The word main means that this is the main method –

The JVM starts running any program by executing this method first.

- The main method in "FirstProgram.java" consists of a single statement System.out. println ("This is my first program");
- The statement outputs the character between quotes to the console.

Above explanation is about how to write program and now we have to learn where to write program and how to compile and run the program.

For this reason, the next explanation is showing the steps.

- 1. Edit the program by the use of Notepad.
- 2. Save the program to the hard disk.
- 3. Compile the program with the javac command.(Java compiler)
- 4. If there are syntax errors, go back to Notepad and edit the program.
- 5. Run the program with the java command.(Java Interpreter)
- 6. If it does not run correctly, go back to Notepad and edit the program.
- 7. When it shows result then stop.

#### 1.9 SUMMARY :

In this unit, we learn the concept of Object Oriented Programming, Introduction of Java, History of Java, Features of Java, Comparison between C++ and Java, Java virtual Machine and Java Environment.

#### **Questions and Answers:**

Q.1) Explain the concept of OOPs.
Ans: refer 1.2
Q.2) Explain JVM?
Ans: refer 1.6
Q.3)Explain the features of JAVA?
Ans: refer 1.4
Q.4) Explain Difference between C++ and JAVA?
Ans: refer 1.5

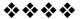

# DATA TYPES, VARIABLES AND CONSTANTS

#### **Unit Structure**

- 2.1 Datatypes
  - 2.1.1 Integer data type
  - 2.1.2 Floating point data type
  - 2.1.3 Character data type
  - 2.1.4 Boolean data type
- 2.2 Mixing Data types
- 2.3 Variables
  - 2.3.1 Variable name
- 2.4 Constants
  - 2.4.1 Integer Constant
  - 2.4.2 Real Constant
  - 2.4.3 Character Constant
  - 2.4.4 String Constant
  - 2.4.5 Symbolic constant
  - 2.4.6 Backslash character constant
- 2.5 Comments
- 2.6 Command line arguments
- 2.7 Summary
- 2.8 Questions

#### 2.1 DATA TYPES:

- A **data type** is a scheme for representing values. An example is int which is the Integer, a data type.
- Values are not just numbers, but any manner of data that a computer can process.
- The data type defines the kind of data that is represented by a variable.
- As with the keyword class, Java data types are case sensitive.

There are two types of data types

- primitive data type
- non-pimitive data type

In primitive data types, there are two categories

- numeric means Integer, Floating points
- Non-numeric means Character and Boolean

In non-pimitive types, there are three categories

- classes
- arrays
- interface
- •

Following table shows the datatypes with their size and ranges.

| Data type | Size (byte) | Range                           |
|-----------|-------------|---------------------------------|
| byte      | 1           | -128 to 127                     |
| boolean   | 1           | True or false                   |
| char      | 2           | A-Z,a-z,0-9,etc.                |
| short     | 2           | -32768 to 32767                 |
| Int       | 4           | (about) -2 million to 2 million |
| long      | 8           | (about) -10E18 to 10E18         |
| float     | 4           | -3.4E38 to 3.4E18               |
| double    | 8           | -1.7E308 to 1.7E308             |

Fig: Datatypes with size and range

#### 2.1.1 Integer data type:

Integer datatype can hold the numbers (the number can be positive number or negative number). In Java, there are four types of integer as follows:

- byte
- short
- int
- long

We can make ineger long by adding 'l' or 'L' at the end of the number.

#### 2.1.2 Floating point data type:

It is also called as Real number and when we require accuracy then we can use it.

There are two types of floating point data type.

- float
- double

It is represent single and double precision numbers. The float type is used for single precision and it uses 4 bytes for storage

space. It is very useful when we require accuracy with small degree of precision. But in double type, it is used for double precision and uses 8 bytes of starage space. It is useful for large degree of precision.

#### 2.1.3 Character data type:

It is used to store single character in memory. It uses 2 bytes storage space.

#### 2.1.4 Boolean data type:

It is used when we want to test a particular condition during the excution of the program. There are only two values that a boolean type can hold: true and false.

Boolean type is denoted by the keyword boolean and uses only one bit of storage.

Following program shows the use of datatypes. **Program:** 

import java.io.DataInputStream; class cc2 { public static void main(String args[]) throws Exception { DataInputStream s1=new DataInputStream(System.in); byte rollno; int marks1,marks2,marks3;

float avg;

```
System.out.println("Enter roll number:");
rollno=Byte.parseByte(s1.readLine());
```

```
System.out.println("Enter marks m1, m2,m3:");
marks1=Integer.parseInt(s1.readLine());
marks2=Integer.parseInt(s1.readLine());
marks3=Integer.parseInt(s1.readLine());
```

```
avg = (marks1+marks2+marks3)/3;
```

```
System.out.println("Roll number is="+rollno);
System.out.println("Average is="+avg);
}
```

#### Output:

```
C:\cc>java cc2
Enter roll number:
07
Enter marks m1, m2,m3:
66
```

77 88 Roll number is=7 Average is=77.0

#### 2. 2 MIXING DATA TYPES:

Java allows mixing of constants and variables of different types in an expression, but during assessment it hold to very strict rules of type conversion.

When computer consider operand and operator and if operands are different types then type is automatically convert in higher type.

|       | char  | byte  | short | int   | long  | float | doubl  |
|-------|-------|-------|-------|-------|-------|-------|--------|
|       |       |       |       |       |       |       | е      |
| Char  | int   | int   | int   | int   | long  | float | double |
| Byte  | int   | int   | int   | int   | long  | float | double |
| Short | int   | int   | int   | int   | long  | float | double |
| Int   | int   | int   | int   | int   | long  | float | double |
| Long  | long  | long  | long  | long  | long  | float | double |
| Float | float | float | float | float | float | float | double |
| doubl | doubl | doubl | doubl | doubl | doubl | doubl | double |
| е     | е     | е     | е     | е     | е     | е     |        |

Following table shows the automatic type conversion.

#### 2.3 VARIABLES:

Variables are labels that express a particular position in memory and connect it with a data type.

The first way to declare a variable: This specifies its data type, and reserves memory for it. It assigns zero to primitive types and null to objects.

#### dataType variableName;

The second way to declare a variable: This specifies its data type, reserves memory for it, and puts an initial value into that memory. The initial

value must be of the correct data type.

#### dataType variableName = initialValue;

The first way to declare two variables: all of the same data type, reserves memory for each.

#### dataType variableNameOne, variableNameTwo;

The second way to declare two variables: both of the same data type, reserves memory, and puts an initial value in each variable.

dataType variableNamel = initialValuel, variableNamell=initialValuell;

#### 2.3.1 Variable name:

- Use only the characters 'a' through 'z', 'A' through 'Z', '0' through '9', character '\_', and character '\$'.
- A name cannot include the space character.
- Do not begin with a digit.
- A name can be of any realistic length.
- Upper and lower case count as different characters.
- A name cannot be a reserved word (keyword).
- A name must not previously be in utilized in this block of the program.

#### 2.4 CONSTANT :

Constant means fixed value which is not change at the time of execution of program. In Java, there are two types of constant as follows:

- Numeric Constants
  - Integer constant
  - Real constant
- Character Constants
  - Character constant
  - String constant

#### 2.4.1 Integer Constant:

An Integer constant refers to a series of digits. There are three types of integer as follows:

a) Decimal integer

Embedded spaces, commas and characters are not alloed in between digits. For example: 23 411 7.00.000

17.33

b) Octal integer

It allows us any sequence of numbers or digits from 0 to 7 with leading 0 and it is called as Octal integer.

#### For example:

011

00

0425

c) Hexadecimal integer

It allows the sequence which is preceded by 0X or 0x and it also allows alphabets from 'A' to 'F' or 'a' to 'f' ('A' to 'F' stands for the numbers '10' to '15') it is called as Hexadecimal integer. For example: 0x7 00X

007 0A2B

#### 2.4.2 Real Constant

It allows us fractional data and it is also called as folating point constant.

It is used for percentage, height and so on.

For example: 0.0234

0.777

-1.23

#### 2.4.3 Character Constant

It allows us single character within pair of single coute. For example:

'A' '7'

'\'

#### 2.4.4 String Constant

It allows us the series of characters within pair of double coute. For example: "WELCOME" "END OF PROGRAM" "BYE ...BYE" "A"

#### 2.4.5 Symbolic constant:

In Java program, there are many things which is requires repeatedly and if we want to make changes then we have to make these changes in whole program where this variable is used. For this purpose, Java provides 'final' keyword to declare the value of variable as follows:

Syntax:

final type Symbolic\_name=value;

#### For example:

If I want to declare the value of 'PI' then:

final float PI=3.1459

the condition is, Symbolic\_name will be in capital letter( it shows the difference between normal variable and symblic name) and do not declare in method.

#### 2.4.6 Backslash character constant:

Java support some special character constant which are given in following table.

| Constant     | Importance   |
|--------------|--------------|
| '\b'         | Back space   |
| '∖t'         | Tab          |
| '\n'         | New line     |
| <b>'</b> \\' | Backslash    |
| <i>`\</i> "  | Single coute |
| ʻ\"          | Double coute |

#### 2.5 Comments:

A **comment** is a note written to a human reader of a program. The program compiles and runs exactly the same with or without comments. Comments start with the two characters "//" (slash slash). Those characters and everything that follows them on the same line are ignored by the java compiler. everything between the two characters "/\*" and the two characters "\*/" are unobserved by the compiler. There can be many lines of comments between the "/\*" and the "\*/".

#### 2.6 COMMAND LINE ARGUMENTS:

Command line arguments are parameters that are supplied to the application program at the time of invoking its execution. They must be supplied at the time of its execution following the file name.

In the main () method, the args is confirmed as an array of string known as string objects. Any argument provided in the command line at the time of program execution, are accepted to the array args as its elements. Using index or subscripted entry can access the individual elements of an array. The number of element in the array args can be getting with the length parameter.

```
For example:
class Add
{
  public static void main(String args[])
    {
      int a=Integer.parseInt(args[0]);
      int b=Integer.parseInt(args[1]);
      int c=a+b;
      System.out.println("Addition is="+c);
    }
  output:
  c:\javac Add.java
  c:\javac Add 5 2
  7
```

#### 2.7 SUMMARY:

In this unit, we learn the concept of dtata types, variable and constants with example. In constants, we gain knowledge of back slash character constant. Additionaly we study the concept of command line argument and comments which is also essential for us.

#### 2.8 QUESTION:

1. Explain types of Datatypes with example?

Ans: refer 2.1

2. Explain Constants with example?

Ans: refer 2.4

\*\*\*\*

## **TOKENS IN JAVA**

- **Unit Structure**
- 3.1 Introduction
- 3.2 Tokens in Java
  - 3.2.1 Identifiers
  - 3.2.2 Litrals
  - 3.2.3 Keywords
  - 3.2.4 Operator
    - 3.2.4.1 Arithmetic operators
    - 3.2.4.2 Logical operators
    - 3.2.4.3 Relational operators
    - 3.2.4.4 Assignment operators
    - 3.2.4.5 Conditional operators
    - 3.2.4.6 Increment and decrement operators
    - 3.2.4.7 Bit-wise operator
  - 3.2.5 Separators
- 3.3 Operator Precedence in Java
- 3.4 Summary

#### 3.1 INTRODUCTION:

A Java program is basically a set of classes. A class is defined by a set of declaration statements and methods or functions. Most statements contain expressions, which express the actions carried out on information or data. Smallest indivisual thing in a program are known as tokens. The compiler recognizes them for building up expression and statements.

#### 3.2 TOKENS IN JAVA:

There are five types of token as follows:

- 1. Literals
- 2. Identifiers
- 3. Operators
- 4. Separators

#### 3.2.1 Literals:

Literals in Java are a sequence of characters (digits, letters and other characters) that characterize constant values to be stored in variables. Java language specifies five major types of literals are as follows:

- 1. Integer literals
- 2. Floating point literals
- 3. Character literals
- 4. String literals
- 5. Boolean literals

#### 3.2.2 Identifiers:

Identifiers are programmer-created tokens. They are used for naming classes, methods, variables, objects, labels, packages and interfaces in a program. Java identifiers follow the following rules:

- 1. They can have alphabets, digits, and the underscore and dollar sign characters.
- 2. They must not start with a digit.
- 3. Uppercase and lowercase letters are individual.
- 4. They can be of any length.

Identifier must be meaningful, easily understandable and descriptive.

#### For example:

Private and local variables like "length".

Name of public methods and instance variables begin with lowercase letter like "addition"

#### 3.2.3 Keywords:

Keywords are important part of Java. Java language has reserved 50 words as keywords. Keywords have specific meaning in Java. We cannot use them as variable, classes and method. Following table shows keywords.

| abstract | char       | catch  | boolean    |
|----------|------------|--------|------------|
| default  | finally    | do     | implements |
| if       | long       | throw  | private    |
| package  | static     | break  | double     |
| this     | volatile   | import | protected  |
| class    | throws     | byte   | else       |
| float    | final      | public | transient  |
| native   | instanceof | case   | extends    |
| int      | null       | const  | new        |
| return   | try        | for    | switch     |

| interface | void     | while | synchronized |
|-----------|----------|-------|--------------|
| short     | continue | goto  | super        |
| assert    | const    |       |              |

#### 3.2.4 Operator:

Java carries a broad range of operators. An operator is symbols that specify operation to be performed may be certain mathematical and logical operation. Operators are used in programs to operate data and variables. They frequently form a part of mathematical or logical expressions.

Categories of operators are as follows:

- 1. Arithmetic operators
- 2. Logical operators
- 3. Relational operators
- 4. Assignment operators
- 5. Conditional operators
- 6. Increment and decrement operators
- 7. Bit wise operators

#### 3.2.4.1 Arithmetic operators:

Arithmetic operators are used to make mathematical expressions and the working out as same in algebra. Java provides the fundamental arithmetic operators. These can operate on built in data type of Java.

Following table shows the details of operators.

| Operator | Importance/ significance     |
|----------|------------------------------|
| +        | Addition                     |
| -        | Subtraction                  |
| /        | Division                     |
| *        | Multiplication               |
| %        | Modulo division or remainder |

Now the following programs show the use of arithmetic operators.

#### "+" operator in Java:

In this program, we have to add two integer numbers and display the result.

class AdditionInt

{
 public static void main (String args[])
 {

int a = 6;

```
int b = 3;
    System.out.println("a = " + a);
    System.out.println("b =" + b);
    int c = a + b;
    System.out.println("Addition = " + c);
  }
}
Output:
a= 6
b= 3
Addition=9
"-" operator in Java:
class SubstractionInt
{
 public static void main (String args[])
 {
    int a = 6;
    int b = 3;
    System.out.println("a = " + a);
    System.out.println("b =" + b);
    int c = a - b;
    System.out.println("Subtraction= " + c);
}
}
Output:
a=6
b=3
Subtraction=3
"*" operator in Java:
Class MultiplicationInt
{
 public static void main (String args[])
 {
    int a = 6;
    int b = 3;
    System.out.println("a = " + a);
```

```
System.out.println("b =" + b);
    int c = a * b;
    System.out.println("Multiplication= " + c);
}
}
Output:
a=6
b=3
Multiplication=18
"/" operator in Java:
Class DivisionInt
{
 public static void main (String args[])
 {
    int a = 6;
    int b = 3;
    System.out.println("a = " + a);
    System.out.println("b =" + b);
    c = a / b;
    System.out.println("division=" + c);
}
}
Output:
a=6
b=3
Division=3
```

#### Remainder or modulus operator (%) in Java:

```
Class Remainderoptr
{
    public static void main (String args[])
    {
        int a = 6;
        int b = 3;
        System.out.println("a = " + a);
        System.out.println("b =" + b);
        c = a % b;
        System.out.println("remainder=" + c);
    }
}
```

#### Output: a=6 b=3 Remainder= 0

- When both operands in the expression are integers then the expression is called Integer expression and the opration is called Integer arithmetic.
- When both operands in the expression are real then the expression is called Real expression and the opration is called Real arithmetic.
- When one operand in the expression is integer and other is float then the expression is called Mixed Mode Arithmetic expression and the opration is called Mixed Mode Arithmetic operation.

As we learn the Arithmetic operation on integer data and store data in integer variable. But the following program shows the use of operators with integer data and store data in float variable.

Program: write a program to calculate average of three numbers.

```
class Avg1
{
  public static void main(String args[])
  {
     int a=3;
     int b=3;
     int c=4;
     int avg;
  avg=a+b+c;
  avg=avg/3;
  System.out.println("Avg of three numbers="+avg);
  }
}
```

#### Output:

Avg of three numbers=3

#### 3.2.4.2 Logical operators:

When we want to form compound conditions by combining two or more relations, then we can use logical operators. Following table shows the details of operators.

| Operators | Importance/ significance |  |
|-----------|--------------------------|--|
|           | Logical – OR             |  |
| &&        | Logical –AND             |  |
| !         | Logical –NOT             |  |

The logical expression defer a value of true or false. Following table shows the truth table of Logical – OR and Logical – AND.

Truth table for Logical – OR operator:

| Operand1 | Operand3 | Operand1    Operand3 |
|----------|----------|----------------------|
| Т        | Т        | Т                    |
| Т        | F        | Т                    |
| F        | Т        | Т                    |
| F        | F        | F                    |

T - True

#### F - False

Truth table for Logical – AND operator:

| Operand1 | Operand3 | Operand1 && Operand3 |
|----------|----------|----------------------|
| Т        | Т        | Т                    |
| Т        | F        | F                    |
| F        | Т        | F                    |
| F        | F        | F                    |

T – True

F – False

Now the following program shows the use of Logical operators. class LogicalOptr

#### {

public static void main (String args[])
{

```
boolean a = true;
boolean b = false;
System.out.println("a||b = " +(a||b));
System.out.println("a&&b = "+(a&&b));
System.out.println("a! = "+(!a));
}
Output:
a||b = true
```

allb = true a&&b = false a! = false

#### 3.2.4.3 Relational Operators:

When evaluation of two numbers is performed depending upon their relation, assured decisions are made.

The value of relational expression is either true or false.

If A=7 and A < 10 is true while 10 < A is false.

Following table shows the details of operators.

| Operator | Importance/ significance |  |
|----------|--------------------------|--|
| >        | Greater than             |  |
| <        | Less than                |  |
| !=       | Not equal to             |  |
| >=       | Greater than or equal to |  |
| <=       | Less than or equal to    |  |

Now, following examples show the actual use of operators.

- 1) If 10 > 30 then result is false
- 2) If 40 > 17 then result is true
- 3) If  $10 \ge 300$  then result is false
- 4) If  $10 \le 10$  then result is true

Now the following program shows the use of operators.

```
(1) Program 1:
class Reloptr1
{
```

public static void main (String args[])

```
{
    int a = 10;
    int b = 30;
    System.out.println("a>b = " +(a>b));
    System.out.println("a<b = "+(a<b));
    System.out.println("a<=b = "+(a<=b));
  }
}</pre>
```

```
Output:
```

```
a>b = false
a<b = true
a<=b = true
   (2) Program 3
class Reloptr3
{
   public static void main (String args[])
   {
}</pre>
```

```
int a = 10;
   int b = 30;
   int c = 30;
    System.out.println("a>b = " +(a>b));
    System.out.println("a < b = "+(a < b));
    System.out.println("a \le c = "+(a \le c));
   System.out.println("c > b = " + (c > b));
   System.out.println("a<c = "+(a<c));
   System.out.println("b<=c = "+(b<=c));
 }
}
Output:
a>b = false
a < b = true
a \le c = true
c > b = true
a < c = true
```

#### $b \le c = true$

#### 3.2.4.4 Assignment Operators:

Assignment Operators is used to assign the value of an expression to a variable and is also called as Shorthand operators.

Variable\_name binary\_operator = expression

Following table show the use of assignment operators.

| Simple<br>Operator | Assignment | Statement<br>Operators | with | shorthand |
|--------------------|------------|------------------------|------|-----------|
| A=A+1              |            | A+=1                   |      |           |
| A=A-1              |            | A-=1                   |      |           |
| A=A/(B+1)          |            | A/=(B+1)               |      |           |
| A=A*(B+1)          |            | A*=(B+1)               |      |           |
| A=A/C              |            | A/=C                   |      |           |
| A=A%C              |            | A%=C                   |      |           |

These operators avoid repetition, easier to read and write.

Now the following program shows the use of operators.

class Assoptr

{

```
public static void main (String args[])
{
```

```
int a = 10;
int b = 30;
int c = 30;
a+=1;
b-=3;
c*=7;
System.out.println("a = " +a);
System.out.println("b = "+b);
System.out.println("c = "+c);
}
}
Output:
a = 11
b = 18
```

# c = 310

#### 3.2.4.5 Conditional Operators:

The character pair ?: is a ternary operator of Java, which is used to construct conditional expressions of the following form:

Expression1 ? Expression3 : Expression3

The operator ? : works as follows:

Expression1 is evaluated if it is true then Expression3 is evaluated and becomes the value of the conditional expression. If Expression1 is false then Expression3 is evaluated and its value becomes the conditional expression.

```
For example:
A=3;
B=4;
C=(A<B)?A:B;
C=(3<4)?3:4;
C=4
```

Now the following program shows the use of operators.

```
class Coptr
{
    public static void main (String args[])
    {
        int a = 10;
        int b = 30;
        int c;
            c=(a>b)?a:b;
            System.out.println("c = " +c);
    }
}
```

```
c=(a<b)?a:b;
System.out.println("c = " +c);
}
Output:
c = 30
c = 10
```

program3: Write a program to check whether number is positive or negative.

```
class PosNeg
{
    public static void main(String args[])
    {
        int a=10;
        int flag=(a<0)?0:1;
        if(flag==1)
            System.out.println("Number is positive");
        else
            System.out.println("Number is negative");
    }
}</pre>
```

```
Output:
```

Number is positive

#### 3.2.4.6 Increment and Decrement Operators:

The increment operator ++ adds 1 to a variable. Usually the variable is an integer type, but it can be a floating point type. The two plus signs must not be split by any character. Usually they are written immediately next to the variable.

| Expression | Process                                | Example               | end result   |
|------------|----------------------------------------|-----------------------|--------------|
| A++        | Add 1 to a variable after use.         | int A=10,B;<br>B=A++; | A=11<br>B=10 |
| ++A        | Add 1 to a variable before use.        | int A=10,B;<br>B=++A; | A=11<br>B=11 |
| A          | Subtract 1 from a variable after use.  | int A=10,B;<br>B=A;   | A=9<br>B=10  |
| A          | Subtract 1 from a variable before use. |                       | A=9<br>B=9   |

Following table shows the use of operators.

-

Now the following program shows the use of operators.

```
class IncDecOp
{
public static void main(String args[])
int x=1;
int y=3;
int u;
int z;
u=++y;
Z=X++;
System.out.println(x);
System.out.println(y);
System.out.println(u);
System.out.println(z);
}
}
Output:
3
4
4
```

#### 3.2.4.7 Bit Wise Operators:

1

Bit wise operator execute single bit of their operands. Following table shows bit wise operator:

| Operator | Importance/ significance |  |
|----------|--------------------------|--|
|          | Bitwise OR               |  |
| &        | Bitwise AND              |  |
| &=       | Bitwise AND assignment   |  |
| =        | Bitwise OR assignment    |  |
| ۸        | Bitwise Exclusive OR     |  |
| <<       | Left shift               |  |
| >>       | Right shift              |  |
| ~        | One's complement         |  |

Now the following program shows the use of operators. (1) Program 1

```
class Boptr1
```

```
{
  public static void main (String args[])
  {
    int a = 4;
    int b = a<<3;
}</pre>
```

```
System.out.println("a = " +a);
       System.out.println("b = " +b);
}
}
Output:
a =4
b =16
   (2) Program 3
Class Boptr3
{
public static void main (String args[])
 {
    int a = 16;
    int b = a >> 3;
       System.out.println("a = " +a);
       System.out.println("b = " +b);
}
}
Output:
```

a = 16

b = 3

(Please refer following table)

| 356            | 138            | 64             | 33             | 16             | 8              | 4              | 3              | 1              |
|----------------|----------------|----------------|----------------|----------------|----------------|----------------|----------------|----------------|
| 3 <sup>8</sup> | 3 <sup>7</sup> | 3 <sup>6</sup> | 3 <sup>5</sup> | 3 <sup>4</sup> | 3 <sup>3</sup> | 3 <sup>3</sup> | 3 <sup>1</sup> | 3 <sup>0</sup> |

## 3.2.5 Separator:

Separators are symbols. It shows the separated code.they describe function of our code.

| Name | use                                                                                                    |
|------|----------------------------------------------------------------------------------------------------|
| ()   | Parameter in method definition, containing statements for conditions, etc.                                                               |
| {}   | It is used for define a code for method and classes                                                                                      |
| []   | It is used for declaration of array                                                                                                    |
| •    | It is used to show the separate statement                                                                                                |
| ,    | It is used to show the separation in identifier in variable declarartion                                                                 |
|      | It is used to show the separate package name from sub-<br>packages and classes, separate variable and method<br>from reference variable. |

## **3.3 OPERATOR PRECEDENCE IN JAVA:**

An arithmetic expression without any parentheses will be calculated from left to right using the rules of precedence of operators.

There are two priority levels of arithmetic operators are as follows:

- (a) High priority (\* / %)
- (b) Low priority (+ -)

The evaluation process includes two left to right passes through the expression. During the first pass, the high priority operators are applied as they are encountered.

During the second pass, the low priority operators are applied as they are encountered.

#### For example:

Z=A-B/3+C\*3-1 When A=10, B=13, C=3 First pass: Z=10-(13/3) + (3\*3)-1 Z=10-4+3-1

Second pass: Z=6+3-1 Z=7 Answer is=7

Following table shows associativity of operators.

| Operator | Associativity | Rank |  |
|----------|---------------|------|--|
| []       | Left to right | 1    |  |
| ()       | Left to right |      |  |
|          | Left to right |      |  |
| -        | Right to left |      |  |
| ++       | Right to left | 3    |  |
|          | Right to left | 5    |  |
| !        | Right to left |      |  |
| ~        | Right to left |      |  |
| (type)   | Right to left |      |  |
| *        | Left to right |      |  |
| /        | Left to right | 3    |  |
| %        | Left to right |      |  |
| +        | Left to right | 4    |  |
| -        | Left to right | 4    |  |
| <<       | Left to right |      |  |
| >>       | Left to right | 5    |  |
| >>>      | Left to right |      |  |

| <          | Left to right |    |  |
|------------|---------------|----|--|
| <=         | Left to right |    |  |
| >          | Left to right | 6  |  |
| >=         | Left to right |    |  |
| Instanceof | Left to right |    |  |
| ==         | Left to right | 7  |  |
| !=         | Left to right | /  |  |
| &          | Left to right | 8  |  |
| ^          | Left to right | 9  |  |
|            | Left to right | 10 |  |
| &&         | Left to right | 11 |  |
|            | Left to right | 13 |  |
| ?:         | Right to left | 13 |  |
| =          | Right to left | 14 |  |

## 3.4 SUMMARY:

In this unit, we learn the cocept of tokens in java. There are 4 types of tokens as we learn:

- 1. Literals
- 2. Identifiers
- 3. Operators

#### Types of operators are:

- 1. Arithmetic operators
- 2. Logical operators
- 3. Relational operators
- 4. Assignment operators
- 5. Conditional operators
- 6. Increment and decrement operators
- 7. Bit wise operator

We learn these operators with example.

4. separator

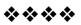

# **CONTROL STRUCTURE**

## Unit Structure

- 4.1 Introduction
- 4.2 Control structure
  - 4.2.1 Selection Statement
    - 4.2.1.1 if statement
    - 4.2.1.1.1 Simple if statement
    - 4.2.1.1.2 The if...else statement
    - 4.2.1.1.3 Nesting of if-else statement
    - 4.2.1.2 switch statement
  - 4.2.2 Iteration Statement
    - 4.2.2.1 for loop
    - 4.2.2.2 while loop
    - 4.2.2.3 do-while loop
  - 4.2.3 Jump in Statement
- 4.3 Summary

## 4.1 INTRODUCTION:

In Java, program is a set of statements and which are executed sequentially in order in which they appear. In that statements, some calculation have need of executing with some conditions and for that we have to provide control to that statements. In other words, Control statements are used to provide the flow of execution with condition.

In this unit, we will learn the control structure in detail.

## 4.2 CONTROL STRUCTURE:

In java program, control structure is can divide in three parts:

- Selection statement
- Iteration statement
- Jumps in statement

### 4.2.1 Selection Statement:

Selection statement is also called as Decision making statements because it provides the decision making capabilities to the statements.

In selection statement, there are two types:

- if statement
- switch statement

These two statements are allows you to control the flow of a program with their conditions.

#### 4.2.1.1 if Statement:

The "if statement" is also called as conditional branch statement. It is used to program execution through two paths. The syntax of "if statement" is as follows:

```
Syntax:

if (condition)

{

Statement 1;

Statement 2;

...

}

else

{

Statement 3;

Statement 4;

...

}
```

The "if statement" is a commanding decision making statement and is used to manage the flow of execution of statements. The "if statement" is the simplest one in decision statements. Above syntax is shows two ways decision statement and is used in combination with statements. Following figure shows the "if statement"

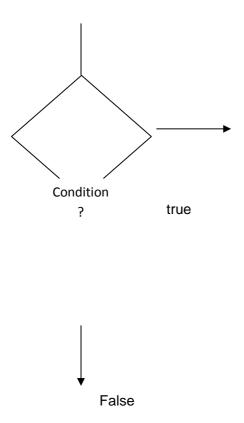

## 4.2.1.1.1 Simple if statement:

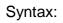

If (condition)

{

Statement block;

}

Statement-a;

In statement block, there may be single statement or multiple statements. If the condition is true then statement block will be executed. If the condition is false then statement block will omit and statement-a will be executed. Following figure shows the flow of statement.

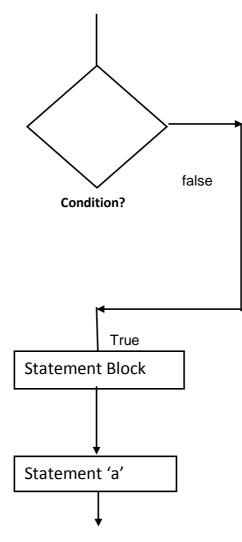

4.2.1.1.2 The if...else statement:

Syntax:

If (condition)

}

{
 True - Statement block;
 }
else
 {
 False - Statement block;

44

Statement-a;

If the condition is true then True - statement block will be executed. If the condition is false then False - statement block will be executed. In both cases the statement-a will always executed.

Following figure shows the flow of statement.

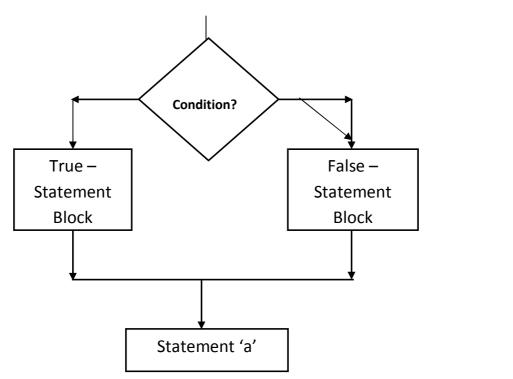

Following program shows the use of if statement.

Program: write a program to check whether the number is positive or negative.

```
import java.io.*;
```

class NumTest

{

public static void main (String[] args) throws IOException

{

int Result=11;

{

System.out.println("Number is"+Result);

```
if (Result < 0)
```

```
System.out.println("The number "+ Result +" is negative");
}
else
{
System.out.println("The number "+ Result +" is positive");
}
System.out.println("------ * -----");
}
Output:
```

C:\MCA>java NumTest

Number is 11

The number 11 is positive

\* \_\_\_\_\_

(All conditional statements in Java require boolean values, and that's what the ==, <, >, <=, and >= operators all return. A boolean is a value that is either true or false. If you need to set a boolean variable in a Java program, you have to use the constants true and false. Boolean values are no more integers than are strings).

**For example:** write a program to check whether the number is divisible by 2 or not.

import java.io.\*;

class divisorDemo

```
{
```

public static void main(String[] args)

```
{
int a =11;
if(a%2==0)
```

```
{
         System.out.println(a +" is divisible by 2");
     }
     else
     {
         System.out.println(a+" is not divisible by 2");
     }
Output:
```

```
C:\MCA>java divisorDemo
```

11 is not divisible by 2

## 4.2.1.1.3 Nesting of if-else statement:

Syntax:

}

}

```
if (condition1)
```

```
{
lf(condition2)
      {
             Statement block1;
      }
else
       {
             Statement block2;
      }
}
else
```

```
{
Statement block3;
}
```

Statement 4:

If the condition1 is true then it will be goes for condition2. If the condition2 is true then statement block1 will be executed otherwise statement2 will be executed. If the condition1 is false then statement block3 will be executed. In both cases the statement4 will always executed.

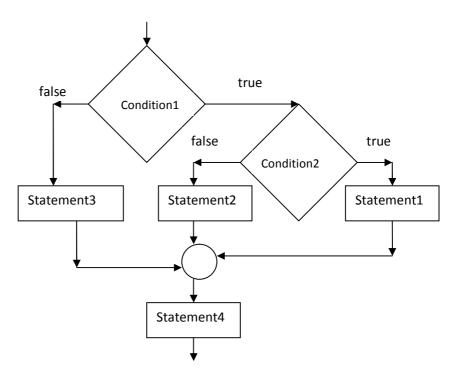

For example: Write a program to find out greatest number from three numbers.

class greatest

{

public static void main (String args[])

```
{
int a=10;
int b=20;
```

```
int c=3;
                if(a>b)
                {
                  if(a>c)
                   {
                       System.out.println("a is greater number");
                    }
                   else
                    {
                       System.out.println("c is greater number");
                    }
                }
               else
               {
                 if(c>b)
                  {
                       System.out.println("c is greater number");
                  }
                  else
                   {
                         System.out.println("b is greater number");
                   }
                }
           }
Output:
C:\MCA>java greatest
```

b is greater number

}

#### 4.2.1.2 switch statement:

In Java, switch statement check the value of given variable or statement against a list of case values and when the match is found a statement-block of that case is executed. Switch statement is also called as multiway decision statement.

Syntax:

switch(condition)// condition means case value

{

case value-1:statement block1;break;

case value-2:statement block2;break;

case value-3:statement block3;break;

•••

default:statement block-default;break;

}

statement a;

The condition is byte, short, character or an integer. value-1,value-2,value-3,...are constant and is called as labels. Each of these values be matchless or unique with the statement. Statement block1, Statement block2, Statement block3,..are list of statements which contain one statement or more than one statements. Case label is always end with ":" (colon).

Program: write a program for bank account to perform following operations.

-Check balance -withdraw amount -deposit amount

For example:

import java.io.\*;

class bankac

{
public static void main(String args[]) throws Exception

{

int bal=20000;

int ch=Integer.parseInt(args[0]);

System.out.println("Menu");

System.out.println("1:check balance");

System.out.println("2:withdraw amount... plz enter choice and amount");

System.out.println("3:deposit amount... plz enter choice and amount");

System.out.println("4:exit");

switch(ch)

{

case 1:System.out.println("Balance is:"+bal);

break;

case 2:int w=Integer.parseInt(args[1]);

if(w>bal)

{

System.out.println("Not sufficient balance");

}

bal=bal-w;

System.out.println("Balance is"+bal);

break;

case 3:int d=Integer.parseInt(args[1]);

bal=bal+d;

System.out.println("Balance is"+bal);

break;

default:break;

```
}
```

}

## Output:

C:\MCA>javac bankac.java

C:\MCA>java bankac 1

Menu

1:check balance

2:withdraw amount... plz enter choice and amount

3:deposit amount... plz enter choice and amount

4:exit

Balance is:20000

C:\MCA>java bankac 2 2000

Menu

1:check balance

2:withdraw amount... plz enter choice and amount

3:deposit amount... plz enter choice and amount

4:exit

Balance is18000

C:\MCA>java bankac 3 2000

Menu

1:check balance

2:withdraw amount... plz enter choice and amount

3:deposit amount... plz enter choice and amount

4:exit

Balance is22000

C:\MCA>java bankac 4

Menu

1:check balance

2:withdraw amount... plz enter choice and amount

3:deposit amount... plz enter choice and amount

4:exit

C:\MCA>java bankac

#### 4.2.2 Iteration Statement:

The process of repeatedly executing a statements and is called as looping. The statements may be executed multiple times (from zero to infinite number). If a loop executing continuous then it is called as Infinite loop. Looping is also called as iterations.

In Iteration statement, there are three types of operation:

- for loop
- while loop
- do-while loop

#### 4.2.2.1 for loop:

The for loop is entry controlled loop. It means that it provide a more concious loop control structure.

Syntax:

for(initialization;condition;iteration)//iteration means increment/ decrement

{

Statement block;

}

When the loop is starts, first part(i.e. initialization) is execute. It is just like a counter and provides the initial value of loop. But the thing is, I nitialization is executed only once. The next part( i.e. condition) is executed after the initialization. The important thing is, this part provide the condition for looping. If the condition will satisfying then loop will execute otherwise it will terminate.

Third part(i.e. iteration) is executed after the condition. The statements that incremented or decremented the loop control variables.

For example:

import java.io.\*;

class number

{

public static void main(String args[]) throws Exception

{

int i;

System.out.println("list of 1 to 10 numbers");

```
for(i=1;i<=10;i++)
```

{

System.out.println(i);

} }

}

## Output:

C:\MCA>javac number.java

C:\MCA>java number

list of 1 to 10 numbers

1

2

Here we declare i=1 and then it check the condition that if i<10 then only loop will be executed. After first iteration the value of i will print and it will incremented by 1. Now the value of i=2 and again we have to check the condition and value of i will print and then increment I by 1 and so on.

## 4.2.2.2 while loop:

The while loop is entry controlled loop statement. The condition is evaluated, if the condition is true then the block of statements or statement block is executed otherwise the block of statement is not executed.

Syntax:

While(condition)

{

Statement block;

}

For example: Write a program to display 1 to 10 numbers using while loop.

```
import java.io.*;
```

class number

{

public static void main(String args[]) throws Exception

{

```
int i=1;
System.out.println("list of 1 to 10 numbers");
while(i<=10)
{
System.out.println(i);
i++;
}
}
}
Output:
C:\MCA>javac number.java
C:\MCA>java number
list of 1 to 10 numbers
1
2
3
4
5
6
7
8
9
10
```

## 4.2.2.3 do-while loop:

In do-while loop, first attempt of loop should be execute then it check the condition.

The benefit of do-while loop/statement is that we get entry in loop and then condition will check for very first time. In while loop, condition will check first and if condition will not satisfied then the loop will not execute.

Syntax: do

au

{

Statement block;

}

While(condition);

In program, when we use the do-while loop, then in very first attempt, it allows us to get enter in loop and execute that loop and then check the condition.

Following program show the use of do-while loop.

For example: Write a program to display 1 to 10 numbers using dowhile loop.

```
import java.io.*;
```

class number

```
{
```

public static void main(String args[]) throws Exception

```
{
```

int i=1;

System.out.println("list of 1 to 10 numbers");

do

```
{
```

System.out.println(i);

i++;

```
}while(i<=10);
```

}

}

## Output:

list of 1 to 10 numbers

#### 4.2.3 Jumps in statement:

Statements or loops perform a set of operartions continually until the control variable will not satisfy the condition. but if we want to break the loop when condition will satisy then Java give a permission to jump from one statement to end of loop or beginning of loop as well as jump out of a loop.

"break" keyword use for exiting from loop and "continue" keyword use for continuing the loop.

Following statements shows the exiting from loop by using "break" statement.

#### do-while loop:

do { ..... if(condition) { break;//exit from if loop and do-while loop } } While(condition); . . . . . . . . . . . . . . . . . . . . . . . For loop: for(.....) { . . . . . . . . . . . . . . . . . . . . . . . . . . . . . . . . if(.....) break; ;//exit from if loop and for loop . . . . . . . . . . . . . . . . . . . . . . . . . . . . . . . . } . . . . . . . . . . . . . . . . . . . . . . . . . . . . . . . While loop: while(.....) {

. . . . . . . . . . . . . . . .

. . . . . . . . . . . . . . . .

if(.....)

break; ;//exit from if loop and while loop

.....

. . . . . . . . . . . . . . . .

}

Following statements shows the continuing the loop by using "continue" statement.

## do-while loop:

```
do
{
......
if(condition)
{
continue;//continue the do-while loop
}
......
}
While(condition);
......
```

## For loop:

for(.....)

{ . . . . . . . . . . . . . . . . . . . . . . . . . . . . . . . if(.....) continue ;// continue the for loop . . . . . . . . . . . . . . . . . . . . . . . . . . . . . . . . } . . . . . . . . . . . . . . . . . . . . . . . . . . . . . . . While loop: while(.....) { ..... . . . . . . . . . . . . . . . if(.....) continue ;// continue the while loop . . . . . . . . . . . . . . . . . . . . . . . . . . . . . . . . } . . . . . . . . . . . . . . . . . . . . . . . . . . . . . . . . . . . . . .

#### Labelled loop:

We can give label to a block of statements with any valid name.following example shows the use of label, break and continue.

For example:

```
Import java.io.*;
```

class Demo

{

public static void main(String args[]) throws Exception

62

```
{
int j,i;
```

LOOP1: for(i=1;i<100;i++)

```
{
```

System.out.println("");

```
if(i>=10)
```

```
{
```

break;

```
}
```

for(j=1;j<100;j++)

```
{
```

System.out.println("\$ ");

if(i==j)

{

continue LOOP1;

```
}
```

}

}

System.out.println(" End of program ");

}

}

Output:

\$
\$
\$
\$
\$
\$
\$
\$
\$
\$
\$
\$
\$
\$
\$
\$
\$
\$
\$
\$
\$
\$
\$
\$
\$
\$
\$
\$
\$
\$
\$
\$
\$
\$
\$
\$
\$
\$
\$
\$
\$
\$
\$
\$
\$
\$
\$
\$
\$
\$
\$
\$
\$
\$
\$
\$
\$
\$
\$
\$
\$
\$
\$
\$
\$
\$
\$
\$
\$
\$
\$
\$
\$
\$
\$
\$
\$
\$
\$
\$
\$
\$
\$
\$
\$
\$
\$
\$
\$
\$
\$
\$
\$
\$
\$
\$
\$
\$
\$
\$
\$
\$
\$
\$
\$
\$
\$
\$
\$
\$
\$
\$
\$
\$
\$
\$
\$
\$
\$
\$
\$
\$
\$
\$
\$
\$
\$
\$
\$
\$
\$
\$
\$
\$
\$
\$
\$
\$
\$
\$
\$
\$
\$
\$
\$
\$
\$
\$
\$
\$
\$
\$
\$
\$
\$
\$
\$
\$
\$
\$
\$
\$
\$
\$
\$
\$
\$
\$
\$
\$
\$
\$
\$
\$
\$
\$
\$
\$
\$
\$
\$
\$
\$
\$
\$
\$<

## 4.3 SUMMARY:

In this unit, we covered Selection Statement, Iteration Statement and Jump in Statement.

- In Selection statement, we covered if statement and switch statement with example.
- In Iteration Statement, we covered for loop, while loop and do-while loop with example.
- In Jump in Statement, we covered break, continue and label with example.

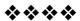

# CLASSES

#### **Unit Structure**

- 5.1 Objective
- 5.2 class
  - 5.2.1 Creating "main" in a separate class
  - 5.2.2 Methods with parameters
  - 5.2.3 Methods with a Return Type
  - 5.2.4 Method Overloading
  - 5.2.5 Passing Objects as Parameters
  - 5.2.6 Passing Values to methods and Constructor:
  - 5.2.7 Abstract Classes
  - 5.2.8 Extending the class:
- 5.3 Summary:
- 5.4 List of references
- 5.5 Bibliography
- 5.6 Model answers

## 5.1 OBJECTIVE :

In this lesson of Java Tutorial, you will learn...

- How to create class
- How to create method
- How to create constructor

## 5.2 CLASS

**Definition:** A class is a collection of objects of similar type. Once a class is defined, any number of objects can be produced which belong to that class.

#### **Class Declaration**

```
class classname
{
...
ClassBody
...
}
```

Objects are instances of the Class. Classes and Objects are very much related to each other. Without objects you can't use a class.

```
A general class declaration:
```

```
class name1
{
//public variable declaration
void methodname()
{
//body of method...
//Anything
}
}
```

Now following example shows the use of method.

```
class Demo
{
private int x,y,z;
public void input()
{
x=10;
y=15;
}
public void sum()
{
z=x+y;
}
public void print_data()
{
System.out.println("Answer is =" +z);
}
public static void main(String args[])
{
Demo object=new Demo();
object.input();
object.sum();
object.print_data();
}
}
```

In program,

Demo object=new Demo();

object.input();

object.sum();

object.print\_data();

In the first line we created an object.

The three methods are called by using the dot operator. When we call a method the code inside its block is executed.

The dot operator is used to call methods or access them.

## 5.2.1 Creating "main" in a separate class

We can create the main method in a separate class, but during compilation you need to make sure that you compile the class with the "main" method.

```
class Demo
{
private int x,y,z;
public void input() {
x=10;
y=15;
}
public void sum()
{
z=x+y;
}
public void print_data()
{
System.out.println("Answer is =" +z);
}
}
class SumDemo
{
public static void main(String args[])
{
Demo object=new Demo();
object.input();
object.sum();
object.print_data();
}
}
```

#### Use of dot operator

We can access the variables by using dot operator. Following program shows the use of dot operator.

```
class DotDemo
{
int x,y,z;
public void sum(){
z=x+y;
}
public void show(){
System.out.println("The Answer is "+z);
}
}
class Demo1
{
public static void main(String args[]){
DotDemo object=new DotDemo();
DotDemo object2=new DotDemo();
object.x=10;
object.y=15;
object2.x=5;
object2.y=10;
object.sum();
object.show();
object2.sum();
object2.show();
```

}}

#### output :

C:\cc>javac Demo1.java C:\cc>java Demo1 The Answer is 25 The Answer is 15

#### • Instance Variable

All variables are also known as instance variable. This is because of the fact that each instance or object has its own copy of values for the variables. Hence other use of the "*dot*" operator is to initialize the value of variable for that instance. 5.2.2 Methods with parameters

Following program shows the method with passing parameter.

```
class prg
{
int n,n2,sum;
public void take(int x,int y)
{
n=x;
n2=y;
}
public void sum()
{
sum=n+n2;
}
public void print()
{
System.out.println("The Sum is"+sum);
}
}
class prg1
{
public static void main(String args[])
{
prg obj=new prg();
obj.take(10,15);
obj.sum();
obj.print();
}
}
```

## 5.2.3 Methods with a Return Type

When method return some value that is the type of that method.

**For Example:** some methods are with parameter but that method did not return any value that means type of method is void. And if method return integer value then the type of method is an integer.

Following program shows the method with their return type.

```
class Demo1
{
int n,n2;
public void take( int x, int y)
{
n=x;
n=y;
}
public int process()
{
return (n+n2);
}
}
class prg
{
public static void main(String args[])
{
int sum;
Demo1 obj=new Demo1();
obj.take(15,25);
sum=obj.process();
System.out.println("The sum is"+sum);
}
}
```

## Output:

The sum is25

## 5.2.4 Method Overloading

Method overloading means method name will be same but each method should be different parameter list.

```
class prg1
{
  int x=5,y=5,z=0;
  public void sum()
  {
    z=x+y;
    System.out.println("Sum is "+z);
}
```

```
public void sum(int a,int b)
{
x=a;
y=b;
z=x+y;
System.out.println("Sum is "+z);
}
public int sum(int a)
{
x=a;
z=x+y;
return z;
}
}
class Demo
{
public static void main(String args[])
{
prg1 obj=new prg1();
obj.sum();
obj.sum(10,12);
System.out.println(+obj.sum(15));
}
}
```

## Output:

sum is 10 sum is 22 27

## 5.2.5 Passing Objects as Parameters

Objects can even be passed as parameters.

```
class para123
{
  int n,n2,sum,mul;
  public void take(int x,int y)
  {
    n=x;
  n2=y;
  }
```

```
public void sum()
{
sum=n+n2;
System.out.println("The Sum is"+sum);
}
public void take2(para123 obj)
{
n=obj.n;
n2=obj.n2;
}
public void multi()
{
mul=n*n2;
System.out.println("Product is"+mul);
}
}
class DemoPara
{
public static void main(String args[])
{
para123 ob=new para123();
ob.take(3,7);
ob.sum();
ob.take2(ob);
ob.multi();
}
}
```

```
Output:
```

C:\cc>javac DemoPara.java

C:\cc>java DemoPara The Sum is10 Product is21

We have defined a method "*take2*" that declares an object named obj as parameter. We have passed ob to our method. The method "*take2*" automatically gets 3,7 as values for n and n2.

#### 5.2.6 Passing Values to methods and Constructor:

These are two different ways of supplying values to methods.

Classified under these two titles -

1.Pass by Value

2.Pass by Address or Reference

• **Pass by Value**-When we pass a data type like int, float or any other datatype to a method or some constant values like(15,10). They are all passed by value. A copy of variable's value is passed to the receiving method and hence any changes made to the values do not affect the actual variables.

```
class Demopby
{
int n,n2;
public void get(int x,int y)
{
x=x*x; //Changing the values of passed arguments
y=y*y; //Changing the values of passed arguments
}
}
class Demo345
{
public static void main(String args[])
{
int a,b;
a=1;
b=2;
System.out.println("Initial Values of a & b "+a+" "+b);
Demopby obj=new Demopby();
obj.get(a,b);
System.out.println("Final Values "+a+" "+b);
}
}
```

Output:

C:\cc>javac Demo345.java

C:\cc>java Demo345 Initial Values of a & b 1 2 Final Values 1 2

#### • Pass by Reference

Objects are always passed by reference. When we pass a value by reference, the reference or the memory address of the variables is passed. Thus any changes made to the argument causes a change in the values which we pass.

```
Demonstrating Pass by Reference---
class pass_by_ref
{
int n,n2;
public void get(int a,int b)
{
n=a;
n2=b;
}
public void doubleit(pass_by_ref temp)
{
temp.n=temp.n*2;
temp.n2=temp.n2*2;
}
}
class apply7
{
public static void main(String args[])
{
int x=5, y=10;
pass_by_ref obj=new pass_by_ref();
obj.get(x,y); //Pass by Value
System.out.println("Initial Values are-- ");
System.out.println(+obj.n);
System.out.println(+obj.n2);
obj.doubleit(obj); //Pass by Reference
System.out.println("Final Values are");
System.out.println(+obj.n);
System.out.println(+obj.n2);
}
}
```

#### 5.2.7 Abstract Classes

**Definition:** An abstract class is a class that is declared as abstract. It may or may not include abstract methods. Abstract classes cannot be instantiated, but they can be subclass.

An abstract method is a method that is declared without an implementation (without braces, and followed by a semicolon), like this:

#### abstract void studtest(int rollno, double testfees);

If a class includes abstract methods, the class itself must be declared abstract, as in:

#### public abstract class GraphicObject

{

```
// declare fields
```

// declare non-abstract methods

abstract void draw();

}

When an abstract class is subclass, the subclass usually provides implementations for all of the abstract methods in its parent class. However, if it does not, the subclass must also be declared abstract.

**For example:** In an object-oriented drawing application, you can draw circles, rectangles, lines, Bezier curves, and many other graphic objects. These objects all have certain states (for example: position, orientation, line color, fill color) and behaviors (for example: moveTo, rotate, resize, draw) in common. Some of these states and behaviors are the same for all graphic objects—for example: position, fill color, and moveTo. Others require different implementations—for example, resize or draw. All GraphicObjects must know how to draw or resize themselves; they just differ in how they do it. This is a perfect situation for an abstract superclass. You can take advantage of the similarities and declare all the graphic objects to inherit from the same abstract parent object—for example, GraphicObject, as shown in the following figure.

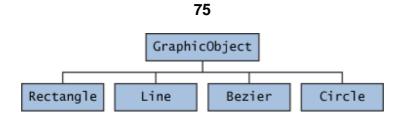

How to implement above diagram concept with source code:

```
abstract class GraphicObject
{
    int x, y;
    ...
    void moveTo(int newX, int newY)
{
        ...
    }
    abstract void draw();
    abstract void resize();
}
```

Each non-abstract subclass of GraphicObject, such as Circle and Rectangle, must provide implementations for the draw and resize methods:

class Circle extends GraphicObject {

```
void draw() {
    ...
}
void resize() {
    ...
}
```

class Rectangle extends GraphicObject {

```
void draw() {
    ...
}
void resize() {
    ...
}
```

Abstract classes are those which can be used for creation of objects. However their methods and constructors can be used by the child or extended class. The need for abstract classes is that you can generalize the super class from which child classes can share its methods. The subclass of an abstract class which can create an object is called as "concrete class".

```
For example:
```

```
Abstract class A
{
abstract void method1();
void method2()
System.out.println("this is real method");
}
}
class B extends A
{
void method1()
System.out.println("B is execution of method1");
}
class demo
{
public static void main(String arg[])
B b=new B();
b.method1();
b.method2();
}
}
```

#### 5.2.8 Extending the class:

```
Inheritance allows to subclass or child class to access all
methods and variables of parent class.
Syntax:
class subclassname extends superclassname
{
Varables;
Methods;
. . . . .
}
For example: calculate area and volume by using Inhertance.
class data
{
int I;
int b;
data(int c, int d)
{
l=c;
b=d;
}
int area()
{
return(l*b);
}
}
class data2 extends data
{
int h;
data2(int c,int d, int a)
{
super(c,d);
h=a;
}
int volume()
{
return(l*b*h);
}
}
```

```
class dataDemo
```

```
{
public static void main(String args[])
{
data2 d1=new data2(10,20,30);
int area1=d1.area(); //superclass method
int volume1=d1.volume();// subclass method
System.out.println("Area="+area1);
System.out.println("Volume="+volume1);
}
```

}

# Output:

C:\cc>javac dataDemo.java

```
C:\cc>java dataDemo
Area=200
Volume=6000
```

"Is A" - is a subclass of a superclass (ex: extends) "Has A" - has a reference to (ex: variable, ref to object).

# • Access Control –

Away to limit the access others have to your code.

- **Same package** can access each others' variables and methods, except for private members.
- **Outside package** can access public classes. Next, can access members that are public. Also, can access protected members if the class is a subclass of that class.

Same package - use package keyword in first line of source file, or no package keyword and in same directory.

# • Keywords -

- 1. public outside of package access.
- 2. [no keyword] same package access only.
- 3. protected same package access. Access if class is a subclass of, even if in another package.
- 4. private same class access only.

# 5.3 SUMMARY:

In this unit, we learn the concept of class and how to create method and how to pass parameters by value and by reference and method overloading with example. In this unit, we also learn the concept of inheritance.

# 5.4 LIST OF REFERENCES

- 1. Java 2: The Complete Reference, Fifth Edition, Herbert Schildt, Tata McGraw Hill.
- 2. An Introduction to Object oriented Programming with JAVA, C THOMAS WU

# 5.5 **BIBLIOGRAPHY**

http://www.michael-homas.com/tech/java/javacert/JCP\_Access.htm

http://en.wikipedia.org/wiki/Class\_%28computer\_science%29#Seal ed\_classes

http://www.javabeginner.com/learn-java/java-abstract-class-andinterface

# 5.6 MODEL ANSWERS

Q.1) Explain class and with example.

Ans: refer 5.2

Q.2) Explain method with pass by value and pass by reference.

Ans: refer 5.2.8

Q.3) Explain method overloading?

Ans: refer 5.2.6

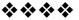

# **INTERFACES**

# **Unit Structure**

- 6.1 Introduction
- 6.2 More about 'interface'
- 6.3 Access
- 6.4 Multiple Inheritance
- 6.5 Interfaces and Abstract Classes
- 6.6 Inheritance within interfaces
- 6.7 Summary

# 6.1 INTRODUCTION

In chapter 5 you have learnt the following concepts:

- **Abstract** class, which allows you to create methods in a class without writing the code for execution of the method (implementation of the method).
- Inheritance through the keyword 'extends' which tells the machine that an (inherited) class defined is of the type of a base class.
- Methods in the inherited class must provide implementation. (except when the inherited class is an **Abstract** class as well.

**Interface** takes the above concepts even further. It provides a mechanism to define a class with absolutely no implementation (code for execution of a method or logic).

In this chapter you will learn more about interfaces, its syntax and use, the difference between interfaces and abstract class and when to use which.

# 6.2 MORE ABOUT 'INTERFACE'

One or more classes can implement a defined interface

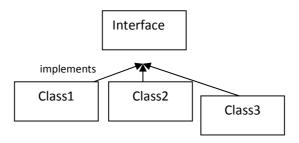

When a class implements a defined interface, it has to implement (write the code, execution logic) for all the methods defined by the interface. The class is free to define more methods if necessary.

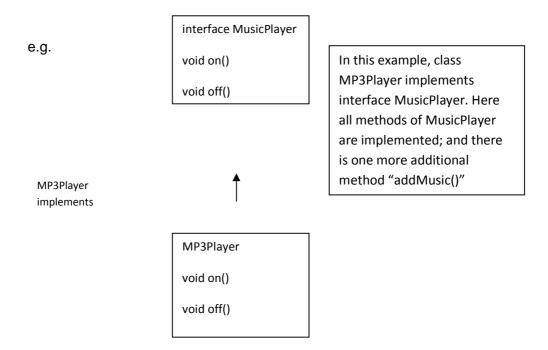

Similarly, you could have other classes inherit from the same interface MusicPlayer. Examples –

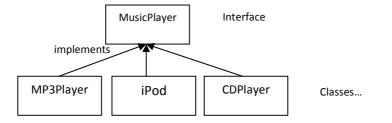

#### Syntax of Interface

To define an interface, use the **interface** keyword instead of the **class** keyword.

SYNTAX:

package xxx.xxx;

interface MusicPlayer{

// Cannot have method implementations:

void on();

void off();

void play();

void stop();

# } Points to note above:

- A semicolon after the method definition
- No implementation logic in the method above
- interface keyword instead of class

# 6.3 ACCESS

In the above example, we've not defined whether the interface is public, private or protected. A private interface makes no sense. If not defined the above interface is visible in the package where the interface belongs. You can define an interface public – which means the interface is visible outside the package as well.

Methods inside the interface are public by default. So in the above example, the methods are public and visible outside of the package as well.

The class which inherits the methods must explicitly define the methods to be public.

SYNTAX:

class MP3Player implements MusicPlayer{

public void on(){

System.out.println("the MP3 Player is ON");

```
}
```

public void off(){

System.out.println("the MP3 Player is OFF");

}

public void play(){

System.out.println("the MP3 Player is playing");

}

public void stop(){

System.out.println("the MP3 Player is off");

} }

# 6.4 MULTIPLE INHERITANCE

In Java, there is nothing which prevents from inheriting from multiple interfaces. Since there are no implementations in the methods (code in the methods), there is no danger or overwriting any implementations between multiple interfaces.

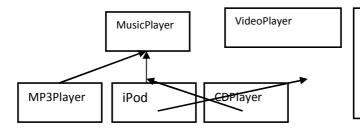

In this example, the iPod class inherits from MusicPlayer and VideoPlayer interfaces.

// Multiple interfaces.

interface MusicPlayer {

void on();

void off();

void play();

```
void stop();
}
}
interface VideoPlayer{
void on();
void off();
void play();
void stop();
void changeContrast(int x);
void changeBrightness(int x);
}
}
class iPod implements MusicPlayer, VideoPlayer{
public void on(){
       System.out.println("the MP3 Player is ON");
}
public void off(){
      System.out.println("the MP3 Player is OFF");
}
public void play(){
      System.out.println("the MP3 Player is playing");
}
public void stop(){
```

```
System.out.println("the MP3 Player is off");
```

85

```
public void changeContrast(int x){
```

System.out.println("Constrast Changed by" + x);

}

}

public void changeBrightness(int x){

System.out.println("Brightnesss Changed by" + x);

```
}
}
```

# 6.5 INTERFACES AND ABSTRACT CLASSES

Interfaces are similar to abstract classes. The differences are as follows:

- 1. All methods in an interface are abstract. Which means all methods must be empty; no code implemented.
- 2. In abstract class, the methods can have code/implementation within it. Atleast one method must be abstract.
- 3. All properties (data fields) in an interface are static final. Properties in an abstract class need not be static final.
- 4. Interfaces are implemented(implements keyword); Abstract classes are extended(extends keyword)
- 5. Class can extend only one abstract class; where as a class can implement multiple interfaces (multiple inheritance)
- 6. Contractual obligation: When a class specifies that it implements an interface, it must define all methods of that interface. A class can implement many different interfaces. If a class doesn't define all methods of the interfaces it agreed to define (by the implements clause), the compiler gives an error message, which typically says something like "This class must be declared abstract". An abstract class is one that doesn't implement all methods it said it would. The solution to this is almost always to implement the missing methods of the interface. A misspelled method name or incorrect parameter list is the usual cause, not that it should have been abstract!

# 6.6 INHERITANCE WITHIN INTERFACES

You can add new methods to an existing interface by extending it; and adding new methods.

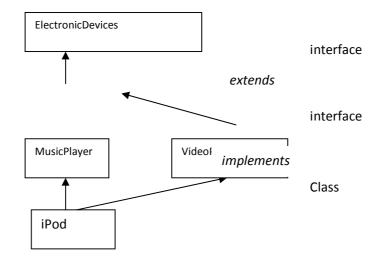

In the above example, please note

- ElectronicDevices is an interface.
- MusicPlayer and VideoPlayer are interfaces which "**extend**" ElectronicDevices
- iPod is a class which implements MusicPlayer and VideoPlayer

So, if ElectronicDevices interface had one property – which is "powerSource"; it would be inherited by all classes which implement MusicPlayer or VideoPlayer

#### **Example for practice:**

Write a class that implements the CharSequence interface found in the java.lang package. Your implementation should return the string backwards. Select one of the sentences from this book to use as the data. Write a small main method to test your class; make sure to call all four methods.

#### Answer 1:

// CharSequenceDemo presents a String value -- backwards.

public class CharSequenceDemo implements CharSequence {

private String s;

```
//It would be much more efficient to just reverse the string
  //in the constructor.
  this.s = s;
}
private int fromEnd(int i) {
  return s.length() - 1 - i;
}
public char charAt(int i) {
  if ((i < 0) || (i >= s.length())) {
     throw new StringIndexOutOfBoundsException(i);
  }
  return s.charAt(fromEnd(i));
}
public int length() {
  return s.length();
}
public CharSequence subSequence(int start, int end) {
  if (start < 0) {
     throw new StringIndexOutOfBoundsException(start);
  }
  if (end > s.length()) {
     throw new StringIndexOutOfBoundsException(end);
  }
  if (start > end) {
```

}

```
StringBuilder sub =
```

```
new StringBuilder(s.subSequence (from End(end),from End
(start)));
```

```
return sub.reverse();
```

}

```
public String toString() {
```

```
StringBuilder s = new StringBuilder(this.s);
```

```
return s.reverse().toString();
```

# }

```
//Random int from 0 to max.
```

```
private static int random(int max) {
```

```
return (int) Math.round(Math.random() * max + 0.5);
```

#### }

```
public static void main(String[] args) {
```

```
CharSequenceDemo s =
```

new CharSequenceDemo("Write a class that implements the CharSequence interface found in the java.lang package.");

```
//exercise charAt() and length()
```

for (int i = 0; i < s.length(); i++) {

System.out.println(s.charAt(i));

# }

```
//exercise subSequence() and length();
```

```
int start = random(s.length() - 1);
```

int end = random(s.length() - 1 - start) + start;

```
System.out.println(s.subSequence(start, end));
```

```
//exercise toString();
System.out.println(s);
}
6.7 SUMMARY:
```

In this chapter you we learn more about interfaces, its syntax and use, the difference between interfaces and abstract class with examples. We also learn the concept of inheritance within interface.

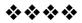

# **EXCEPTION HANDLING**

#### **Unit Structure**

- 7.1 Objective
- 7.2 Introduction
- 7.3 Overview
- 7.4 What is Exceptions and handling exception?
  - 7.4.1 Compile time errors
  - 7.4.2 Run time errors
  - 7.4.3 try...catch:
  - 7.4.4 Using Multiple catch Blocks
  - 7.4.5 finally Block
  - 7.4.6 Throwing an Exception
    - 7.4.6.1 Using the throw Statement
    - 7.4.6.2 Using the throws Statement
  - 7.4.7 Creating and Using Your Own Exception Classes
- 7.5 Summary:
- 7.6 List of references
- 7.7 Bibilography

# 7.1 OBJECTIVE

In this lesson of Java Tutorial, you will learn...

- 1. The exception handling mechanism.
- 2. Write try ... catch structures to catch expected exceptions.
- 3. Use finally blocks to guarantee execution of code.
- 4. Throw/ Throws exceptions.

# 7.2 INTRODUCTION

An exception is an event, which occurs during the execution of the program, that an interrupt the normal flow of the program's instruction. In other words, Exceptions are generated when a recognized condition, usually an error condition, arises during the execution of a method. Java includes a system for running exceptions, by tracking the potential for each method to throw specific exceptions. For each method that could throw an exception, your code must report to the Java compiler that it could throw that exact exception. The compiler marks that method as potentially throwing that exception, and then need any code calling the method to handle the possible exception. Exception handling is basically use five keyword as follows:

- try
- catch
- throw
- throws
- finally

# 7.3 OVERVIEW

Exceptions are generated when an error condition occur during the execution of a method. It is possible that a statement might throw more than one kind of exception. Exception can be generated by Java-runtime system or they can be manually generated by code. Error-Handling becomes a necessary while developing an application to account for exceptional situations that may occur during the program execution, such as

- Run out of memory
- Resource allocation Error
- Inability to find a file
- Problems in Network connectivity.

In this unit we will learn the exception handling mechanism.

# 7.4 WHAT IS EXCEPTIONS AND HANDLING EXCEPTION?

*Exceptions* are generated when a recognized an error condition during the execution of a program. Java includes a system for running exceptions, by tracking the potential for each method to throw specific exceptions

- for each method that could throw an exception, your code must report to the Java compiler that it could throw that exact exception.
- the compiler marks that method as potentially throwing that exception, and then need any code calling the method to handle the possible exception.

There are two ways to handle an exception:

- you can try the "risky" code, catch the exception, and do something about it, after which the transmission of the exception come to an end
- you can mark that this method throws that exception, in which case the Java runtime engine will throw the exception back to the method.

So, if you use a method in your code that is marked as throwing a particular exception, the compiler will not allow that code unless you handle the exception. If the exception occurs in a try block, the JVM looks to the catch block(s) that follow to see if any of them equivalent the exception type. The first one that matches will be executed. If none match, then this methods ends, and execution jumps to the method that called this one, at the point the call was made.

Following figure shows the Exception type.

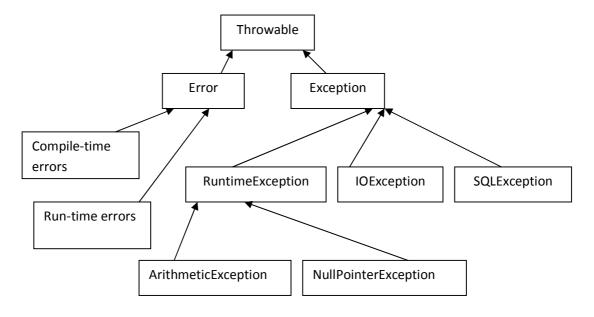

Figure 7.1. A partial view of the Throwable family

An error means fault and there are two types of error as follows:

# 7.3.1 Compile time errors

Compiler time error means Java compiler identify the syntax error at the time of compilation. And without successfully compilation, compiler does not create .class file. That means we have to compile the program which should be error free and then compiler creates .class file of the program and then we can run the program.

The common problems are:

- Missing braces
- Missing semicolon
- Missing double quote in string
- = instead of == operator
- And so on.

# For example:

```
class Try1
{
public static void main(String args[])
{
int a=12;
int b=0;
int c=a/b
System.out.println("Division is+c);
}
}
Output:
C:\cc>javac Try1.java
Try1.java:8: ';' expected
System.out.println("Division is+c);
Λ
Try1.java:8: unclosed string literal
```

System.out.println("Division is+c);

2 errors

# 7.3.2 Run time errors

۸

Several time program may compile successfully and compiler creates the .class file of the program but when the time of running the program, it shows the error and that type of error called run time error.

The common problems are:

- Divide by zero
- Conversion of invalid string to number
- access the element that is out of bound of an array
- Passing the parameters with invalid range.
- And so on.

# For example: write a program to find out division of two numbers. class Try1

```
{
public static void main(String args[])
{
int a=12;
int b=0;
int c=a/b;
System.out.println("Division is"+c);
}
Output:
```

C:\cc>javac Try1.java

C:\cc>java Try1

```
Exception in thread "main" java.lang.ArithmeticException: / by zero at Try1.main(Try1.java:7)
```

# 7.3.3 try...catch:

If a method is going to resolve potential exception internally, the line of code that could generate the exception is placed inside a try block

 there may be other code inside the try block, before and/or after the risky line(s) - any code that depends upon the risky code's success should be in the try block, since it will automatically be skipped if the exception occurs

Syntax -

There is usually at least one catch block immediately after the try block

a catch block must specify what type of exception it will catch

95

Syntax –

catch (ExceptionClassName exceptionObjectName)
{
 code using methods from exceptionObjectName
}

- there can be more than one catch block, each one marked for a correct exception class
- the exception class that is caught can be any class in the exception hierarchy, either a general (base) class, or a very correct (derived) class
- the catch block(s) must handle all checked exceptions that the try block is known to throw unless you want to throw that exception back to the method.
- it is possible to have a try block without any catch blocks if you have a finally block but any checked exceptions still need to be caught, or the method needs to declare that it throws them

If an exception occurs within a try block, execution jumps to the first catch block whose exception class matches the exception that occurred. Any steps remaining in the try block are skipped. If no exception occurs, then the catch blocks are skipped.

If declare a variable within a try block, it will not exist outside the try block, since the curly braces define the scope of the variable. You will often need that variable later, if nowhere else other than the catch or finally blocks, so you would need to declare the variable before the try.

If you declare but don't initialize a variable before a try block, and the only place you set a value for that variable is in the try block, then it is possible when execution leaves the try ... catch structure that the variable never received a value. So, you would get a "possibly uninitialized value" error message from the compiler, since it actually keeps track of that sort of thing. Usually this happens with object references; you would also generally initialize them to null.

public class demo

```
{
  public static void main(String[] args)
{
    int ans1, ans2;
    int a = 2, b = 2, c = 0;
}
```

```
try
{
    ans1 = a/b;
    System.out.println("a/b = " + ans1);
    ans2 = a/c;
    System.out.println("a/c = " + ans2);
}
catch(ArithmeticException e)
{
```

```
System.out.println("Arithmetic
Exception!");
}
System.out.println("demo is over");
}
```

# Output:

C:\>set path=C:\Java\jdk1.5.0\_01\bin

C:\>javac demo.java

C:\>java demo a/b = 1 Arithmetic Exception! demo is over

# Code Explanation –

The program will print the first result, and then not succeed while performing the division for the second equation. Execution will step to the catch block to print our message on the screen

96

#### Example -

The prior example used a RuntimeException, which your code is not obligated to handle. Most methods in the I/O classes throw IOException, which is an exception that you must handle.

Following program shows the use of IOException.

```
import java.io.IOException;
```

```
public class demo
```

```
{
public static void main(String[] args)
       {
       int num = 0;
       num = System.in.read();
       try
       {
       num = System.in.read();
       System.out.println("You entered " + (char) num);
       }
       catch (IOException e)
       {
       System.out.println("IO Exception occurred");
       }
       }
}
```

# Output:

C:\>javac demo.java

demo.java:11: unreported exception java.io.IOException; must be caught or declared to be thrown

98

num = System.in.read(); // comment out this line

Λ

1 error

# **Code Explanation:**

The line marked to comment out throws IOException, but is not in a try block, so the compiler rejects it. The second read attempt is within a try block, as it should be.

• there is no way we can force an IOException from the keyboard to test the catch block.

# 7.3.4 Using Multiple catch Blocks

It is possible that a statement might throw more than one kind of exception

- you can list a sequence of catch blocks, one for each possible exception
- remember that there is an object hierarchy for exceptions -

class demo

{

public static void main (String args [])

```
{
int A[] = new int [5];
try
{
for (int c = 0; c <5; c++)
{
    //do nothing
}
for (int c = 0; c <5; c++)
    {
    A[c] = c/c;</pre>
```

```
}
}
catch (ArrayIndexOutOfBoundsException e)
{
System.out.println ("Array out of bound ");
}
catch (ArithmeticException e)
{
System.out.println ("Zero divide error");
}
}
```

# Output:

C:\>javac demo.java

C:\>java demo

Zero divide error

C:\>

# 7.3.5 Finally Block

To guarantee that a line of code runs, whether an exception occurs or not, use a finally block after the try and catch blocks

The code in the finally block will *almost always* execute, even if an unhandled exception occurs; in fact, even if a return statement is encountered

- if an exception causes a catch block to execute, the finally block will be executed after the catch block
- if an uncaught exception occurs, the finally block executes, and then execution exits this method and the exception is thrown to the method that called this method

```
Syntax –

try

{

risky code/ unsafe code block

}

catch (ExceptionClassName exceptionObjectName)

{

code to resolve problem

}

finally

{

code that will always execute

}
```

# In summary:

- a try block is followed by zero or more catch blocks
- There may one finally block as the last block in the structure.
- There must be at least one block from the collective set of catch and finally after the try.

It's possible to have a try block followed by a finally block, with no catch block  $% \left( {{\left( {{{\left( {{{\left( {{{\left( {{{c}}} \right)}} \right)_{i}}} \right)}_{i}}} \right)_{i}}} \right)$ 

• this is used to prevent an unchecked exception from exiting the method before cleanup code can be executed

# Example:

```
public class demo
{
  public static void main(String args[])
  {
  try
  {
    System.out.println("Try Block before the error.");
    System.out.println(1/0);
    System.out.println("Try Block after the error.");
    }
    catch(java.lang.ArithmeticException e)
    {
    System.out.println("Catch Block");
    }
}
```

101

```
System.out.println("A Stack Trace of the Error:");
e.printStackTrace();
//e.getMessage();
System.out.println("The operation is not possible.");
}
finally
{
System.out.println("Finally Block");
}
System.out.println("demo is over");
}
```

# Output:

C:\>javac demo.java C:\>java demo Try Block before the error. Catch Block A Stack Trace of the Error: java.lang.ArithmeticException: / by zero at demo.main(demo.java:8) The operation is not possible. Finally Block demo is over

# 7.3.6 Throwing an Exception

You can throw an exception explicitly using the throw statement.

# Example:

You need to throw an exception when a user enters a wrong student ID or password.

The throws clause is used to list the types of exception that can be thrown in the execution of a method in a program.

# 7.3.6.1 Using the throw Statement

1. The throw statement causes termination of the normal flow of control of the java code and prevents the execution of the subsequent statements.

- 2. The throw clause convey the control to the nearest catch block handling the type of exception object throws.
- 3. If no such catch block exists, the program terminates.

The throw statement accepts a single argument, which is an object of the Exception class.

Syntax -

```
throw ThrowableObj
```

You can use the following code to throw the IllegalStateException exception:

```
class demo
{
static void tdemo()
{
try
{
throw new IllegalStateException ();
}
catch (NullPointerException e)
{
System.out.println ("Not Caught by the catch block inside tdemo
().");
}
}
public static void main (String args[])
{
try
{
tdemo();
}
catch(IllegalStateException e)
{
System.out.println("Exception Caught in:"+e);
}
}
}
```

# Output

C:\>javac demo.java

C:\>java demo

Exception Caught in:java.lang.lllegalStateException C:\>

# 7.3.6.2 Using the throws Statement

The throws statement is used by a method to specify the types of exceptions the method throws. If a method is capable of raising an exception that it does not handle, the method must specify that the exception have to be handled by the calling method.

This is done using the throws statement. The throws clause lists the types of exceptions that a method might throw.

Syntax –

[< access specifier >] [< modifier >] < return type > < method name > [< arg list >] [ throws <exception list >]

# Example:

You can use the following code to use the throws statement: class demo { static void throwMethod () throws ClassNotFoundException { System.out.println ("In throwMethod "); throw new ClassNotFoundException (); } public static void main (String args []) { try { throwMethod (); } catch (ClassNotFoundException e) {

104

System.out.println (" throwMethod has thrown an Exception :" +e);

} } }

# Output

C:\>javac demo.java

C:\>java demo

In throwMethod

throw Method has thrown an Exception :java.lang.Class Not Found Exception

# 7.3.9 Creating and Using Your Own Exception Classes

You can create your own exception class by extending an existing exception class

Syntax -

[modifiers] New Exception Class Name extends ExceptionClassName

{

create constructors that usually delegate to super-constructors }

You could then add any fields or methods that you wish, although often that is not required. You must, however, override any constructors you wish to use: Exception (), Exception(String message), Exception(String message, Throwable cause), Exception (Throwable cause). Usually you can just call the equivalent super-constructor. If you extend RuntimeException or one of its subclasses, your exception will be treated as a runtime exception.

When a situation arises for which you would like to throw the exception, use the throw keyword with a new object from your exception class, for example:

Syntax –

throw new ExceptionClassName(messageString);

# 7.4 SUMMARY :

In this lesson of the Java tutorial you have learned:

- how Java's exception handling mechanism works
- how to try and catch exceptions
- about the various types of checked and unchecked exceptions
- how to write exception classes
- how to throw exceptions

# **7.5 LIST OF REFERENCES**

- 1. Java 2: The Complete Reference, Fifth Edition, Herbert Schildt, Tata McGraw Hill.
- 2. An Introduction to Object oriented Programming with JAVA, C THOMAS WU

# 7.6 **BIBILOGRAPHY**

#### http://java.sun.com/docs/books/tutorial/essential/exceptions/

#### Model Answers :

Q.1) What is exception in Java?

#### Ans: Refer 7.3

- Q.2) What is exception and gives the list of common exception in java.
- Ans: Refer 7.3 and
- Q.3) What is the 'finally' block?

#### Ans: refer

Q.4) how try-catch is works?

Ans: refer

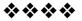

# **I/O PACKAGES**

#### **Unit Structure**

- 8.1 Introduction
- 8.2 Stream
  - 8.2.1 Byte Streams
    - 8.2.1.1 InputStream
    - 8.2.1.2 OutputStream
  - 8.2.2 Character Streams
    - 8.2.2.1 Reader
    - 8.2.2.2 Writer
- 8.3 How Files and Streams Work
- 8.4 Classes
- 8.5 Exceptions Classes
- 8.6 Standard Streams
- 8.7 Working with Reader classes
  - 8.7.1 InputStreamReader
  - 8.7.2 BufferedReader
- 8.8 I/O Streams
  - 8.8.1 FileInputstream
  - 8.8.2 FileOutputStream
  - 8.8.3 DataInputStream
- 8.9 Finding a File
- 8.10 Summary

# 8.1 INTRODUCTION

Stream is an abstract demonstration of input or output device. By using stream, we can write or read data. To bring in information, a program is open a stream on an information source (a file, memory, a socket) and read information sequentially. In this unit, we will learn the concept of stream, I/O package.

# 8.2 STREAM:

The Java Input/Output (I/O) is a part of **java.io** package. The **java.io** package contains a relatively large number of classes that support input and output operations. The classes in the package are primarily abstract classes and stream-oriented that define methods and subclasses which allow bytes to be read from and written to files or other input and output sources.

#### For reading the stream:

Open the stream

Read information

Close the stream

#### For writing in stream:

Open the stream

Write information

Close the stream

There are two types of stream as follows:

- o Byte stream
- Character stream

#### 8.2.1 Byte Streams:

It supports 8-bit input and output operations. There are two classes of byte stream

- o InputStream
- o OutputStream

#### 8.2.1.1 Input Stream:

The **InputStream** class is used for reading the data such as a byte and array of bytes from an input source. An input source can be a **file**, a **string**, or **memory** that may contain the data. It is an abstract class that defines the programming interface for all input streams that are inherited from it. An input stream is automatically opened when you create it. You can explicitly close a stream with the **close()** method, or let it be closed implicitly when the object is found as a garbage.

The subclasses inherited from the **InputStream** class can be seen in a hierarchy manner shown below:

#### Input Stream

- ByteArrayInputStream
- FileInputStream
- ObjectInputStream
- FilterInputStream
- PipedInputStream
- StringBufferInputStream
- FilterInputStream
- o BufferedInputStream
- o DataInputStream
- o LineNumberInputStream
- PushbackInputStream

#### 8.2.1.2 OutputStream:

The OutputStream class is a sibling to InputStream that is used for writing byte and array of bytes to an output source. Similar to input sources, an output source can be anything such as a file, a string, or memory containing the data. Like an input stream, an output stream is automatically opened when you create it. You can explicitly close an output stream with the **close()** method, or let it be closed implicitly when the object is garbage collected.

The classes inherited from the **OutputStream** class can be seen in a hierarchy structure shown below:

#### **Output Stream**

- ByteArrayOutputStream
- FileOutputStream
- ObjectOutputStream
- FilterInputStream
- PipedOutputStream
- StringBufferInputStream
- FilterOutputStream
- o BufferedOutputStream
- o DataOutputStream
- o PrintStream

# OutputStream is also inherited from the Object class. Each class of the OutputStream provided by the java.io package is intended for a different purpose.

## 8.2.2 Character Streams:

It supports 16-bit Unicode character input and output. There are two classes of character stream as follows:

- o Reader
- o Writer

These classes allow internationalization of Java I/O and also allow text to be stored using international character encoding.

0

0

## 8.2.2.1 Reader:

- BufferedReader
- LineNumberReader
- CharAraayReader
- PipedReader
- StringReader
- FilterReader
- PushbackReader
- InputStreamReader
  - o FileReader

## 8.2.2.2 Writer:

- BufferedWriter
- CharAraayWriter
- FileWriter
- PipedWriter
- PrintWriter
- String Writer
- OutputStreamWriter
  - o FileWriter

## 8.3 HOW FILES AND STREAMS WORK:

Java uses **streams** to handle I/O operations through which the data is flowed from one location to another. For example, an **InputStream** can flow the data from a disk file to the internal memory and an **OutputStream** can flow the data from the internal memory to a disk file. The disk-file may be a text file or a binary file. When we work with a text file, we use a **character** stream where one character is treated as per byte on disk. When we work with a binary file, we use a **binary** stream.

The working process of the I/O streams can be shown in the given diagram.

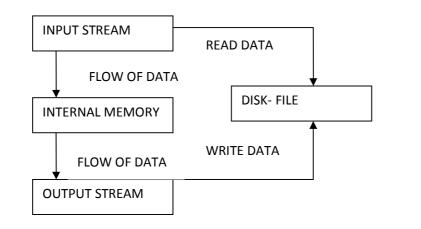

## 8.4 CLASSES:

The following lists of classes are provided by the **java.io** package shown in the table:

| Class                     | Description                                                                                                    |
|---------------------------|----------------------------------------------------------------------------------------------------|
| BufferedInputStream       | It used for creating an internal buffer array.<br>It supports the mark and reset methods.                                          |
| Buffered Output<br>Stream | This class used for writes byte to output stream.<br>It implements a bufferedoutput stream.                                        |
| Buffered Reader           | This class provides read text from character input stream and buffering characters. It also reads characters, arrays and lines.    |
| Buffered Writer           | This class provides write text from character output stream and buffering characters. It also writes characters, arrays and lines. |
| ByteArrayInput<br>Stream  | It contains the internal buffer and read data from the stream.                                                                     |

| ByteArrayOutput<br>Stream      | This class used for data is written into byte array.<br>This is implemented in output stream class. |  |
|--------------------------------|----------------------------------------------------------------------------------------------------|--|
| CharArrayReader                | It used for char input stream and implements a character buffer.                                    |  |
| CharArrayWriter                | This class also implements a character buffer and it uses an writer.                                |  |
| DataInput Stream               | This class reads the primitive data types from the input stream in a machine format.                |  |
| DataOutputStream               | This class writes the primitive data types from the output stream in machine format.                |  |
| File                           | This class shows a file and directory pathnames.                                                    |  |
| File Descriptor                | This class uses for create a FileInputStream and FileOutputStream.                                  |  |
| FileInputStream                | It contains the input byte from a file and implements an input stream.                              |  |
| FileOutputStream               | It uses for writing data to a file and also implements an output stream.                            |  |
| FilePermission                 | It provides the permission to access a file or directory.                                           |  |
| FileReader                     | This class used for reading characters file.                                                        |  |
| FileWriter                     | This class used for writing characters files.                                                       |  |
| InputStream                    | This class represents an input stream of bytes.                                                     |  |
| InputStreamReader              | It reads bytes and decodes them into characters.                                                    |  |
| LineNumberReader               | This class has a line numbers                                                                       |  |
| ObjectInputStream              | This class used for recover the object to serialize previously.                                     |  |
| ObjectInputStream.<br>GetField | This class access to president fields read from input stream.                                       |  |

| ObjectOutputStream | This class used for writing the primitive data types<br>and also to write the object to read by the<br>ObjectInputStream. |
|--------------------|----------------------------------------------------------------------------------------------------|
| ObjectStreamClass  | Serialization's descriptor for classes.                                                                                   |
| ObjectStreamField  | This class describes the serializable field.                                                                              |
| OutputStream       | This class represents an output stream of bytes.                                                                          |
| OutputStreamWriter | It writes bytes and decodes them into characters.                                                                         |
| StringReader       | This is a character string class. It has character read source.                                                           |
| StringWriter       | This is also a character string class. It uses to shows the output in the buffer.                                         |
| Writer             | It uses for writing to character stream.                                                                                  |

## 8.5 EXCEPTIONS CLASSES:

The following summary of the exception classes provided by the **java.io** package shown in the table:

| Exceptions                   | Description                                                                                                    |
|------------------------------|----------------------------------------------------------------------------------------------------|
| Char Conversion<br>Exception | It provides detail message in the catch block to associated with the CharConversionException                                    |
| EOF Exception                | This exception indicates the end of file. When<br>the file input stream is to be end then the<br>EOFException is to be occured. |
| FileNotFound<br>Exception    | When the opened file's pathname does not find then this exception occurs.                                                       |
| InterruptedIO<br>Exception   | When the I/O operations are interrupted from any causes then it occurs.                                                         |
| InvalidClassException        | Any problems to be created with class, when the Serializing runtime to be detected.                                             |

| InvalidObject                | When the de-serialized objects fails then it                                                     |
|------------------------------|--------------------------------------------------------------------------------------------------|
| Exception                    | occurs.                                                                                          |
| IOException                  | When the I/O operations fail then it occurs.                                                     |
| NotActive Exception          | The Serialization or deserialization operations are not active then it occurs.                   |
| NotSerializable<br>Exception | This exception occurs when the instance is required to be a Serializable interface.              |
| ObjectStream<br>Exception    | This is a supper class of all exception class.<br>It is used for specific Object Stream Classes. |
| WriteAborted<br>Exception    | In this exception to be thrown by the ObjectStreamException during a write operating.            |

## **8.6 STANDARD STREAMS**

Standard Streams are a feature provided by many operating systems. By default, they read input from the keyboard and write output to the display. They also support I/O operations on files.

- Standard Input: Accessed through System.in which is used to read input from the keyboard.
- ✓ Standard Output: Accessed through System.out which is used to write output to be display.
- ✓ Standard Error: Accessed through System.err which is used to write error output to be display.

#### Java also supports three Standard Streams:

These objects are defined automatically and do not need to be opened explicitly.

Standard Output and Standard Error, both are to write output; having error output separately so that the user may read error messages efficiently. System.in is a byte stream that has no character stream features. To use Standard Input as a character stream, wrap System.in within the InputStreamReader as an argument.

InputStreamReader inp= new InputStreamReader (System.in);

## 8.7 WORKING WITH READER CLASSES

Java provides the standard I/O facilities for reading text from either the file or the keyboard on the command line. The **Reader** class is used for this purpose that is available in the **java.io** package. It acts as an abstract class for reading character streams. The only methods that a subclass must implement are **read(char[], int, int)** and **close()**. The Reader class is further categorized into the subclasses.

The following diagram shows a class-hierarchy of the **java.io.Reader** class.

However, most subclasses override some of the methods in order to provide higher efficiency, additional functionality, or both.

#### 8.7.1 InputStreamReader:

An InputStreamReader is a bridge from byte streams to character streams i.e. it reads bytes and decodes them into Unicode characters according to a particular platform. Thus, this class reads characters from a byte input stream. When you create an InputStreamReader, you specify an InputStream from which, the InputStreamReader reads the bytes.

The syntax of InputStreamReader is written as:

InputStreamReader<variable\_name>= new InputStreamReader (System.in)

#### 8.7.2 BufferedReader:

The BufferedReader class is the subclass of the Reader class. It reads character-input stream data from a memory area known as a buffer maintains state. The buffer size may be specified, or the default size may be used that is large enough for text reading purposes.

BufferedReader converts an unbuffered stream into a buffered stream using the wrapping expression, where the unbuffered stream object is passed to the constructor for a buffered stream class. **For example** the constructors of the BufferedReader class shown as:

BufferedReader (Reader in): Creates a buffering character-input stream that uses a default-sized input buffer.

BufferedReader (Reader in, int sz): Creates a buffering characterinput stream that uses an input buffer of the specified size.

**BufferedReader** class provides some standard methods to perform specific reading operations shown in the table. All methods throw an IOException, if an I/O error occurs.

| Method                                 | Return<br>Type | Description                                                                    |
|----------------------------------------|----------------|--------------------------------------------------------------------------------|
| read()                                 | int            | Reads a single character                                                       |
| read(char[] cbuf,<br>int off, int len) | int            | Read characters into a portion of an array.                                    |
| readLine()                             | String         | Read a line of text. A line is considered to be terminated by ( <b>'\n'</b> ). |
| close()                                | void           | Closes the opened stream.                                                      |

This program illustrates use of standard input stream to read the user input.

import java.io.\*;

public class ReadStandardIO

{

public static void main(String[] args) throws IOException

```
{
    InputStreamReader inp = new InputStreamReader(System.in)
    BufferedReader br = new BufferedReader(inp);
```

System.out.println("Enter text : ");

```
String str = in.readLine();
```

System.out.println("You entered String : ");

```
System.out.println(str);
```

} }

## Output of the Program:

C:\>javac ReadStandardIO.java C:\>java ReadStandardIO Enter text: this is an Input Stream You entered String: this is an Input Stream C:\>

The streams provide a simple model for reading and writing data. However, streams don't support all the operations that are common with a disk file. Now, we will learn how to work with a file using the non-stream file I/O.

The File class deals with the machine dependent files in a machine-independent manner i.e. it is easier to write platform-independent code that examines and manipulates files using the File class. This class is available in the java.lang package.

The java.io.File is the central class that works with files and directories. The instance of this class represents the name of a file or directory on the host file system.

When a File object is created, the system doesn't check to the existence of a corresponding file/directory. If the files exist, a program can examine its attributes and perform various operations on the file, such as renaming it, deleting it, reading from or writing to it.

| Constructor         | Description                                                                  |
|---------------------|------------------------------------------------------------------------------|
| File(path)          | Create File object for default directory (usually where program is located). |
| File(dirpath,fname) | Create File object for directory path given as string.                       |
| File(dir, fname)    | Create File object for directory.                                            |

The constructors of the File class are shown in the table:

Thus the statement can be written as:

File f = new File ("<filename>");

The methods that are used with the file object to get the attribute of a corresponding file shown in the table.

| Method            | Description                                       |
|-------------------|---------------------------------------------------|
| f.exists()        | Returns true if file exists.                      |
| f.isFile()        | Returns true if this is a normal file.            |
| f.isDirectory()   | true if "f" is a directory.                       |
| f.getName()       | Returns name of the file or directory.            |
| f.isHidden()      | Returns true if file is hidden.                   |
| f.lastModified()  | Returns time of last modification.                |
| f.length()        | Returns number of bytes in file.                  |
| f.getPath()       | Path name.                                        |
| f.delete()        | Deletes the file.                                 |
| f.renameTo(f2)    | Renames f to File f2. Returns true if successful. |
| f.createNewFile() | Creates a file and may throw IOException.         |

Whenever the data is needed to be stored, a file is used to store the data. File is a collection of stored information that is arranged in string, rows, columns and lines etc. Further, we will see how to create a file. This example takes the file name and text data for storing to the file.

For creating a new file File.createNewFile () method is used. This method returns a boolean value true if the file is created otherwise return false. If the mentioned file for the specified directory is already exist then the createNewFile () method returns the false otherwise the method creates the mentioned file and return true. 118

Let's see an example that checks the existence of a specified file.

```
import java.io.*;
```

```
public class CreateFile1
```

{

public static void main(String[] args) throws IOException

First, this program checks, the specified file **"myfile.txt"** is exist or not. If it does not exist then a new file is created with same name to the current location.

## **Output of the Program**

C:\>javac CreateFile1.java

C:\>java CreateFile1 New file "myfile.txt" has been created to the current directory

C:\>

If you try to run this program again then after checking the existence of the file, it will not be created and you will see a message as shown in the output.

C:\>javac CreateFile1.java

C:\>java CreateFile1 the specified file is already exist

C:\>

In Java, it is possible to set dynamic path, which is helpful for mapping local file name with the actual path of the file using the constructing filename path technique. As seen, how a file is created to the current directory where the program is run. Now we will see how the same program constructs a File object from a more complicated file name, using the static constant File.separator or File.separatorCharto specify the file name in a platform-independent way. If we are using Windows platform then the value of this separator is '\'.

Let's see an example to create a file to the specified location.

```
import java.io.*;
```

```
public class PathFile
```

## Output of the program:

C:\>javac PathFile.java

C:\>java PathFile New file "myfile.txt" has been created to the specified location the absolute path of the file is: C:\Shubh\example\myfile.txt

C:\>

## 8.8 I/O STREAMS:

Let's now see some I/O streams that are used to perform reading and writing operation in a file. Java supports the following I/O file streams.

- ✓ FileInputstream
- ✓ FileOutputStream

## 8.8.1 FileInputstream:

This class is a subclass of Inputstream class that reads bytes from a specified file name. The read () method of this class reads a byte or array of bytes from the file. It returns -1 when the end-of-file has been reached. We typically use this class in conjunction with a BufferedInputStream and DataInputstream class to read binary data. To read text data, this class is used with an InputStreamReader and BufferedReader class. This class throws FileNotFoundException, if the specified file is not exist. You can use the constructor of this stream as:

FileInputstream (File filename);

## 8.8.2 FileOutputStream:-

This class is a subclass of OutputStream that writes data to a specified file name. The write () method of this class writes a byte or array of bytes to the file. We typically use this class in conjunction with a BufferedOutputStream and a DataOutputStream class to write binary data. To write text, we typically use it with a PrintWriter, BufferedWriter and an OutputStreamWriter class. You can use the constructor of this stream as:

FileOutputstream (File filename);

## 8.8.3 DataInputStream:-

This class is a type of FilterInputStream that allows you to read binary data of Java primitive data types in a portable way. In other words, the DataInputStream class is used to read binary Java primitive data types in a machine-independent way. An application uses a DataOutputStream to write data that can later be read by a DataInputStream. You can use the constructor of this stream as:

## DataInputStream (FileOutputstream finp);

The following program demonstrates how contains are read from a file.

import java.io.\*;

public class ReadFile

{

public static void main(String[] args) throws IOException

```
{
    File f:
  f=new File("myfile.txt");
    if(!f.exists()&& f.length()<0)
    System.out.println("The specified file is not exist");
    else{
      FileInputStream finp=new FileInputStream(f);
    byte b;
  do{
    b=(byte)finp.read();
    System.out.print((char)b);
  }
    while(b!=-1);
     finp.close();
 }
}
```

## **Output of the Program:**

C:\>javac ReadFile.java

C:\>java ReadFile this is a text file? C:\>

This program reads the bytes from file and displays it to the user.

Now we will learn how to write data to a file. As discussed, the FileOutputStream class is used to write data to a file.

Let's see an example that writes the data to a file converting into the bytes.

This program first checks the existence of the specified file. If the file exists, the data is written to the file through the object of the FileOutputStream class.

import java.io.\*;

public class WriteFile

{

public static void main(String[] args) throws IOException

```
{
File f=new File ("textfile1.txt");
FileOutputStream fop=new FileOutputStream (f);
if (f.exists ())

{
String str="This data is written through the program";
fop.write (str.getBytes ());
fop.flush ();
fop.close ();
System.out.println ("The data has been written");
else
System.out.println ("This file is not exist");
```

## **Output of the Program**

C:\>javac WriteFile.java

C:\>java WriteFile The data has been written

C:\>

Now, you will learn how to count the availability of text lines in the particular file. A file is read before counting lines of a particular file. File is a collection of stored information that is arranged in string, rows, columns and lines etc. Try it for getting the lines through the following program

#### **Description of program:**

The following program helps you in counting lines of a particular file. At the execution time of this program, it takes a file name with its extension from a particular directory and checks it using exists () method. If the file exists, it will count lines of a particular file otherwise it will display a message "File does not exists!"

## **Description of code:**

#### ✓ FileReader (File file):

This is the constructor of **FileReader** class that is reliable for reading a character files. It constructs a new **FileReader** and takes a file name that have to be read.

#### 123

## ✓ FileNumberReader ():

This is the constructor of **FileNumberReader** class. It constructs a new line-numbering reader. It reads characters and puts into buffer. By default the numbering of line begins from '**0**'.

## Here is the code of program:

import java.io.\*;

```
public class NumberOfLine{
```

```
public static void main(String[] args) {
```

try{

System.out.println("Getting line number of a particular file exam ple!");

BufferedReader bf = new BufferedReader(new InputStreamRea der(System.in));

System.out.println("Please enter file name with extension:");

```
String str = bf.readLine();
```

File file = new File(str);

if (file.exists()){

```
FileReader fr = new FileReader(file);
```

LineNumberReader In = new LineNumberReader(fr);

```
int count = 0;
```

```
while (In.readLine() != null){
```

count++;

}

System.out.println("Total line no: " + count);

In.close();

}

else{

System.out.println("File does not exists!");

```
}
}
catch(IOException e){
    e.printStackTrace();
}
}
```

#### Output of program:

Getting line number of a particular file example! Please enter file name with extension: AddTwoBigNumbers.shtml Total line no: 58

Java provides the facility for changing a file timestamp according to the user reliability.

## **Description of program:**

This program helps you in changing a file timestamp or modification time in Java. After running this program it will take a file name and its modification date in '**dd-mm-yyyy**' format. Then it will check the given file is exist or not using **exists ()** method. When the file exists, this program will change the date of given file and it will display a message "**Modification is successfully**!" otherwise it will show "**File does not exists**!"

#### Description of code:

#### ✓ setLastModified(long time):

This is the method that sets the last modification time of a file or directory and returns Boolean types values either '**true**' or '**false**'. If it will return a 'true' only when the modification is completely successfully otherwise, it will return 'false'. This method takes following long type data:

#### ✓ time:

This is the time that has to be modified or set.

#### ✓ getTime ():

This is the method that returns the number of milliseconds in GMT format like: 23-04-2007.

## Here is the code of program:

import java.io.\*;
import java.util.\*;

import java.text.\*;

public class ChangeFileDate{

public static void main(String[] args) {

try{

System.out.println("Change file timestamp example!");

BufferedReader bf = new BufferedReader(new InputStreamRea der(System.in));

System.out.println("Enter file name with extension:");

String str = bf.readLine();

System.out.println("Enter last modified date in 'dd-mmyyyy' format:");

String strDate = bf.readLine();

SimpleDateFormat sdf= new SimpleDateFormat("dd-MM-yyyy");

```
Date date = sdf.parse(strDate);
```

```
File file = new File(str);
```

```
if (file.exists()){
```

file.setLastModified(date.getTime());

System.out.println("Modification is successfully!");

```
}
```

else{

System.out.println("File does not exists!");

}

}

```
catch(Exception e){
```

```
e.printStackTrace();
```

}

}

## Output of program:

Change file timestamp example! Enter file name with extension: StrStartWith.shtml Enter last modified date in 'dd-mm-yyyy' format: 23-04-2007 Modification is successfully

## 8.9 FINDING A FILE

To find a file or directory it is very necessary to know the path of the file or directory so that you can access it. If you know the path then it is very easy to work on it. Suppose a situation where a problem comes in front you where you don't know the path of the file, then what will you do? This problem can be solved by using a method getAbsolutePath ().The method getAbsolutePath () should be used where we don't know the exact path of the file.

To find an absolute path of a file, Firstly we have to make a class **GetAbsolutePath**. Inside this class, define the main method. Inside this method define a File class of java.io package. Inside the constructor of a File class pass the name of the file whose absolute path you want to know. Now call the method *getAbsolutePath ()* of the **File** class by the reference of File class and store it in a String variable. Now print the string, you will get an absolute path of the file.

In this class we have make use of the following things by which this problem can be solved.

 $\checkmark\,$  File: It is class in java.io package. It implements Comparable and Serializable interface.

 $\checkmark$  getAbsolutePath (): It returns the absolute path name in the form of string.

Code of the program is given below: import java.io.\*; public class GetAbsolutePath { public static void main(String[] args) { String str = args[0]; File file = new File(str); String absolutePathOfFirstFile = file.getAbsolutePath(); System.out.println(" The absolute path in first form is " + absolutePathOfFirstFile); file = new File( "Happy" + File.separatorChar+ str); String absolutePathOfSecondFile = file.getAbsolutePath(); System.out.println(" The absolute path is " + absolutePathOfFirstFile);

```
file = new File("Happy" + File.separator + ".." + File.separator + str);
String absolutePathOfThirdFile = file.getAbsolutePath ();
System.out.println
(" The absolute path is" + absolutePathOfThirdFile);
```

}

## Output of the program

Happy The absolute path in first form is C:\Smile\Happy The absolute path is C:\Smile\Happy\Happy The absolute path is C:\Smile\Happy\..\Happy

## 8.10 SUMMARY:

In this unit, we learn that what is stream and types of stream. We also learn the concept of input and output stream (The Java Input/Output (I/O) is a part of **java.io** package). The **java.io** package contains a relatively large number of classes that support input and output operations.

## 127

## \*\*\*\*

# **MULTI THREADING**

## **Unit Structure**

- 9.1 Objective: In this lesson of Java Tutorial, you will learn...
- 9.2 Introduction:
- 9.3 Overview:
- 9.4 Thread Life cycle:
  - 9.4.1 Advantages of multithreading over multi-tasking:
  - 9.4.2 Thread Creation and simple programs:
  - 9.4.3 Synchronized threads:

9.4.3.1 Synchronized Methods:

- 9.5 Summary
- 9.6 List of references:
- 9.7 Bibilography:
- 9.8 Model answers

## 9.1 OBJECTIVE:

In this lesson of Java Tutorial, you will learn...

- Thread life cycle
- How to create thread
- Advantages of threading

## 9.2 INTRODUCTION

A *thread* is defined as a separate stream of implementation that takes place simultaneously with and independently of everything else that might be happening. It does not have an event loop. A thread runs autonomously of anything else happening in the computer. With threads the other tasks that don't get stuck in the loop can continue processing without waiting for the stuck task to terminate. A thread is a coding that doesn't affect the architecture of an application. Threading is equally separate the computer's power among different tasks.

## 9.3 OVERVIEW:

Threading concept is very important in Java Programing language. A thread is a sequential path of code execution within a

program. And each thread has its own local variables, program counter and lifetime.

In Java, an object of the Thread class can represent a thread. Thread can be implemented through any one of two ways:

Using threads in Java will enable greater flexibility to programmers looking for that extra edge in their programs. The simplicity of creating, configuring and running threads lets Java programmers devise portable and powerful applets/applications that cannot be made in other third-generation languages. Threads allow any program to perform multiple tasks at once. In an Internetaware language such as Java, this is a very important tool.

## 9.4 THREAD LIFE CYCLE:

When you are programming with threads, understanding the life cycle of thread is very valuable. While a thread is alive, it is in one of several states. By invoking start () method, it doesn't mean that the thread has access to CPU and start executing straight Several factors determine how it proceed. away. will

#### Different states of a thread are:

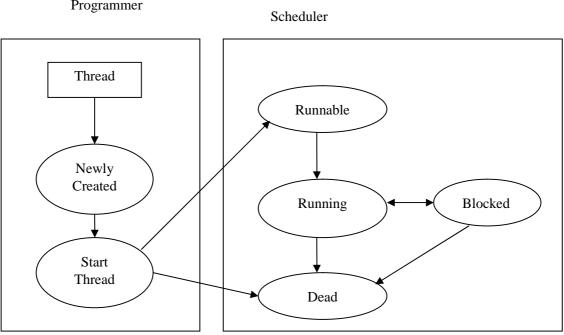

Programmer

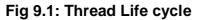

- Runnable (Ready-to-run) state A thread start its life from Runnable state. A thread first enters runnable state after the invoking of start() method but a thread can come again to this state after either running, waiting, sleeping or coming back from blocked state also. On this state a thread is waiting for a turn on the processor.
- Running state A thread is in running state that means the thread is presently executing. There are numerous ways to enter in Runnable state but there is only one way to enter in Running state: the scheduler select a thread from runnable pool.
- 4. Dead state A thread can be considered dead when its run() method completes. If any thread comes on this state that means it cannot ever run again.
- 5. Blocked A thread can enter in this state because of waiting the resources that are hold by another thread.

## 9.4.1 Advantages of multithreading over multi-tasking:

- 1. Reduces the computation time.
- 2. Improves performance of an application.
- 3. Threads distribute the same address space so it saves the memory.
- 4. Context switching between threads is usually less costly than between processes.
- 5. Cost of communication between threads is comparatively low.

## 9.4.2 Thread Creation and simple programs:

In Java, an object of the Thread class can represent a thread. Thread can be implemented through any one of two ways:

- Extending the java.lang.Thread Class
- Implementing the java.lang.Runnable Interface

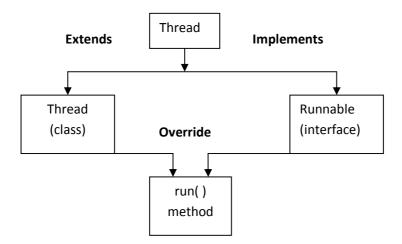

Fig 9.3: Creation of thread

• Extending the java.lang.Thread Class

Syntax: class MyThread extends Thread

{ }

• Implementing the java.lang.Runnable Interface

Syntax: MyThread implements Runnable

{ }

- After declaration of thread class, we have to override run() method in class.
- Now we can create object of thread if needed.

In short we have to follow following these steps:

- 1. Extend the java.lang.Thread Class.
- 2. Override the run() method in the subclass from the Thread class to define the code executed by the thread.
- 3. Create an instance of this subclass. This subclass may call a Thread class constructor by subclass constructor.
- 4. Invoke the start() method on the instance of the class to make the thread eligible for running.

131

The following program demonstrates a single thread creation extending the "Thread" Class:

```
class MyThread extends Thread
```

{

String s=null;

```
MyThread(String s1)
      {
             s=s1;
             start();
      }
      public void run()
      {
             System.out.println(s);
             }
}
public class RunThread
{
      public static void main(String args[])
      {
             MyThread m1=new MyThread("Thread started....");
      }
}
Output of the Program is:
C:\>javac RunThread.java
C:\>java RunThread
Thread started....
```

II. Implementing the java.lang.Runnable Interface

The procedure for creating threads by implementing the Runnable Interface is as follows:

- 1. A Class implements the Runnable Interface, override the run() method to define the code executed by thread. An object of this class is Runnable Object.
- 2. Create an object of Thread Class by passing a Runnable object as argument.
- 3. Invoke the start() method on the instance of the Thread class.

The following program demonstrates the thread creation implenting the Runnable interface:

```
class Thr1 implements Runnable{
 Thread t:
 String s=null;
  Thr1(String s1){
   s=s1;
  t=new Thread(this);
  t.start();
 }
 public void run(){
    System.out.println(s);
   }
}
public class RunableThread{
 public static void main(String args[]){
  Thr1 m1=new Thr1("Thread started....");
  }
}
```

## Output:

C:\>javac RunableThread.java

C:\>java RunableThread

Thread started....

However, this program returns the output same as of the output generated through the previous program.

There are two reasons for implementing a Runnable interface preferable to extending the Thread Class:

- 1. If you extend the Thread Class, that means that subclass cannot extend any other Class, but if you implement Runnable interface then you can do this.
- 2. The class implementing the Runnable interface can avoid the full overhead of Thread class which can be excessive.

## join() & isAlive() methods:

The following program demonstrates the join() & isAlive() methods:

```
class DemoAlive extends Thread {
  int value:
  public DemoAlive(String str)
  {
     super(str);
     value=0;
     start();
  }
public void run()
       {
     try
       {
       while (value < 5) {
        System.out.println(getName() + ": " + (value++));
          Thread.sleep(250);
       }
     } catch (Exception e) {}
     System.out.println("Exit from thread: " + getName());
  }
}
public class DemoJoin
{
  public static void main(String[] args)
       {
     DemoAlive da = new DemoAlive("Thread a");
```

```
DemoAlive db = new DemoAlive("Thread b");
try
{
    System.out.println("Wait for the child threads to finish.");
    da.join();
    if (!da.isAlive())
        System.out.println("Thread A not alive.");
    db.join();
    if (!db.isAlive())
        System.out.println("Thread B not alive.");
    } catch (Exception e) { }
    System.out.println("Exit from Main Thread.");
}
```

## Output:

```
C:\>javac DemoJoin.java
```

```
C:\>java DemoJoin
```

Wait for the child threads to finish.

Thread a: 0

Thread b: 0

```
Thread a: 1
```

```
Thread b: 1
```

Thread a: 2

Thread b: 2

```
Thread a: 3
```

Thread b: 3

Thread a: 4

```
Thread b: 4
```

Exit from thread: Thread a

Thread A not alive.

Exit from thread: Thread b

Thread B not alive.

Exit from Main Thread.

#### 9.4.3 Synchronized threads:

In Java, the threads are executed separately to each other. These types of threads are called as asynchronous threads. But there are two problems may be occurs with asynchronous threads.

- Two or more threads share the similar resource (variable or method) while only one of them can access the resource at one time.
- If the producer and the consumer are sharing the same kind of data in a program then either producer may make the data faster or consumer may retrieve an order of data and process it without its existing.

Suppose, we have created two methods as increment() and decrement(). which increases or decreases value of the variable "count" by 1 respectively shown as:

public void increment() {
 count++;
}

When the two threads are executed to access these methods (one for increment(),another for decrement()) then both will distribute the variable "count". in that case, we can't be sure that what value will be returned of variable "count".

We can see this problem in the diagram shown below:

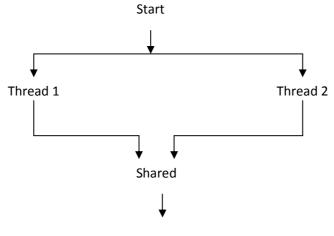

Variable or method

To avoid this problem, Java uses monitor also known as "semaphore" to prevent data from being corrupted by multiple threads by a <u>keyword</u> synchronized to coordinate them and intercommunicate to each other. It is basically a mechanism which allows two or more threads to share all the available resources in a sequential manner. Java's synchronized is used to ensure that only

one thread is in a critical region. Critical region is a lock area where only one thread is run (or lock) at a time. Once the thread is in its critical section, no other thread can enter to that critical region. In that case, another thread will has to wait until the current thread leaves its critical section.

General form of the synchronized statement is as:

synchronized(object) {

// statements to be synchronized

}

#### Lock:

Lock term refers to the access approved to a particular thread that can access the shared resources. At any given time, only one thread can hold the lock and thereby have access to the shared resource. Every object in Java has build-in lock that only comes in action when the object has synchronized method code. By associating a shared resource with a Java object and its lock, the object can act as a guard, ensuring synchronized access to the resource. Only one thread at a time can access the shared resource guarded by the object lock.

Since there is one lock per object, if one thread has acquired the lock, no other thread can acquire the lock until the lock is not released by first thread. Acquire the lock means the thread currently in synchronized method and released the lock means exits the synchronized method.

Remember the following points related to lock and synchronization:

- Only methods (or blocks) can be synchronized, Classes and variable cannot be synchronized.
- Each object has just one lock.
- All methods in a class need not to be coordinated. A class can have both synchronized and non-synchronized methods.
- If two threads wants to execute a synchronized method in a class, and both threads are using the similar instance of the class to invoke the method then only one thread can execute the method at a time.
- If a class has both synchronized and non-synchronized methods, multiple threads can still access the class's nonsynchronized methods. If you have methods that don't

- If a thread goes to sleep, it holds any locks it has—it doesn't let go them.
- A thread can obtain more than one lock. For example, a thread can enter a synchronized method, thus acquiring a lock, and then directly invoke a synchronized method on a different object, thus acquiring that lock as well. As the stack unwinds, locks are unrestricted again.
- You can synchronize a block of code rather than a method.
- Constructors cannot be synchronized

## 9.4.3.1 Synchronized Methods:

Any method is specified with the keyword synchronized is only executed by one thread at a time. If any thread wants to implement the synchronized method, firstly it has to obtain the objects lock. If the lock is already held by another thread, then calling thread has to wait.

Synchronized methods are useful in those situations where methods are executed concurrently, so that these can be intercommunicate control the state of an object in ways that can corrupt the state if. Stack implementations usually define the two operations push and pop of elements as synchronized, that's why pushing and popping are mutually exclusive process. For Example - if several threads were sharing a stack, if one thread is popping the element on the stack then another thread would not be able to pushing the element on the stack.

The following program demonstrates the synchronized method:

```
class Demo extends Thread{
  static String msg[]={"This", "is", "a", "synchronized", "variable"};
  Share(String threadname){
    super(threadname);
  }
  public void run(){
    display(getName());
  }
  public synchronized void display(String threadN){
    for(int i=0;i<=4;i++)
  }
}</pre>
```

```
System.out.println(threadN+msg[i]);
   try{
   this.sleep(1000);
 }catch(Exception e){}
  }
public class SynThread1 {
 public static void main(String[] args) {
  Share t1=new Share("Thread One: ");
  t1.start();
  Share t2=new Share("Thread Two: ");
  t2.start();
```

Output of the program is:

}

} }

Thread One: variable Thread Two: This Thread Two: is Thread two: a Thread Two: synchronized Thread Two: variable C:\nisha>javac SynThread.java C:\nisha>java SynThread Thread One: This Thread One: is Thread One: a Thread One: synchronized Thread One: variable Thread Two: This Thread Two: is Thread two: a Thread Two: synchronized

Thread Two: variable

## 9.5 SUMMARY:

A thread executes a series of instructions. Every line of code that is executed is done so by a thread. In Java, the threads are executed independently to each other. Multithreading is vital to Java for two main reasons. First, multithreading enables you to write very efficient programs because it lets you utilize the idle time that is present in most programs. Most I/O devices, whether they be network ports, disk drives, or the keyboard, are much slower than the CPU. Thus, a program will often use a majority of its execution time waiting to send or receive information to or from a device. By using multithreading, your program can execute another task during

this idle time. For example, while one part of your program is sending a file over the Internet, another part can be handling user interaction (such as mouse clicks or button presses), and still another can be buffering the next block of data to send.

The second reason that multithreading is important to Java relates to Java's eventhandling model. A program (such as an applet) must respond speedily to an event and then return. An event handler must not retain control of the CPU for an extended period of time.

## 9.6 LIST OF REFERENCES

- 1. Java 2: The Complete Reference, Fifth Edition, Herbert Schildt, Tata McGraw Hill.
- 2. An Introduction to Object oriented Programming with JAVA, C THOMAS WU

## 9.7 **BIBILOGRAPHY**

http://www.javaworld.com/javaworld/jw-04-1996/jw-04threads.html?page=3

http://www.janeg.ca/scjp/threads/overview.html

## 9.8 MODEL ANSWERS

- 1) What are the two ways to create the thread?
- **Ans:** 1. by implementing Runnable
  - 2. by extending Thread
- 2) Explain the advantages of threading?

**Ans:** Advantages of multithreading over multi-tasking:

- 1. Reduces the computation time.
- 2. Improves performance of an application.
- 3. Threads distribute the same address space so it saves the memory.
- 4. Context switching between threads is usually less costly than between processes.
- 5. Cost of communication between threads is comparatively low.

3) What are synchronized methods and synchronized statements?

**Ans**: Synchronized methods are methods that are used to control access to an object. A thread only executes a synchronized method after it has acquired the lock for the method's object or class. Synchronized statements are similar to synchronized methods. A synchronized statement can only be executed after a thread has acquired the lock for the object or class referenced in the synchronized statement.

4) Explain the states of a tread?

**Ans :** There are five states:

01New state – After the construction of Thread instance the thread is in this state but before the start() method invocation. At this point, the thread is considered not alive.

- 1 Runnable (Ready-to-run) state A thread start its life from Runnable state. A thread first enters runnable state after the invoking of start() method but a thread can come again to this state after either running, waiting, sleeping or coming back from blocked state also. On this state a thread is waiting for a turn on the <u>processor</u>.
- 2 Running state A thread is in running state that means the thread is presently executing. There are numerous ways to enter in Runnable state but there is only one way to enter in Running state: the scheduler select a thread from runnable pool.
- 3 Dead state A thread can be considered dead when its run() method completes. If any thread comes on this state that means it cannot ever run again.
- 4 Blocked A thread can enter in this state because of waiting the resources that are hold by another thread.

5) What is a thread?

**Ans:** In Java the Thread class represents a single independent path of execution in a Java Virtual Machine. When you run a Java program it implicitly starts a single thread of execution. The Thread class enables programmers to create additional threads and set them running. A number of threads may run in parallel, but only one is actively executed at a given moment.

The Java runtime system uses fairly complex thread scheduling mechanisms to coordinate the execution of threads, but

this does not require privileged knowledge or detail level intervention by programmers. Programmers can manage the high level creation, initiation and distribution of tasks amongst threads through simple API methods.

The example below shows the simplest approach to thread creation and task execution; construct a new Thread with a Runnable argument and start it.

6) How to create one or more threads in Java?

## Ans: program

public class Demo implements Runnable

{

public static void main(String args[]) throws Throwable

{

```
Demo obj1 = new Demo();
```

```
Demo obj2 = new Demo();
```

new Thread(obj1).start();

```
new Thread(obj2).start();
```

// main thread is ending here,

// Thread-0 and Thread-1 continue to run.

}

```
public void run()
```

## {

## try {

```
for (int i=0; i<5; i++) {
```

System.out.println("thread "

```
+Thread.currentThread().getName()+" step "+i);
```

```
Thread.sleep(500);
```

```
}
} catch (Throwable t) { }
}
```

}

## Output:

C:\Java\jdk1.5.0\_01\bin>java Demo

thread Thread-0 step 0

thread Thread-1 step 0

thread Thread-0 step 1

thread Thread-1 step 1

thread Thread-0 step 2

thread Thread-1 step 2

thread Thread-0 step 3

thread Thread-1 step 3

thread Thread-0 step 4

thread Thread-1 step 4

C:\Java\jdk1.5.0\_01\bin>

7) Implementation of the multithreads by extending Thread Class.

## Ans :

class Thr1 extends Thread{
Thr1(String s){
 super(s);
 start();
}
public void run(){

```
System.out.println("Name of thread:"
```

```
+Thread.currentThread().getName());
```

try{

```
Thread.sleep(1000);
```

for(int i=0;i<7;i++){

```
}catch(Exception e){}
```

```
}
```

```
}
}
```

public class Demo{

public static void main(String args[]){

System.out.println("Thread Name :"

```
+Thread.currentThread().getName());
```

```
Thr1 m1=new Thr1("Thread 1");
```

```
Thr1 m2=new Thr1("Thread 2");
```

}

## }

## Output:

```
C:\Java\jdk1.5.0_01\bin>java Demo
```

Thread Name :main

Name of thread: Thread 1

Name of thread: Thread 2

Name of thread: Thread 1

```
Name of thread: Thread 2
```

```
Name of thread: Thread 1
```

Name of thread: Thread 2

Name of thread: Thread 1

Name of thread: Thread 2

Name of thread: Thread 1

Name of thread: Thread 2

Name of thread: Thread 1

Name of thread: Thread 2

Name of thread: Thread 1

Name of thread: Thread 2

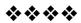

# APPLETS

#### **Unit Structure**

- 10.1 Introduction to Applet
- 10.2 Applet vs Application
- 10.3 Applet class
- 10.4 Advantages of Applet
- 10.5 Applet Lifecycle
- 10.6 My First Applet
- 10.7 Applet tag
- 10.8 Passing Parameters to Applet
- 10.9 Types of Applets
- 10.10 Examples

## **10.1 INTRODUCTION TO APPLET**

There are two kinds of Java programs, applications (also called stand-alone programs) and Applets. An **Applet** is a small Internet-based program that has the Graphical User Interface (GUI), written in the Java programming language.

Applets are designed to run inside a web browser or in applet viewer to facilitate the user to animate the graphics, play sound, and design the GUI components such as text box, button, and radio button. When applet arrives on the client, it has limited access to resources, so that it can produce arbitary multimedia user interface and run complex computation without introducing the risk of viruses or breaching data integrity.

To create an applet, we extend the "java.applet.Applet" class And by overriding the methods of java.awt.Applet, new functionality can be placed into web pages.

Applets are compiled using javac compiler and it can be executed by using an appletviewer or by embedding the class file in the HTML (Hyper Text Markup Languege) file.

# **10.2 APPLET VS APPLICATION**

- Applets as previously described, are the small programs while applications are larger programs.
- Applets don't have the main method while in an application execution starts with the main method.
- Applets are designed just for handling the client site problems. while the java applications are designed to work with the client as well as server.
- Applications are designed to exists in a secure area. while the applets are typically used.
- Applications are not too small to embed into a html page so that the user can view the application in your browser. On the other hand applet have the accessibility criteria of the resources.

# **10.3 APPLET CLASS**

The **java.applet** package is the smallest package in Java API(Application Programming Interface). The **Applet class** is the only class in the package. The Applet class has many methods that are used to display images, play audio files etc but it has no main() method. Some of them were explained below that give you the knowledge about Applets and their behavior.

- init() : This method is used for whatever initializations are needed for your applet. Applets can have a default constructor, but it is better to perform all initializations in the init method instead of the default constructor.
- **start()** :This method is automatically called after Java calls the init method. If this method is overwritten, code that needs to be executed every time that the user visits the browser page that contains this applet.
- stop() : This method is automatically called when the user moves off the page where the applet sits. If your applet doesn't perform animation, play audio files, or perform calculations in a thread, you don't usually need to use this method.
- destroy(): Java calls this method when the browser shuts down.

# **10.4 ADVANTAGES OF APPLET**

Following are the advantages of a Java Applet:

- The most important feature of an Applet is, It is truely platform independent so there is no need of making any changes in the code for different platform i.e. it is simple to make it work on Linux, Windows and Mac OS i.e. to make it cross platform.
- The same applet can work on "all" installed versions of Java at the same time, rather than just the latest plug-in version only.
- It can move the work from the server to the client, making a web solution more scalable with the number of users/clients.
- The applet naturally supports the changing user state like figure positions on the chessboard.
- Applets improves with use: after a first applet is run, the JVM is already running and starts quickly.
- Applets can be used to provide dynamic user-interfaces and a variety of graphical effects for web pages.

# **10.5 APPLET LIFECYCLE**

Every java Applet inherits a set of default behaviours from the Applet class. As a result, when an applet is loaded it undergoes a series of changes in its state. Following are the states in applets lifecycle.

#### 1) Born or Initialisation state:

An applet begins its life when the web browser loads its classes and calls its init() method. This method is called exactly once in Applets lifecycle and is used to read applet parameters. Thus, in the init() method one should provide initialization code such as the initialization of variables.

```
Eg. public void init()
{
//initialisation
}
```

#### 2) Running State:

Once the initialization is complete, the web browser will call the start() method in the applet. This method must called atleat once in the Applets lifecycle as the start() method can also be called if the Applet is in "Stoped" state. At this point the user can begin interacting with the applet.

#### 3) Stopped State:

The web browser will call the Applets stop() method, if the user moved to another web page while the applet was executing. So that the applet can take a breather while the user goes off and explores the web some more. The stop() method is called atleast once in Applets Lifecycle.

Eg. publc void stop() {
 //Code

4) **Dead State:** 

}

Finally, if the user decides to quit the web browser, the web browser will free up system resources by killing the applet before it closes. To do so, it will call the applets destroy() method. One can override destroy() to perform one-time tasks upon program completion. for example, cleaning up threads which were started in the init() method.

Eg. public void destroy()
{
// Code
}

**Note**: If the user returns to the applet, the web browser will simply call the applet's start() method again and the user will be back into the program.

#### 5) **Display State :**

Applet moves to the display state whenever it has to perform the output operations on the screen. This happens immediately after the applet enters into the running state. The paint() method is called to accomplish this task.

One can show Lifecycle of an Applet Graphically as follows:

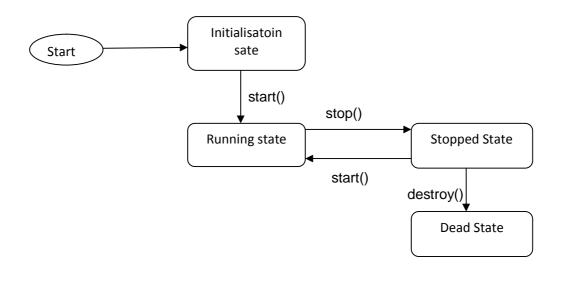

# **10.6 MY FIRST APPLET**

The following example is made simple enough to illustrate the essential use of Java applets through its java.applet package.

#### Example.

```
import java.awt.*;
import java.applet.*;
public class SimpleApplet extends Applet
{
    public void paint(Graphics g)
    {
        g.drawString("My First Applet",40,40);
    }
}
• Save the file as SimpleApplet.java
```

• Compile the file using javac SimpleApplet.java

Here is the illustration of the above example,

- In the first line we imorts the Abstract Window Toolkit(AWT) classes as Applet interact with the user through the AWT, not through the console –based I/O classes. The AWT contains support for a window based graphical interface.
- In the second line we import the Applet package, which contains the class "Applet". As every applet that we create is the subclass of Applet.
- The next line declares the class SimpleApplet. This class must be declared in public, because it will be accessed by code that is outside the program.
- Inside simpleApplet, paint() method is declared. This method is defined by the AWT and must be overridden by the Applet. Method paint() is called each time that the applet must redisplay its output.

This paint() method has parameter of type "Graphics". This parameter contains the graphics context, which describes the graphics environment in which the applet is running. This context is used whenever output to the applet is required.

• Inside paint() method is a call to drawstring(), which is a member of the Graphics class. This method output a String beginning at specified X, Y locations.

#### How to run an Applet?

- There are two ways in which one can run an applet, as follows
  - 1) Executing the applet within a java-compatible web browser.
  - Using an applet viewer, such as the standard SDK tool, "appletviewer". An applet viewer executes your applet in a window. This is generally the fastest and easiest way to test your applet.
- To execute an applet in a web browser, you need to write a short HTML text file that contains the appropriate APPLET tag.

For above example it is

<html>

<body>

<applet code="SimpleApplet.class" width=200 height=100>

</applet>

</body>

</html>

- Save this code in text file with extension .html say Myapplet.html.
- Compile the file using javac SimpleApplet.java
- On successful compilation of SimpleApplet.java file, execute the this file using **appletviewer Myapplet.html** or just open this html file dirctly.

The output of above example appears as shown in the following figure:

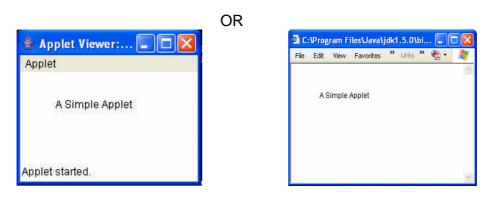

Insted of creating different text file for html code one can write above program as follows

```
import java.awt.*;
import java.applet.*;
/* <applet code="SimpleApplet" width=200 height=100>
</applet>
*/
public class SimpleApplet extends Applet
{
    public void paint(Graphics g)
    {
        g.drawString("My First Applet",40,40);
    }
}
```

- Save the file as SimpleApplet.java
- Compile the file using javac SimpleApplet.java
- On successful compilation, execute the this file using appletviewer SimpleApplet.java

The output remains same.

#### Building an applet code:

- Applet code uses the series of two classes, namely Applet and Graphics from java class library.
- Applet class which is contained in the java.applet package provides life and behaviour to the applet through its methods such as init(), start(), and paint().
- When an applet is loaded, java automatically calls a series of applet class methods for starting, running and stopping the applet code.
- The applet class therefore maintains the lifecycle of an applet.
- The paint() method of the applet class, when it is called, actually display the rusult of applet code on the screen.
- The output may be text, graphics or sound.
- The paint() method, which requires a Graphics object as an argument, is defined as follows:

public void paint(Graphics g)

- This requires that the applet code imports the java.awt package that contains the Graphics class.
- All output operations of an applet are performed using the methods defined in the Graphics class.

#### 10.7 APPLET TAG

The Applet tag is used to start an applet from both HTML document and form applet viewer.

An applet viewer will execute each Applet tag that it finds in a separate window, while web browsers like Netscape Navigator, Internet Explorer and HotJava will allow many applets in a single page.

The <applet....> tag included in the body section of HTML file supplies the name of the applet to be loaded and tells the browser how much space the applet ruquires

The synatax for the standard Applet tag is as follows

```
<applet[codebase=codebaseURL] code="Applet file"
[ALT="alternative text]
[name=AppletInstanceName]
Width=pixels height= pixels
[align= alignment]
>
[<param name="Attributename" value ="Attribute value"]
[<param name="Attributename" value ="Attribute value"]
```

. . . . . . . .

[HTML displayed in the absence of java] </applet>

Here is meaning of each peice of above code

- **Codebase**: Codebase is an optional attribute that specifies the base URL of the applet code, which is the directory that will be searched for te applet's executable class file. The HTML document's URL directory is used as the CODEBASE if this attribute is not specified. The CODEBASE if this attribute is not specified. The CODEBASE does not have to be on the host from which the HTML document was read.
- **Code**: code is required attribute that gives the name of the file containing the applets compiled .class file. This file is relative t the code base URL of the applet , which is the directory that the HTML file whs in or th edirectory indicated by the CODEBASE if set.
- **ALT** : The ALT tag is an optional attribute used to specify a short text message that should be displayed if browser understand the APPLET tag but cant currently run java applet.
- Name: Name is an optional attribute used to specify a name for the applet instance. Applets must be named in order for other applets on the same page to find them by name and communicate with them. To obtain an applet by name, use getAppet(), which is defined by the AppletContext interface.

• **Param name and value** : The PARAM tag allows us to specify applet specific arguments in an HTML page. Applets access their attributes with the getParameter() method.

#### **10.8 PASSING PARAMETERS TO APPLET**

One can supply user-defined parameters to an applet using <param....> tag. Each <param....> tag has a **name** attribute such as color,and a **value** attribute such as red. Inside the applet code, the applet can refer to that parameter by name to find its value. For e.g. the color of the text can be changed to red by an applet using a <param...> tag as follows

<applet....> <param=color value = "red"> </applet>

Similarly we can change the text to be displayed by an applet by supplying new text to the applet through a <param...>tag as shown below.

<param name=text value = "xyz" >

Passing a parameters to an applet is similar to passing parameters to main() method using command line arguments. To set up and handle parameters, we need to do two things.

- 1) Include appropriate <param....> tags in the HTML document.
- 2) Provide code in the applet to pass these paraments.

Parameters are passed to an applet when it is loaded. We can define the init() method in the applet to get hold of the parameters defined in the <param> tags. This is done using the getparameter() method, which takes one string argument representing the name of the parameter and returns a string containing the value of that parameter.

#### **10.9 TYPES OF APPLETS**

As we can embed applet into web pages in two ways i.e. by writting our own applet and then embed into web pages. Or by downloading it from a remote computer system and then embed it into webpage.

An applet developed locally and stored in a local system is known as **local applet**. Therefore when webpage is trying to find local applet it doen not need the internet connection. A **remote applte** is that which is developed by some one else and stored on a remote computer connected to the internet. If our system is connected to the internet then we can download it from remote computer and run it. In order to locate and load a remote applet, we must know the applet's address on the web. This address is known as Uniform Resourse locator(URL) and must be specified in applet's document.

# 10.10 EXAMPLES

```
Example 1 // Example to illustrate Applet Lifecycle
import java.awt.*;
import java.applet.*;
/* <applet code="AppletTest" width=200 height= 100>
</applet>
*/
public class AppletTest extends Applet
      public void init()
       {
              System.out.println("Applet Initialised...");
              setBackground(Color.cyan);
      public void start()
              System.out.println("Applet Started....");
       public void stop()
       ł
              System.out.println("Applet Stoppen....");
      public void destroy()
              System.out.println("Applet Destryoed....");
       }
      public void paint(Graphics g)
              g.drawString("Applet Text",200,400);
              showStatus("This is shown in Status.");
      }
}
      Save the file as AppletTest. Java
   •
   • Compile the file using javac AppletTest.java
            successful compilation,
                                         execute the
      On
                                                        file
```

appletviewer AppletTest.java

using

The output appers as shown in following figure :

| 👙 Applet Viewer: 🔳 🗖 🔀   |
|--------------------------|
| Applet                   |
|                          |
|                          |
|                          |
|                          |
| This is shown in Status. |

Example 2 // Example to illustrate Applet Lifecycle

```
import java.awt.*;
import java.applet.*;
/* <applet code="Sample" width=200 height= 100>
</applet>
*/
public class Sample extends Applet
{
      String msg;
      public void init()
      {
             setBackground(Color.cyan);
             setForeground(Color.red);
             msg = "Inside init()-";
      }
      public void start()
      {
             msg += "Inside start()-";
      }
      public void paint(Graphics g)
      {
             msg +="Inside paint()-";
             g.drawString(msg,10,30);
             showStatus("This is shown at status");
      }
}
   • Save the file as Sample. Java
   • Compile the file using javac Sample.java
   • On successful compilation, execute the file using
```

appletviewer Sample.java

The output appers as shown in following figure :

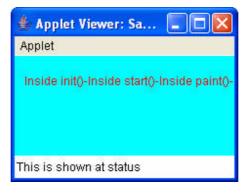

# Example 3 // Example for passing parameters

```
import java.awt.*;
import java.applet.*;
/* <applet code="ParamDemo" width=300 height= 80>
  <param name=fontName value=Courier>
  <param name=fontSize value=14>
  <param name=leading value = 2>
  <param name=accountEnabled value= true>
</applet>
*/
public class ParamDemo extends Applet
{
      String fontName;
      int fontSize;
      float leading;
      boolean active;
public void start()
{
      String param;
      fontName=getParameter("fontName");
      if(fontName==null)
             fontName= "Not Found";
      param=getParameter("fontSize");
      try
      {
             if(param!=null)
             fontSize=Integer.parseInt(param);
```

```
else
             fontSize=0;
      }
catch(NumberFormatException e)
{
             fontSize=-1;
      }
param=getParameter("leading");
try
      {
             if(param!=null)
             leading=Float.valueOf(param).floatValue();
             else
             leading=0;
      }
catch(NumberFormatException e)
{
             leading=0;
      }
param=getParameter("accountEnabled");
if (param!=null)
active =Boolean.valueOf(param).booleanValue();
}
public void paint(Graphics g)
{
      g.drawString("Font Name." + fontName,0,10);
      g.drawString("Font Size." + fontSize,0,26);
      g.drawString("Leading." + leading,0,42);
      g.drawString("Account Active." + active,0,58);
}
}
   • Save the file as ParamDemo. Java
   • Compile the file using javac ParamDemo.java
```

 On successful compilation, execute the file using appletviewer ParamDemo.java

```
159
```

The output appers as shown in following figure :

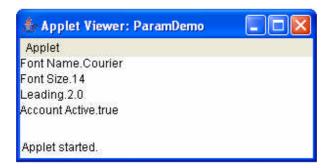

Example 4 // Example for getDocumentBase() & getCodeBase()

import java.awt.\*;

import java.applet.\*;

import java.net.\*;

/\* <applet code="Bases" width=300 height= 50>

</applet>

\*/

public class Bases extends Applet

```
{
      public void paint(Graphics g)
      {
             String msg;
             URL url= getCodeBase();
             msg= "Code Base:" +url.toString();
             g.drawString(msg,10,20);
             url= getDocumentBase();
             msg= "Document Base:" +url.toString();
             g.drawString(msg,10,40);
      }
}
   • Save the file as Bases. Java
      Compile the file using javac Bases.java
   •
   •
```

On successful compilation, execute the file using appletviewer Bases.java

The output appers as shown in following figure :

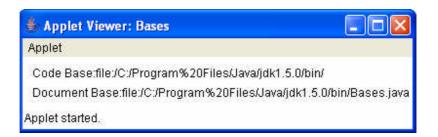

\*\*\*\*

# **GRAPHICAL USER INTERFACE (GUI)**

## Unit Structure

- 11.1 Introduction
- 11.2 GUI Components
- 11.3 Interface and Classes of AWT Package
  - 11.3.1 Labels
  - 11.3.2 Buttons
  - 11.3.3 Check Boxes
  - 11.3.4 Radio Button
  - 11.3.5 Text Area
  - 11.3.6 Text Field
  - 11.3.7 Scrollbar
  - 11.3.8 Panels
- 11.4 Layout managers
- 11.5 Methods of AWT

# **11.1 INTRODUCTION**

A type of user interface item that allows people to interact with programs in more ways than typing such as computers and many hand-held devices such as mobile phones is called a **graphical user interface (GUI)**. A *GUI* offers graphical icons, and visual indicators, as opposed to text-based interfaces. This helps to develop more efficient programs that are easy to work with. The user can interact with the application without any problem.

The GUI application is created in three steps. These are:

- > Add components to Container objects to make your GUI.
- Then you need to setup event handlers for the user interaction with GUI.
- > Explicitly display the GUI for application.

# **11.2 GUI COMPONENTS**

It is visual object and the user interacts with this object via a mouse or a keyboard. Components included, can be actually seen on the screen, such as, buttons, labels etc. Any operation that is common to all GUI components are found in class Component. Different components are available in the Java AWT (Abstract Window Toolkit )package for developing user interface for your program.

A class library is provided by the Java programming language which is known as Abstract Window Toolkit (AWT). The Abstract Window Toolkit (AWT) contains several graphical widgets which can be added and positioned to the display area with a layout manager.

AWT is a powerful concept in JAVA. AWT is basically used to develop for GUI application building. AWT is platform dependant. That means your **.class** file after the program compilation is platform independent but the look of your GUI application is platform dependant. AWT copies GUI component from local macines operating system. That means your applications look will differ in MAC operating system, as you have seen in WINDOWS operating system.

# 11.3 INTERFACE AND CLASSES OF AWT PACKAGE:

| Interfaces       | Descriptions                                                                                                    |
|------------------|----------------------------------------------------------------------------------------------------|
| ActionEvent      | This interface is used for handling events.                                                                                                    |
| Adjustable       | This interface takes numeric value to adjust within the bounded range.                                                                                 |
| Composite        | This interface defines methods to draw a graphical area. It combines a shape, text, or image etc.                                                      |
| CompositeContext | This interface allows the existence of<br>several contexts simultaneously for a<br>single composite object. It handles the<br>state of the operations. |
| ItemSelectable   | This interface is used for maintaining zero<br>or more selection for items from the item<br>list.                                                      |

Some of the Classes Interfaces of AWT package are explained below

| KeyEventDispatcher    | The KeyEventDispatcher implements the<br>current KeyboardFocusManager and it<br>receives KeyEvents before dispatching<br>their targets.                            |
|-----------------------|----------------------------------------------------------------------------------------------------|
| KeyEventPostProcessor | This interface also implements the current<br>KeyboardFocusManager. The<br>KeyboardFocusManager receives the<br>KeyEvents after that dispatching their<br>targets. |
| LayoutManager         | It defines the interface class and it has layout containers.                                                                                                    |
| LayoutManager2        | This is the interface extends from the LayoutManager and is subinterface of that.                                                                                  |
| MenuContainer         | This interface has all menu containers.                                                                                                    |
| Paint                 | This interface is used to color pattern. It used for the Graphics2D operations.                                                                                    |
| PaintContext          | This interface also used the color pattern.<br>It provides an important color for the<br>Graphics2D operation and uses the<br>ColorModel.                          |
| PaintGraphics         | This interface provides print a graphics context for a page.                                                                                                    |
| Shape                 | This interface used for represent the geometric shapes.                                                                                                    |
| Stroke                | This interface allows the Graphics2D object and contains the shapes to outline or stylistic representation of outline.                                             |
| Transparency          | This interface defines the transparency mode for implementing classes.                                                                                             |

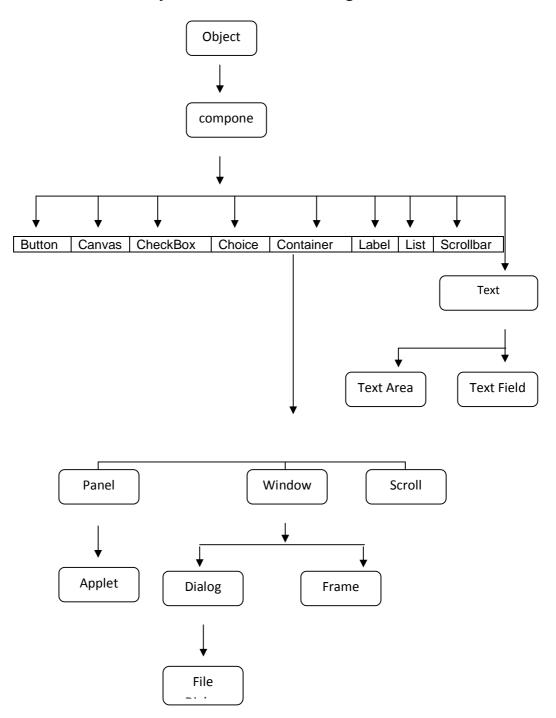

Class hierarchy of AWT classes can be given as follows.

#### Some of the AWT components are explained below.

#### 11.3.1 Labels:

This is the simplest component of Java Abstract Window Toolkit. This component is generally used to show the text or string in your application and label never perform any type of action. Syntax for defining the label only and with justification:

Label label\_name = new Label ("This is the label text.");

above code simply represents the text for the label.

Label label\_name = new Label ("This is the label text. ", Label.CENTER);

Justification of label can be left, right or centered. Above declaration used the center justification of the label using the Label.CENTER.

#### Example for Label.

```
import java.awt.*;
import java.applet.Applet;
/*<applet code="LabelTest" width=200 height=100>
</applet>
*/
public class LabelTest extends Applet
{
    public void init()
    {
       add(new Label("A label"));
       // right justify next label
       add(new Label("Another label", Label.RIGHT));
    }
}
```

- Save the file as LabelTest. Java
- Compile the file using javac LabelTest.java
- On successful compilation, execute the file using appletviewer LabelTest.java

The output appers as shown in following figure :

| 👹 Applet Viewer: LabelTest 📃 🗖 🗙 |            |     |
|----------------------------------|------------|-----|
| Applet                           |            |     |
| A label                          | Another la | bel |
| Applet started.                  |            |     |

#### 11.3.2 Buttons:

This is the component of Java Abstract Window Toolkit and is used to trigger actions and other events required for your application. The syntax of defining the button is as follows:

Button button\_name = new Button ("This is the label of the button.");

You can change the Button's label or get the label's text by using the Button.setLabel (String) and Button.getLabel () method. Buttons are added to its container using the, add (button\_name) method.

#### **Example for Buttons:-**

- Save the file as **ButtonTest. Java**
- Compile the file using javac ButtonTest.java
- On successful compilation, execute the file using appletviewer ButtonTest.java

The output appers as shown in following figure :

| 😹 Applet View   | er: ButtonTest 💶 🛛 🗙 |
|-----------------|----------------------|
| Applet          |                      |
|                 | OK                   |
| Applet started. |                      |

Note that in the above example there is no event handling added; pressing the button will not do anything.

#### 11.3.3 Check Boxes:

This component of Java AWT allows you to create check boxes in your applications. The syntax of the definition of Checkbox is as follows:

Checkbox checkbox\_name = new Checkbox ("Optional check box 1", false);

Above code constructs the unchecked Checkbox by passing the boolean valued argument *false* with the Checkbox label through the Checkbox() constructor. Defined Checkbox is added to its container using add (checkbox\_name) method. You can change and get the checkbox's label using the setLabel (String) and getLabel () method. You can also set and get the state of the checkbox using the setState (boolean) and getState () method provided by the Checkbox class.

#### Example for Check Boxes:-

```
import java.awt.*;
import java.applet.Applet;
/*<applet code="CheckboxTest" width=200 height=100>
</applet>
*
public class CheckboxTest extends Applet
{
    public void init()
    {
        Checkbox m = new Checkbox ("Allow Mixed Case");
        add (m);
    }
}
```

- Save the file as **CheckboxTest. Java**
- Compile the file using javac CheckboxTest.java
- On successful compilation, execute the file using appletviewer CheckboxTest.java

The output appers as shown in following figure :

| Applet Viewer: CheckboxSimpleTest 💶 🗙 |
|---------------------------------------|
| Applet                                |
| Allow Mixed Case                      |
| Applet started.                       |

#### 11.3.4 Radio Button:

Radio buttons are a bunch of option boxes in a group. Only one of then can be checked at a time. This is useful if you need to give the user a few options where only one will apply. This is the special case of the Checkbox component of Java AWT package. This is used as a group of checkboxes whos group name is same. Only one Checkbox from a Checkbox Group can be selected at a time.

Syntax for creating radio buttons is as follows:

CheckboxGroup chkboxgp = new CheckboxGroup (); add (new Checkbox ("chkboxname", chkboxgp, value);

"Value" in the second statement can only be true or false. If you mention more than one true valued for checkboxes then your program takes the last true and shows the last check box as checked.

#### Example for Radio Buttons.

```
import java.awt.*;
import java.applet.Applet;
/*<applet code="Rbutton" width=200 height=100>
</applet>
*/
public class Rbutton extends Applet
{
    public void init()
        {
        CheckboxGroup chkgp = new CheckboxGroup ();
        add (new Checkbox ("One", chkgp, false));
        add (new Checkbox ("Two", chkgp, false));
        add (new Checkbox ("Three",chkgp, false));
        add (new Checkbox ("Three",chkgp, false));
        }
    }
}
```

In the above code we are making three check boxes with the label "One", "Two" and "Three".

- Save the file as Rbutton. Java
- Compile the file using **javac Rbutton.java**
- On successful compilation, execute the file using appletviewer Rbutton.java

The output appers as shown in following figure :

| Appl | et         |            |
|------|------------|------------|
| (    | One) C T   | wo C Three |
|      | t started. |            |

# 11.3.5 Text Area:

This is the text container component of Java AWT package. The Text Area contains plain text. TextArea can be declared as follows:

TextArea txtArea\_name = new TextArea ();

You can make the Text Area editable or not using the setEditable (boolean) method. If you pass the boolean valued argument *false* then the text area will be non-editable otherwise it will be editable. The text area is by default in editable mode. Texts are set in the text area using the setText (string) method of the TextArea class.

# **Example for Text Area:-**

```
import java.awt.*;
import java.applet.Applet;
/*<applet code="TAreaTest" width=200 height=100>
</applet>
*/
public class TAreaTest extends Applet
{
        TextArea disp;
          public void init()
         {
          disp = new TextArea("Code goes here", 10, 30);
          add (disp);
          }
}
   • Save the file as TAreaTest. Java
   • Compile the file using javac TAreaTest.java
```

 On successful compilation, execute the file using appletviewer TAreaTest.java

The output appers as shown in following figure :

| Applet Viewer: TextAreaSimpleTest | _ 🗆 🗵 |
|-----------------------------------|-------|
| Applet                            |       |
| Code goes here                    | 4     |
| Applet started.                   | ×     |

#### 11.3.6 Text Field:

This is also the text container component of Java AWT package. This component contains single line and limited text information. This is declared as follows:

TextField txtfield = new TextField (20);

You can fix the number of columns in the text field by specifying the number in the constructor. In the above code we have fixed the number of columns to 20.

A displayed label object is known as the Label. Most of the times label is used to demonstrate the significance of the other parts of the GUI. It helps to display the functioning of the next text field. A label is also restricted to a single line of text as a button.

#### **Example for Text Field:-**

```
import java.awt.*;
import java.applet.Applet;
/*<applet code="TFieldTest" width=200 height=100>
</applet>
*/
public class TFieldTest extends Applet
{
    public void init()
    {
       TextField f1 =
           new TextField("type something");
           add(f1);
        }
}
```

- Save the file as TFieldTest. Java
- Compile the file using javac TFieldTest.java
- On successful compilation, execute the file using appletviewer TFieldTest.java

The output appers as shown in following figure :

| Applet Viewer: TextFieldSimpleTest | _ 🗆 🗙 |
|------------------------------------|-------|
| Applet                             |       |
| type something                     |       |
| Applet started.                    |       |

## 11.3.7 Scrollbar

Scrollbar is represented by a "slider" widget. The characteristics of it are specified by integer values which are being set at the time of scrollbar construction. Both the types of Sliders are available i.e. horizontal and vertical.

The example below shows the code for the scrollbar construction. The subtraction of scrollbar width from the maximum setting gives the maximum value of the Scrollbar. In the program code, '0' is the <<<<<< scrollbar.shtml initial value of the scrollbar, '8' is the width of the scrollbar.

Example for Scrollbar

```
import java.awt.*;
import java.applet.Applet;
/*<applet code="ScrollbarDemo" width=200 height=100>
</applet>
*/
public class ScrollbarDemo extends Applet
{
    public void init()
    {
        Scrollbar sb = new Scrollbar
        (Scrollbar.VERTICAL, 0, 8, -100, 100);
        add(sb);
    }
}
```

- Save the file as ScrollbarDemo. Java
- Compile the file using **javac ScrollbarDemo.java**
- On successful compilation, execute the file using appletviewer ScrollbarDemo.java

The output appers as shown in following figure :

| 🛃 Applet Viewer: Scroll 💶 🗙 |
|-----------------------------|
| Applet                      |
|                             |
| Applet started.             |

#### 11.3.8 Panels

A panel is an object which holds other objects. It's just a container to organize and arrange your GUI better. Once, you learn about Layout Managers you'll see why panels are a useful tool. For now, just know that they're useful. Here's an example of a set of buttons added into a panel:

Panel myPanel = new Panel(); myPanel.add(helloButton); myPanel.add(goodbyeButton); add(myPanel);

It looks no different than if you just added the buttons regularly, but you'll see why you might want to use panels later on... This is what it looks like:

Hello World! Goodbye!

# **11.4 LAYOUT MANAGERS**

The layout manager are a set of classes that implement the **java.AWT.LayoutManager** interface and help to position the components in a container. The interface takes a task of laying out the child components in the container. The task is achieved by resizing and moving the child components. The advantages of this type of mechanism is that when the container is resized the layout manager automatically updates the interface

The basic layout managers includes:

1) **FlowLayout** : It is a simple layout manager that works like a word processor. It is also the default Layout manager for the panel. The flow layout lays out components linewise from left to right.

FlowLaout can be created using following constructors

- a. **FlowLaout()** : Constructs a new layout with centered alignment, leaving a vertical and horizontal gap.
- b. FlowLayout(int aling, int vgap, int hgap) : Constructs a new flowlayout with the alignment specified, leaving a vertical and horizontal gap as specified.

Various methods can be used alog with the flow layout. For eg. getAlignment(), getHgap(), getAlignment(int align) etc.

# **Example for Flow Layout**

```
import java.awt.*;
import java.awt.event.*;
class FlowDemo extends Frame
{
Button b1 = new Button("one");
Button b2 = new Button("two");
public FlowDemo(String s)
{
super(s);
setSize(400,400);
setLayout(new FlowLayout(FlowLayout.LEFT));
addWindowListener(new WindowAdapter()
{
public void windowClosing(WindowEvent e)
{
System.exit(0);
}
});
add(b1);
add(b2);
}
public static void main(String arg[])
{
```

Frame f=new Frame();

f.show();

} }

- Save the file as FlowDemo. Java
- Compile the file using javac FlowDemo.java
- On successful compilation, execute the file using java FlowDemo.java
- 2) **Grid Layout** : It lays out components in a way very similar to spred sheet (rows and columns). Specifying the number of rows and columns in grid creates the Grid layout.

Grid Layout can be created using following constructors

- a. **GridLayout()**: Creates a grid layout with a default of one column per component in a single row.
- b. **GridLayout(int rows, int cols, int hgap, int vgap)** : Creates a grid layout with the specified rows and columns and specified horizontal and vertical gaps.

Various methods can be used alog with the Grid layout. For eg. getColumns(), getRows(), geHgap(), getVgap() etc.

# **Example for Grid Layout**

```
import java.applet.Applet;
import java.awt.*;
public class Grid1 extends Applet {
 LayoutManager Layout;
 Button [] Buttons;
 public Grid1 () {
  int i;
  Layout = new GridLayout (3, 2);
  setLayout (Layout);
  Buttons = new Button [5];
  for (i = 0; i < 5; ++i) {
    Buttons[i] = new Button ();
    Buttons[i].setLabel ("Button " + (i + 1));
    add (Buttons[i]);
  }
 }
}
```

- Save the file as Grid1. Java
- Compile the file using javac Grid1.java
- On successful compilation, execute the file using appletviewer Grid1.java

The output appers as shown in following figure :

| 👙 Applet Viewer: Grid1 |          |  |
|------------------------|----------|--|
| Applet                 |          |  |
| Button 1               | Button 2 |  |
| Button 3               | Button 4 |  |
| Button 5               |          |  |
| Applet started.        |          |  |

3) **BorderLayout** : It is the class that enables specification, i.e. where on the border of container each component should be placed. All areas need not be filled. The size of the areas will depend on the components they contain.

Border Layout can be created using following constructors

- a. **BorderLayout()** : It creates a new border layout with no gap between the components.
- b. **BorderLayout(int hgap, int vgap)** : It creates a border layout with the specified horizontal and vertical gap between components.

Various methods can be used alog with the Border layout. For eg. getHgap(), getVgap(), setHgap(int hgap), setVgap(int vgap)

#### **Example for Border Layout**

import java.awt.\*;
import java.applet.\*;
import java.util.\*;
/\*<applet code="BorderDemo" width=300 height=100>
</applet>
\*/

```
public class BorderDemo extends Applet
{
public void init()
{
setLayout(new BorderLayout());
add(new Button("This across the top"),BorderLayout.NORTH);
add(new
            Button("The
                            Footer
                                      message
                                                   might
                                                             go
here"),BorderLayout.SOUTH);
add(new Button("Right"),BorderLayout.EAST);
add(new Button("Left"),BorderLayout.WEST);
String msg=" This is border layout";
add(new TextArea(msg),BorderLayout.CENTER);
add(new Button("new"),BorderLayout.CENTER);
}
}
   • Save the file as BorderDemo. Java
   • Compile the file using javac BorderDemo.java
```

 On successful compilation, execute the file using appletviewer BorderDemo.java

The output appers as shown in following figure :

| 🍰 Applet V                       | iewer: BorderDemo   |       |
|----------------------------------|---------------------|-------|
| Applet                           |                     |       |
| [                                | This across the top |       |
| Left                             | new                 | Right |
| The Footer message might go here |                     |       |
| Applet starte                    | ł.                  |       |

# 11.5 METHODS OF AWT

The common methods of AWT components are as follow:

**getLocation ()** - This method is used to get position of the component, as a Point. The usage of the method is shown below.

Point p = someComponent.getLocation (); int x = p.x; int y = p.y;

the x and y parts of the location can be easily accessed by using getX () and getY (). It is always efficient to use getX () and getY () methods.

For example,

int x = someComponent.getX();
int y = someComponent.getY();

**getLocationOnScreen ()** - This method is used to get the position of the upper-left corner of the screen of the component, as a Point. The usage of the method is shown below.

Point p = someComponent.getLocationOnScreen (); int x = p.x; int y = p.y;

It is always advisable to use getLocation () method (if working on Java 2 platform).

**getBounds ()** - This method is used to get the current bounding Rectangle of component. The usage of the method is shown below.

Rectangle r = someComponent.getBounds (); int height = r.height; int width = r.width; int x = r.x; int y = r.y;

if you need a Rectangle object then the efficient way is to use getX (), getY(), getWidth(), and getHeight() methods.

getSize () - This method is used to get the current size of component, as a Dimension. The usage of the method is shown below.

Dimension d = someComponent.getSize (); int height = d.height; int width = d.width;

use getWidth () and getHeight () methods to directly access the width and height. You can also use getSize () if you require a Dimension object.

For Example,int height = someComponent.getHeight();
int width = someComponent.getWidth();

**setBackground(Color)/setForeground(Color)** - This method is used to change the background/foreground colors of the component

**setFont (Font)** - This method is used to change the font of text within a component.

**setVisible (boolean)** - This method is used for the visibility state of the component. The component appears on the screen if setVisible () is set to true and if it's set to false then the component will not appear on the screen. Furthermore, if we mark the component as not visible then the component will disappear while reserving its space in the GUI.

**setEnabled (boolean)** - This method is used to toggle the state of the component. The component will appear if set to true and it will also react to the user. ON the contrary, if set to false then the component will not appear hence no user interaction will be there.

As discussed earlier a container is a component that can be nested. The most widely used Panel is the Class Panel which can be extended further to partition GUIs. There is a Panel which is used for running the programs. This Panel is known as Class Applet which is used for running the programs within the Browser.

#### **Common Container Methods:-**

All the subclasses of the Container class inherit the behavior of more than 50 common methods of Container. These subclasses of the container mostly override the method of component. Some of the methods of container which are most widely used are as follow:

> getComponents (); add(); getComponentCount(); getComponent(int);

#### ScrollPane:-

The ScrollPane container provides an automatic scrolling of any larger component introduced with the 1.1 release of the Java Runtime Environment (JRE). Any image which is bigger in size for the display area or a bunch of spreadsheet cells is considered as a large object. Moreover there is no LayoutManager for a ScrollPane because only a single object exists within it. However, the mechanism of Event Handling is being managed for scrolling.

The example below shows the Scrollpane. This scrollpane demonstrates the scrolling of the large image. In the program code below, first of all we have created a scrollpane by creating its object, and then we have passed the parameter of image in it. We have also set the border layout as centre, as shown.

#### **Example for Scroll Pane**

```
import java.awt.*;
import java.applet.*;
 /*<applet code="ScrollingImageDemo" width=200 height=100>
</applet>
*/
class Scrollpane extends Component {
 private Image image;
 public Scrollpane(Image m)
{
  image = m;
 }
 public void paint(Graphics g)
{
  if (image != null)
   g.drawlmage(image, 0, 0, this);
 }
}
public class ScrollingImageDemo extends Applet
{
 public void init()
{
  setLayout(new BorderLayout());
  ScrollPane SC = new ScrollPane(ScrollPane.SCROLLBARS_AL
WAYS);
  Image mg = getImage(getCodeBase(), "cute-puppy.gif");
  SC.add(new Scrollpane(mg));
  add(SC, BorderLayout.CENTER);
 }
}
   • Save the file as ScrollingImageDemo. Java
```

• Compile the file using javac ScrollingImageDemo.java

On successful compilation, execute the file using appletviewer ScrollingImageDemo.java

The output appers as shown in following figure :

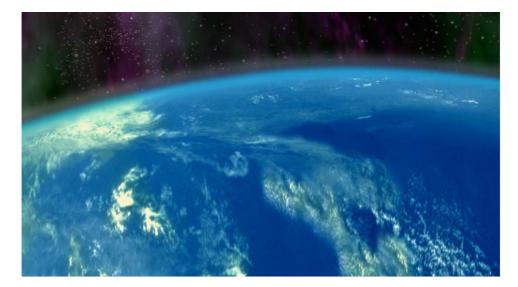

\*\*\*\*

### **EVENT HANDLING**

#### **Unit Structure**

- 12.1 Introduction
- 12.2 Event
- 12.3 Event Source
- 12.4 Event Classes
- 12.5 Event Listener
- 12.6 Examples
- 12.7 Handling Windows Events
- 12.8 Adapter Classes

#### **12.1 INTRODUCTION**

Writing an applet that responds to user input, introduces us to event handling. We can make our applet respond to user input by overriding event handler methods in our applet. There are a variety of event handler methods which we will see further.

Each event must return a Boolean value (true or false), indicating whether the event should be made available to other event handlers. If you've processed an event (for example, keyDown) you might record the value, and return true to show that no other handlers should receive the event. If, however, your custom edit box can't process the character, it may want to return false to signal that other components (the panel or applet in which the component is hosted) should process it.

#### 12.2 EVENT:

An **Event** is an object that describes a state change in a source. It can be generated as a consequence of a person interacting with the elements in a GUI. Some of the activities that cause events to be generated are pressing a button, entering a character via the keyboard, selecting an item in a list, and clicking the mouse.

Events may also occur that are not directly caused by interactions with user interface. For e.g. an event may be generated when a timer expires, a counter exceeds a value, a software or hardware failure occurs, or an operation is completed.

#### 12.3 EVENT SOURCE:

An **event source** is the object that generates an event. This occurs when the internal state of that object changes in some way. Sources may generate more than one type of event. A source may register listeners in order for the listeners to receive notifications about a specific type of event. Each type of event has its own registration method. Example if you click a button an ActionEvent Object is generated. The object of the ActionEvent class contains information about the event.

In addition to GUI elements, other components such as an Applet, can generate Events. For e.g. you receive key and mouse events from an Applet.

| Event Sources   | Description                                                                                                    |
|-----------------|----------------------------------------------------------------------------------------------------|
| Button          | Generates action events when the button is pressed.                                                                                        |
| Checkbox        | Generates item events when the check box is selected or deselected.                                                                        |
| List            | Generates action events when an item is<br>double-clicked; generates item events<br>when an item is selected or deselected.                |
| Choice          | Generates item events when the choice is changed.                                                                                          |
| Menultem        | Generates action events when a menu<br>item is selected; generates item events<br>when a checkable menu item is selected<br>or deselected. |
| Scrollbar       | Generates adjustment events when the scrollbar is manipulated.                                                                             |
| Text components | Generates text events when the user enters a character.                                                                                    |
| Window          | Generates window events when a window is activated, closed , deactivated, deiconified, iconified, opened, or quit.                         |

Following is the table to describe some of the Event Sources.

#### 12.4 EVENT CLASSES

The 'EventObject' class is at the top of the event class hierarchy. It belongs to the java.util package. While most of the other event classes are present in java.awt.event package. The getSource() method of the EventObject class returns the object that initiated the event. The getId () method returns the nature of the event. For example, if a mouse event occurs, you can find out whether the event was click, a press, a move or release from the event object.

| Event Class     | Discription                                                                                                    |  |
|-----------------|----------------------------------------------------------------------------------------------------|--|
| ActionEvent     | A semantic event which indicates that a component-defined action occurred.                                                                                 |  |
| AdjustmentEvent | The adjustment event emitted by Adjustable objects.                                                                                                    |  |
| ComponentEvent  | A low-level event which indicates that a component moved, changed size, or changed visibility (also, the root class for the other component-level events). |  |
| ContainerEvent  | A low-level event which indicates that a container's contents changed because a component was added or removed.                                            |  |
| InputEvent      | The root event class for all component-level input events.                                                                                                 |  |
| ItemEvent       | A semantic event which indicates that an item was selected or deselected.                                                                                  |  |
| KeyEvent        | An event which indicates that a keystroke occurred in a component.                                                                                         |  |
| MouseEvent      | An event which indicates that a mouse action occurred in a component.                                                                                      |  |
| MouseWheelEvent | An event which indicates that the mouse wheel was rotated in a component.                                                                                  |  |
| PaintEvent      | The component-level paint event.                                                                                                    |  |
| TextEvent       | A semantic event which indicates that an object's text changed.                                                                                            |  |
| WindowEvent     | A low-level event that indicates that a window has changed its status.                                                                                     |  |

Following is the table to describe the Event Classes.

#### 185

#### 12.5 EVENT LISTENER:

These are objects that define methods to handle certain type of events. An event source (for example a PushButton) can generate one or more type of events, and maintain a list of event listeners for each type of event. An event source can register listeners by calling addXListener type of methods. For example a Button may register an object for handling ActionEvent by calling addActionListener. This object would then need to implement the listener interface corresponding to ActionEvent, which is ActionListener.

So to set up the processing of events the following tasks must be done.

- I. For the GUI component (like pushbutton) associate a listener object class with the component by calling a method of type addXListener (See table below for list of methods).
- II. Define this listener object. It must implement the corresponding interface. The name of interface is of type EventListener. Table below gives list of event listeners.
- III. The object must define all the methods defined in the interface it is implementing. See table for the list of Event Listener methods defined in each Event Listener interface

| Interface          | Description                                                                                   |
|--------------------|-----------------------------------------------------------------------------------------------|
| ActionListener     | Define one method to receive action events                                                    |
| AdjustmentListener | Defines one method to receive adjustment events.                                              |
| ComponentListener  | Defines four methods to recognize<br>when a component is hidden, moved,<br>resized, or shown. |
| ContainerListener  | Defines two methods to recognize when a component is added to or removed from a container.    |
| Focus Listener     | Defines two methods to recognize when a component gains or loses keyboard focus.              |
| ItemListener       | Defines one method to recognize when the state of an item is changes.                         |
| KeyListener        | Defines 3 methods to recognize when a key is pressed, released, or typed.                     |

| MouseListener       | Defines 5 methods to recognize when<br>the mouse is clicked, enters a<br>component, exits a component, is<br>pressed, or is released |
|---------------------|----------------------------------------------------------------------------------------------------|
| MouseMotionListener | Defines two methods to recognize when the mouse is dragged or moved.                                                                 |
| MouseWheelListener  | Defines one method to recognize when mouse wheel is moved.                                                                           |
| TextListener        | Defines one method to recognize when a text value changes.                                                                           |
| WindowFocusListener | Defines two methods to recognize when window gains or loses focus.                                                                   |
| WindowListner       | Defines 7 methods to recognize when<br>a window is activated, closed,<br>deactivated, deiconified, iconified,<br>opened, or quit.    |

#### 12.6 EXAMPLES

```
1) Example for MouseEvents & MouseListener
```

```
import java.awt.*;
import java.awt.event.*;
import java.applet.*;
/*<applet code= "mouseEvent" width=400 height=300>
</applet?
*/
public class mouseEvent extends Applet implements
MouseListener, MouseMotionListener
{
      public void init ()
      {
             addMouseListener (this);
                    addMouseMotionListener (this);
       }
      public void mouseClicked(MouseEvent e)
      {
             showStatus ("Mouse has been clicked at " +
e.getX()+ "," + e.getY());
             }
      public void mouseEntered (MouseEvent e)
      {
```

showStatus ("Mouse has been Entered at " + e.getX()+ "," + e.getY()); // For loop: to make sure mouse entered is on status bar for a few sec for (int i= 0; i<1000000; i++); } public void mouseExited (MouseEvent e) showStatus ("Mouse has been Exited at " + e.getX()+ "," + e.getY()); } public void mousePressed (MouseEvent e) showStatus ("Mouse pressed at " + e.getX()+ "," + e.getY()); } public void mouseReleased (MouseEvent e) ł showStatus ("Mouse released at " + e.getX()+ "," + e.getY()); public void mouseDragged (MouseEvent e) showStatus ("Mouse dragged at " + e.getX()+ "," + e.getY()); } public void mouseMoved(MouseEvent e) { showStatus ("Mouse moved at " + e.getX()+ "," + e.getY()); //public void paint(Graphics g)  $\parallel$ //g.drawString(msg, e.getX(), e.getY()); // } }

- Save the file as mouseEvent. Java
- Compile the file using javac mouseEvent.java
- On successful compilation, execute the file using appletviewer mouseEvent.java

188

The output appers as shown in following figure :

| 🍰 Applet Viewer: mouseEvent |  |
|-----------------------------|--|
| Applet                      |  |
|                             |  |
|                             |  |
|                             |  |
|                             |  |
|                             |  |
|                             |  |
|                             |  |
|                             |  |
|                             |  |
|                             |  |
|                             |  |
|                             |  |
| Mouse moved at 145,132      |  |

#### 2) Example for Key events and KeyListener.

```
import java.awt.*;
import java.awt.event.*;
import java.applet.*;
/*<applet code="keyTest" width =400 height=300>
</applet>
*/
public class keyTest extends Applet implements KeyListener
{
      public void init()
      {
             Label lab = new Label ("Enter Characters :");
             add (lab);
             TextField tf = new TextField (20);
             add (tf);
              tf.addKeyListener(this);
       }
      public void keyPressed(KeyEvent e)
      {
      showStatus("key Down");
      }
      public void keyReleased(KeyEvent e)
      {
```

```
189
```

```
showStatus("key Up");
}
public void keyTyped(KeyEvent e)
{
    showStatus(" Recently typed characters are : " +
e.getKeyChar());
}
• Save the file as keyTest. Java
```

- Compile the file using javac keyTest.java
- On successful compilation, execute the file using appletviewer keyTest.java

The output appers as shown in following figure :

| b App  | let Viewer: keyTest |           |  |
|--------|---------------------|-----------|--|
| Applet |                     |           |  |
|        | Enter Characters :  | Java Book |  |
|        |                     |           |  |

3) Example for Button Event and Action Listener

```
import java.awt.*;
import java.awt.event.*;
import java.applet.Applet;
/*
<applet code = "ButtonEvent" height = 400 width = 400>
</applet>
*/
public class ButtonEvent extends Applet implements ActionListener
{
Button b;
```

```
public void init()
{
```

```
b = new Button("Click me");
              b.addActionListener(this);
              add (b);
       }
       public void actionPerformed (ActionEvent e)
             // If the target of the event was our //Button
             // In this example, the check is not
             // Truly necessary as we only listen//to
       // A single button
       if(e.getSource() == b)
       {
              getGraphics().drawString("OUCH Buddy",20,20);
       }
       }
}
   • Save the file as ButtonEvent. Java
   • Compile the file using javac ButtonEvent.java
```

• On successful compilation, execute the file using appletviewer ButtonEvent.java

The output appers as shown in following figure :

| 👙 Applet Viewer: ButtonEvent |          |  |  |
|------------------------------|----------|--|--|
| Applet                       |          |  |  |
| OUCH Buddy                   | Click me |  |  |
| Applet started.              |          |  |  |

#### 12.7 HANDLING WINDOWS EVENTS:

When you use interfaces for creating listeners, the listener class has to override all the methods that are declared in the interface. Some of the interfaces have only one method, whereas others(windowListener) have many. So even if you want to handle only a single event, you have to override all the methods. To overcome this, the event packages provide seven adapter classes, which we will see shortly. Now coming back to handle windowrelated events, you need to register the listener object that implements the windowListener interface. The WindowListener

#### 190

interface contains a set of methods that are used to handle window events.

| Category       | Event                                 | Method                                       |
|----------------|---------------------------------------|----------------------------------------------|
| Windows Events | The user clicks on the cross button.  | void windowClosing<br>(WindowEvent e)        |
|                | The window opened for the first time. | void windowOpened<br>(WindowEvent e)         |
|                | The window is activated.              | void windowActivated (WindowEvent e)         |
|                | The window is deactivated.            | void<br>windowDeactivated<br>(WindowEvent e) |
|                | The window is closed.                 | void windowClosed<br>(WindowEvent e)         |
|                | The window is<br>minimized            | void windowIconified<br>(WindowEvent e)      |
|                | The window maximized                  | void<br>windowDeiconified<br>(WindowEvent e) |

4) example for Window Events

import java.awt.\*;
import java.awt.event.\*;

Class OurWindowListener implements windowListener

```
{
```

```
//Event handler for the window closing event
public void windowClosing (windowEvent we)
{
    System.exit(0);
}
public void windowClosed (windowEvent we)
{
}
```

```
public void windowOpened (windowEvent we)
{
}
public void windowActivated (windowEvent we)
{
}
public void windowDeactivated (windowEvent we)
{
}
public void windowIconified (windowEvent we)
{
}
public void windowDeiconified (windowEvent we)
{
}
```

```
public class MyFrame extends Frame
```

```
{
```

}

```
Button b1;
// Main Method
public static void main (String arg[])
{
    MyFrame f = new MyFrame();
  }
//Constructor for the event derived class
public MyFrame()
{
    Super ("Windows Events-Title");
    b1 = new button("Click Me");
    //place the button object on the window
    add("center",b1);
```

//Register the listener for the button

```
192
```

#### 193

ButtonListener listen = new ButtonListener(); b1.addActionListener(listen);

//Register a listener for the window.
OurWindowListener wlisten = new OurWindowListener();
addWindowListener(wlisten);

//display the window in a specific size setVisible(true); setSize(200,200);

}//end of frame class

```
//The Listener Class
```

Class ButtonListener implements ActionListener

{
 //Definition for ActionPerformed() method
 public void ActionPerformed(ActionEvent evt)
 {
 Button source = (Button)evt.getSource();
 Source.setLabel("Button Clicked, Buddy!");
 }
}

#### }

In the above example MyFrame class makes a call to the addWindowListener() method, which registers object for the window. This enables the application to handle all the window-related events. When the user interacts with the application by clicking close button, maximizing or minimizing a WindowEvent object is created and delegated to the pre-registered listener of the window. Subsequently the designated event-handler is called.

In the above example, the class OurWindowListener has methods that do not contain any code. This is because the windowListener interface contains declarations for all these methods forcing you to override them.

#### 12.8 ADAPTER CLASSES:

Java provides us with adapter classes that implement the corresponding listener interfaces containing one or more methods. The methods in these classes are empty. The Listener class that you define can extend the Adapter class and override the methods that you need. The adapter class used for WindowListener interface is the WindowAdapter class.

So you can simplify the above code (example 2) using Adapter class in the following manner:

Example: Save as MyFrames.java and complie.

```
import java.awt.*;
```

```
import java.awt.event.*;
```

```
Class MyFrames extends frame
```

```
{
   public static void main(String arg[])
   {
      MyFrames f = new MyFrames();
   }
    //constructor of the Frame derived class
   public MyFrames
    {
         //Register the Listener for the window
           super("The Window Adapter Sample");
           MyWindowListener mlisten = new MyWindowListener();
           addWindowListener(mlisten);
           setVisible(true);
     }
}
Class MyWindowListener extends WindowAdapter
{
   //event handler for windows closing event
    public void windowClosing(WindowEvent we)
    {
        MyFrames f;
```

```
f = (MyFrames)we.getSource();
f.dispose();
System.exit(0);
```

}

}
The Following is a list of Adapter classes and Listener Interfaces In
Java:

| Event Category | Interface Name          | Adapter Name           | Method                                       |
|----------------|-------------------------|------------------------|----------------------------------------------|
| Window         | Window Listener         | Window<br>Adapter      | Void windowClosing<br>(WindowEvent e)        |
|                |                         |                        | Void windowOpened<br>(WindowEvent e)         |
|                |                         |                        | Void windowActivated<br>(WindowEvent e)      |
|                |                         |                        | Void<br>windowDeactivated<br>(WindowEvent e) |
|                |                         |                        | Void windowClosed<br>(WindowEvent e)         |
|                |                         |                        | Void windowIconified<br>(WindowEvent e)      |
|                |                         |                        | Void windowDeiconified<br>(WindowEvent e)    |
| Action         | ActionListener          |                        | Void actionPerformed<br>(ActionEvent e)      |
| Item           | ItemListener            |                        | Void itemStateChanged<br>(ItemEvent e)       |
| Mouse Motion   | MouseMotion<br>Listener | MouseMotion<br>Adapter | Void mouseDragged<br>(MouseEvent e)          |
|                |                         |                        | Void mouseMoved<br>(MouseEvent e)            |
| Mouse Button   | MouseListener           | MouseAdapter           | Void mousePressed<br>(MouseEvent e)          |
|                |                         |                        | Void mouseReleased<br>(MouseEvent e)         |

|           |                   |                      | Void mouseEntered<br>(MouseEvent e)            |
|-----------|-------------------|----------------------|------------------------------------------------|
|           |                   |                      | Void mouseClicked<br>(MouseEvent e)            |
|           |                   |                      | Void mouseExited<br>(MouseEvent e)             |
| Кеу       | KeyListener       | KeyAdapter           | Void keyPressed<br>(KeyEvent e)                |
|           |                   |                      | Void keyReleased<br>(KeyEvent e)               |
|           |                   |                      | Void<br>keyTyped(KeyEvent e)                   |
| Focus     | FocusListener     |                      | Void focusGained<br>(FocusEvent e)             |
|           |                   |                      | Void focusLost<br>(FocusEvent e)               |
| Component | ComponentListener | Component<br>Adapter | Void componentMoved<br>(ComponentEvent e)      |
|           |                   |                      | Void<br>componentResized(Co<br>mponentEvent e) |
|           |                   |                      | Void componentHidden<br>(ComponentEvent e)     |
|           |                   |                      | Void componentShown<br>(ComponentEvent e)      |

{mospagebreak title=Dissecting Java As Far As Inner Classes} Inner Classes:

Inner classes are classes that are declared within other classes. They are also knows as nested classes and provide additional clarity to the program. The scope of the inner class is limited to the class that encloses it. The object of the inner class can access the members of the outer class. While the outer class can access the members of the inner class through an object of the inner class.

196

```
Syntax:
class
{
class
{
class
{
}
//other attributes and methods
```

Example: Save as MyFrame.java then compile and excute the program.

import java.awt.\*;

{

import java.awt.event.\*;

```
Class MyFrame extends Frame
```

```
//inner class declaration
class MyWindowListener extends MyAdapter
{
   //event handler for windows closing event
 public void windowClosing(WindowEvent w)
 {
     MyFrame frm;
      frm = (MyFrames)w.getSource();
      frm.dispose();
      System.exit(0);
 }
public static void main(String arg[])
{
   MyFrame frm = new MyFrame();
}
//constructor of the Frame class
public MyFrames
{
      //Register the Listener for the window
        super("Illustration For Inner or Nested Classes");
       //creating an object of inner class
```

```
198
```

```
MyWindowListener wlisten = new MyWindowListener();
addWindowListener(wlisten);
setVisible(true);
setSize(100,100);
}
```

The above example code declares an object of the inner class in the constructor of an outer class. To create an object of the inner class from an unrelated class, you can use the new operator as if it were a member of the outer class.

#### Example:

}

MyFrame frame = new MyFrame("Title"); Frame.MyWindowsListener listen = new MyFrame().MyWindowListener();

You can create a class inside a method. The methods of the inner class can have access to the variables define in the method containing them. Inner class must be declared after the declaration of the variables of the method so those variables are accessible to the inner class.

**Example:** Save As RadioTest.java, Compile And View Using Appletviewer

In this Applet example we examine MouseAdapters, and its methods like mouseClicked(). Plus ItemListener interface implementation and itemStateChanged() method and use getItem() method to display the item the user as selected in the Applet's status bar using the showStatus()method. We will use interface components like checkbox, which are of two types-exclusive checkboxes (which means only one among the group can be selected) also called Radio Buttons. We also use non-inclusive checkboxes, which can be selected independently. The Choice class implements the pop-up menu that allows users to select items from a menu. This UI component dispalys the currently selected item with a arrow to its right.

```
/*
<applet code = "RadioTest.class" height = 300 width = 300 >
</applet>
*/
import java.awt.*;
import java.awt.event.*;
```

import java.applet.\*;

```
public class RadioTest extends Applet
      public void init()
      {
           CheckboxGroup cbg = new CheckboxGroup();
          // Checkbox(label, specific checkgroup, checked: boolean)
           Checkbox c1 = new Checkbox("Black and
           White",cbg,false);
            Checkbox c2 = new Checkbox("Color",cbg,false);
          //adding mouselistener to the corresponding
              // component to trap the event
           c1.addMouseListener(new check1());
            c2.addMouseListener(new check2());
          //adding components to the container
            add(c1);
            add(c2);
       //To create a Choice Menu(say to list the various choices)
               // a Choice Object is instantiated.
    // In short-Choice() constructor creates a new choice menu
             //& you add items using addITem()
           Choice c = new Choice();
           c.add("LG");
           c.add("Onida");
           c.add("BPL");
           c.add("Samsung");
           c.add("Philips");
           c.add("Sony");
         // adding ItemListener to choice then adding it to the
container
           c.addItemListener(new Ch());
           add(c);
```

```
}
```

{

```
Class check1 extends MouseAdapter
          {
             Public void mouseClicked(MouseEvent e)
             {
             showStatus("You have selected Black & White TV
              option");
              }
           }
       Class check2 extends MouseAdapter
         {
           Public void mouseClicked(MouseEvent e)
           {
             showStatus("You have selected Color TV option");
            }
          }
         Class Ch implements ItemListener
       {
   Public void itemStateChanged(ItemEvent e)
         {
            String s =(String)e.getItem();
             showStatus("You have selected" + s + " brand for
your TV");
          }
      }
}
```

\*\*\*\*

### SWING

#### **Unit Structure**

- 13.1 Introduction to JFC (Java Foundation Classes)
- 13.2 Swing
- 13.3 Swing Features
- 13.4 JComponent
- 13.5 JApplet
- 13.6 JFrame
- 13.7 JPannel
- 13.8 JButtons, checkboxes and Radiobuttons

# 13.1 INTRODUCTION TO JFC (JAVA FOUNDATION CLASSES)

The earlier versions of java were released with some simple libraries. JDK1.2 was introduced with a new set of packages – the java foundation classes, or JFC – that includes an improved user interface called the **swing** components.

The JFC were developed, to address the shortcomings of AWT(Abstract Windowing Toolkit). The development of JFC was unique. JFC 1.2 is an extension of the AWT, not a replacement for it. The JFC visual components extend the AWT container class. The methods contained in the component and container classes that AWT programmers are familiar with are still valid for JFC visual classes.

The AWT user interface classes are now superseded by classes provided by the JFC. The support classes play an important role in JFC applications . AWT support classes , those that do not create a native window are not replaced by JFC classes.

#### 13.2 SWING

Swing components facilitate efficient graphical user interface (GUI) development. These components are a collection of lightweight visual components. Swing components contain a replacement for the heavyweight AWT components as well as complex user-interface components such as trees and tables.

Swing components contain a pluggable look and feel(PL&F). This allows all applications to run with the native look and feel on different platforms. PL&F allows applications to have the same behavior on various platforms. JFC contains operating systems neutral look and feel. Swing components do not contain peers. Swing components allow mixing AWT heavyweight and swing lightweight components in an application. The major difference between lightweight and heavyweight components is that lightweight components are always opaque. Lightweight components are always rectangular.

Swing components are JavaBean compliant. This allows components to be used easily in a Bean aware applications building program. The root of the majority of the swing hierarchy is the Jcomponent class. The class is an extension of the AWT container class.

| Swing                                                                                | AWT                                                                        |
|--------------------------------------------------------------------------------------|----------------------------------------------------------------------------|
| Swing component does not<br>need any native code to<br>implement.                    | AWT component can be implementing with code.                               |
| Swing lets you specify which look and feel your programs GUI uses.                   | AWT components always have<br>the look and feel of the native<br>platform. |
| Swing components don't have to<br>be rectangular. For ex. Buttons<br>can be rounded. | AWT components are always rectangular.                                     |

#### **Difference between Swing and AWT**

The swing architecture is shown in the figure given below.

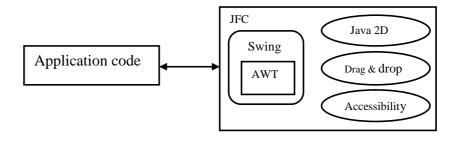

Swing components comprises of a large percentage of the JFC release. The swing component toolkit consists of over 250 pure java classes and 75 interfaces contained in about 10 packages. They are used to build lightweight user interface. Swing consists of user interface(UI) classes and non user interface classes. The non-UI classes provide services and other operations for the UI classes.

#### Swing packages:

Some of the Swing packages are given below.

- Javax.swing.plaf.basic : Contains classes that define the default look and feel of swing components.
- Javax.swing.border : Contains border interface and their related interfaces.
- Javax.swing. event: Define events specific to swing components.
- Javax.swing.plaf.multi: Consist of multiplexing UI classes
- Javax.swing.plaf: Consist of classes that provide swing components with pluggable look and feel capabilities.
- Javax.swing.table: Contains classes and interfaces specific to the swing table components
- Javax.swing.text: Contains classes and interfaces for text manipulation components contained in swing toolkit.
- Javax.swing.tree: Contains classes that are used with the swing tree component
- Javax.swing.undo: contains interfaces and classes required to implement the undo functionality.

#### 13.3 SWING FEATURES :

• **MVC Architecture**: The user can provide his own datamodel for a component by subclassing the Model class or by implementing the appropriate interface. The Model-View-Controller (MVC) architecture is used consistently throughout the swing component set. The view and controller parts of the architecture are combined in the component.

- **Nested Containers:** Swing was designed to manage nested containers aracefully. The main heavyweight containers(JWindow, JFrame etc.) as well as the major 'lightweight' containers(JInternalFrame and JComponent) all delegate their operations to a JRootPane. This commonly produces high degree of regularity in container nesting. In particular since the fundamental component class(JComponent) contains a JRootPane, virtually any component can be nested within another.
- **Keystroke Handling**: A user can register interest in a particular combination of keystrokes by creating a keystroke object and registering it with the component. When the keystroke combination is registered along with its association action, certain conditions have to be specified. These determine the time of initiation of the action.
- Action Objects: action interface objects provide a single point of control for program actions. An example of this would be a toolbar icon and a menu item referencing the same Action objects. When action object disabled, the GUI items that reference it are automatically disabled.
- Virtual Desktops: The JdesktopPane and JInternalFrame classes can be used to create a virtual desktop or multiple document interface. A JInternalFrame can be specified as cognizable, expandable or closable, while the JDesktopPane Provides real estate for them to operate in.
- **Pluggable look and feel**: The user can select a look and feel and this can be plugged in. An interface made of Swing components can look like a Win32 app, a Motif app. It can use the new Metal look and feel.
- Wide variety of components: Class names that starts with J are the components that are added to and application. For ex. JButton, JList, JPanel.

#### 13.4 J COMPONENT

The JComponent class is the root of the visual component class hierarchy in the JFC. The visual components are known as the "J" classes. The functionality contained in the JComponent

class is available to all the visual components contained in the JFC. The JComponent class is repository of functionality for all visual components.

The JComponent class is at the top of the hierarchy of all visual components contained in the JFC. The hierarchy is shown in the following figure.

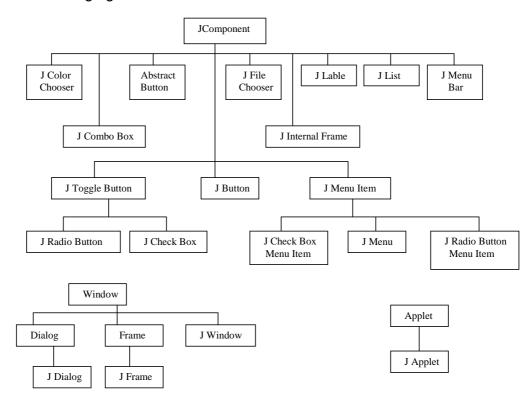

#### 13.5 JAPPLET

The JApplet class is an extended version of the AWT applet class that adds support for root panes and other panes. This class is the preferred entry point when creating applets that contain JFC components. The components are added to the ContentPane.

The constructor that can be used to create a JApplet are listed below:

• JApplet() : It creates a swing applet instance

### Some of the methods that can be used in conjunction with the JApplet is given below:

• createRootPane(): Called by the constructor methods to create the default root pane.

- getContentPane(): Returns the content pane object for the applet
- getGlassPane(): Returns the glass pane object for the applet
- getJMenuBar(): Returns the menu bar set on the applet
- setContentPane(): sets the content pane properly
- setGlassPane(): sets the glass pane properly
- setLayout(LayoutManagermanager) : By default the layout of this component may not be set, the layout of its contentPane should be set instead.

#### 13.6 J FRAME

**Frame windows:** A frame is a top-level window that contains a title, border, minimize and maximize buttons. JFC provides the JFrame class. This is used as a top-level-frame.

**JFrame** : A Swing frame is represented by the class Jframe, is an extension of the AWT Frame classes. It is the part of javax.swing package. A Swing frame is a container that functions as the main window for programs that use Swing components. An instance of the JFrame Class is a heavyweight component.

### The JFrame can be created using the constructors mentioned below:

- JFrame() : Constructs a new frame that is initially invisible.
- JFrame(String title) : Constructs a new frame, initially invisible with the specified title.

### Some of the methods that may be used in conjunction with the JFrame() are listed below:

- createRootPane() : Called by the constructor methods to create the default root pane
- framelnit() : Called by the constructor to init the JFrame properly.
- getContentPane() : Returns the content pane object for this frame
- getGlassPane() : Returns the glass pane object for this frame
- getJMenuBar() : Returns the menu bar set on this frame

- getLayeredPane() : Returns the layered pane for this frame
- setContentPane() : Sets the content pane property
- setGlassPane() : Sets the glass pane property
- setJMenuBar() : Sets the menu bar for the frame
- setLayout(LayoutManager manager) : By default the layout of this component may not be set, the layout of its contentPane should be set instead.

#### 13.7 J PANNEL

JPanel is a Swing lightweight container that is often used for grouping components within one of an applet or a frame. It can also be used to group other panels. The primary purpose of the class is to provide a concrete container for the JFC. The JPanel class is provided to gibve a concrete container class. Being an extennsion of the Jcpmponent class, JPanel is a container and inherits the features contained in that class.

## The various constructros that can be used to create a JPanel are as given below.

- JPanel() : Create a new JPanel with a double buffer and a flow layout.
- JPanel(Boolean is DoubleBuffered) : Create a new JPanel with FlowLayout and the specified buffering stratergy.
- JPanel (LayoutManager layout) : create a buffered JPanel with the specified layout manager.
- JPanel(LayoutManager layout, boolean is DoubleBuffered) : Creates a new JPanel with the specified layout manager and buffering stratergy.

#### The methods supported by this class includes :

- getAccessibleContext() : Gets the AccessibleContext associated with this JComponent.
- getUIClassID() : Returns a string that specifies the name of the L&F clss tht renders theis component.
- paramString() : Returns a string representation of the corresponding JPanel.
- update() : Notification fro the UIFactory that the L&F has changed.

#### 13.8 JBUTTONS, CHECK BOXES AND RADIOBUTTONS

**JButton:** JButtons behaves In a way that is similar to Button. It can be added to JPanel and its actions can be monitored via the ActionListener. The JButton has to be pushed to make something happen. It consist of label and /or an icon that describes its function, an empty area around the text/icon and a border. By default, the border is a special border that reflects the status of the button.

### A JButton can be constructed by any of the constructors mentioned below:

- JButtons() : Creates a button with no text or icon
- JButton(Icon icon) : Creates a button with icon.
- JButton(String text) : Creates a button with text
- JButton(String text, Icon icon) : Creates a button with text and icon

## Some methods can be used in conjuctoin with a JButton are listed below:

- isDefaultButton() : Returns whether or not the corresponding button is the default button on the RootPane.
- isDefaultCapable() : Returns whether or not the corresponding button is capable of being the default button on the RootPane.
- setDefaultCapable(booleandefaultCapable) : Sets whether or not the corresponding button is capable of being the default button on the RootPane.

#### **Right-clicks on a Button**

The default action of a JButton is to receive a left mouse click. The button could be programmed to receive a right mouse click also. There are ways in which this can be achived.

- Creating our own UI for JButton
- Overlay the button with an invisible component that would intercept all events and pass through all except right clicks.
- Subclass JButton and override the process MouseEvent() method

**JCheckBox:** A JCheckBox is a control that may be turned on and off by the user to designate some kind of property being selected or not selected. It consist of a background rectangle, and a text string and/or icon. The JCheckBox normally shows its current state visually. This is done by placing a check mark in a box, or by changing the icon.

A JCheckbox generates item events when its state changes. The checkbox can be created by using any one of the constructors mentioned below:

- JCheckBox() : Creates an initially unchecked checkbox with no text or icon.
- JCheckBox(Icon icon) : Creates an initially unchecked checkbox with an icon.
- JCheckBox(Icon icon, Boolean selected) : Creates a checkbox with an icon and specifies whether or not it is initially selected
- JCheckBox(String text) : Creates an initially unchecked checkbox with the specified text.
- JCheckBox(String text, Boolean selected) : Creates a checkbox with the specified text and specifies whether or not it is initially selected.
- JCheckBox(String text, Icon icon) : Creates an initially unselected checkbox with the text and icon specified.
- JCheckBox(String text, Icon icon, Boolean selected) : Creates a checkbox with icon and text and specifies whether or not it is initially selected.

**JRadioButtons:** This is normally used as one of a group of radio buttons of which only one may be selected at a time. These are grouped using a ButtonGroup and are usually used to select from a set of mutually exclusive options. It consists of a background rectangle and text and/or an icon. If it includes an icon, the icon is used to visually reflect the current state of the radio button.

## Using the constructors listed below , radio buttons can be created:

- JRadioButton() : Creates an initially unselected radio button with no set text.
- JRadioButton(Icon icon) : Creates an initially unselected radio button with the specified image but no text.

- JRadioButton(Icon icon, Boolean selected) : Creates a radio button with the specified image and selection state, but no text.
- JRadioButton(String text) : Creates an initially unselected radio button with the specified text.
- JRadioButton(String text, boolean selected) : Creates a radio button with specified text and selection state.
- JRadioButton(String text, Icon icon) : Creates a radio button that has the specified text and image, and that is initially unselected.
- JRadioButton(String text, Icon icon, boolean selected) : Creates a radio button that has the specified text, image, and selection state.

#### Programs:

#### Followig is the programm to display an Applet.

```
import java.awt.event.*;
import java.awt.*;
import javax.swing.*;
/*
<applet code = "Applets.class" width = 250 height = 250 >
</applet>
*/
public class Applets extends JApplet
{
      JButton B1;
      public void init()
      {
             JPanel contentpane = (JPanel)getContentPane();
             B1= new JButton("My First Applet");
             contentpane.add(B1);
      }
}
   • Save the file as Applets. Java
   • Compile the file using javac Applet.java
      On successful compilation, execute the file using
   •
```

appletviewer Applets.java

211

The output appers as shown in following figure :

| Applet |                 |  |
|--------|-----------------|--|
|        | My First Applet |  |
|        |                 |  |

#### The following program is an example of Jframe/JButton

import java.awt.\*; import java.awt.event.\*; import javax.swing.\*;

public class Button1 extends JFrame implements ActionListener {

JButton mtextbtn1; JButton mtextbtn2;

public Button1()

{

setTitle("Button Example");

```
JPanel contentpane = (JPanel)getContentPane();
contentpane.setLayout(new GridLayout(2,2));
```

mtextbtn1= new JButton("Enabled"); mtextbtn1.setMnemonic('E'); mtextbtn1.addActionListener(this); contentpane.add(mtextbtn1);

mtextbtn2 = new JButton("Disabled"); mtextbtn2.setMnemonic('D'); mtextbtn2.addActionListener(this); contentpane.add(mtextbtn2);

```
212
```

```
mtextbtn1.setEnabled(true);
             myadapter myapp = new myadapter();
             addWindowListener(myapp);
      }
      class myadapter extends WindowAdapter
      {
             public void windowclosing(WindowEvent e)
             {
                    System.exit(0);
             }
      }
public void actionPerformed(ActionEvent e)
{
      if (e.getSource() == mtextbtn1)
      {
             setTitle("First button clicked");
      }
      else if ( e.getSource() == mtextbtn2)
      {
             setTitle("Second button clicked");
      }
}
public static void main(String args[])
{
      Button1 b = new Button1();
      b.setSize(100,100);
      b.setVisible(true);
}
}
   • Save the file as Button1.java
   • Compile the program using javac Button1.java
      Execute the program using java Button1
   •
```

The output appears as shown in following figure.

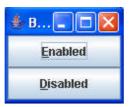

#### Example program for JCheckBoxes/JFrame.

```
import java.awt.*;
import java.awt.event.*;
import javax.swing.*;
```

public class checkbox1 extends JFrame implements ItemListener {

```
JCheckBox checkbox;

public checkbox1()

{

    setTitle("Check box Example");

    JPanel contentpane = (JPanel)getContentPane();

    contentpane.setLayout(new GridLayout(2,2));

    checkbox = new JCheckBox("Toggle");

    checkbox.addItemListener(this);

    contentpane.add(checkbox);

    myadapter myapp = new myadapter();
```

addWindowListener(myapp);

}

class myadapter extends WindowAdapter

```
public void windowclosing(WindowEvent e)
{
    System.exit(0);
}
```

```
}
```

{

}

{

} }

{

```
public void itemStateChanged(ItemEvent e)
{
```

```
if (e.getStateChange() == ItemEvent.SELECTED)
```

```
setTitle("Checkbox selected");
```

```
else
```

setTitle("Checkbox unselected");

- Save the file as checkbox1.java
- Compile the file using javac checkbox1.java
- Execute the file using java checkbox

The output appears as shown in the follwing figure;

| 👙 Checkbox unselected 🛛 🗖 🔀 | 👙 Checkbox selected |  |
|-----------------------------|---------------------|--|
| Toggle                      | ☑ Toggle            |  |
|                             |                     |  |

#### Example program for JRadioButtons

```
import java.awt.*;
import java.awt.event.*;
import javax.swing.*;
```

```
public class Radiobuttons extends JFrame implements ItemListener {
```

```
JRadioButton rb1, rb2;
ButtonGroup grp = new ButtonGroup();
public Radiobuttons()
{
```

```
setTitle("Radio Buttons Example");
```

```
JPanel contentpane = (JPanel)getContentPane();
      contentpane.setLayout(new FlowLayout());
      rb1 = new JRadioButton("Enabled");
      rb1.addItemListener(this);
      rb1.setEnabled(true);
      contentpane.add(rb1);
      rb2 = new JRadioButton("Disabled");
      rb2.addItemListener(this); //rb2.setActionCommand("Two
      Activated");
      contentpane.add(rb2);
      rb2.setEnabled(false);
      grp.add(rb1);
      grp.add(rb2);
      myadapter myapp = new myadapter();
      addWindowListener(myapp);
      }
class myadapter extends WindowAdapter
{
      public void windowClosing(WindowEvent e)
      {
             System.exit(0);
      }
}
public void itemStateChanged(ItemEvent e)
{
      if (e.getSource()==rb1)
      {
             setTitle("First radio button enabled");
             rb1.setEnabled(false);
             rb2.setEnabled(true);
      }
             else if(e.getSource()==rb2)
      {
             setTitle("Second radio button enabled");
```

```
rb1.setEnabled(true);
rb2.setEnabled(false);
}
public static void main(String args[])
{
Radiobuttons rb = new Radiobuttons();
rb.setSize(300,300);
rb.setVisible(true);
}
}
• Save the file as Radiobuttons.java
• Compile the file using javac Radiobuttons.java
• On successful compilation execute the file using java
Radiobuttons
```

The output appears as shown in the following figure :

| 🁙 Radio Buttons Example 📃 🗖 🔀 | 🁙 First radio button enabled 💦 🔲 🔀 |
|-------------------------------|------------------------------------|
| C Enabled O Disabled          | Enabled      Disabled              |
|                               |                                    |
|                               |                                    |
|                               |                                    |
|                               |                                    |
|                               |                                    |
|                               |                                    |
|                               |                                    |
|                               |                                    |
|                               |                                    |

\*\*\*\*

# JDBC ARCHITECTURE

#### **Unit Structure**

- 14.1 Introduction to JDBC
- 14.2 Java and JDBC
- 14.3 JDBC VS ODBC
- 14.4 JDBC DRIVER MODEL
- 14.5 JDBC Driver Types
- 14.6 Two-tier Architecture for Data Access
- 14.7 Three-tier Architecture for Data Access
- 14.8 SQL CONFORMANCE
- 14.9 Types of Driver Managers

# 14.1 INTRODUCTION TO JDBC

JDBC stands for Java Database Connectivity. It is set of Java API's(application programming interface) used for executing SQL statements. This API consists of a set of classes and interfaces to enable programmers to write pure Java Database applications.

JDBC is a software layer that allows developers to write real client –server projects in Java. JDBC does not concern itself with specific DBMS functions. JDBC API defines how an application opens a connection, communicates with a database, executes SQL statements, and retrieves query result. Following fig. will illustrate the role of JDBC. JDBC is based on the X/OPEN call level interface (CLI) for SQL.

Call Level Interface is a library of function calls that supports SQL statements. CLI requires neither host variables nor other embedded SQL concepts that would make it less flexible from a programmer's perspective. It is still possible, however, to maintain and use specific functions of a database management system when accessing the database through a CLI.

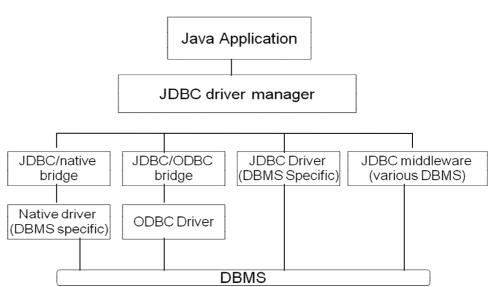

JDBC was designed to be very compact, simple interface focusing on the execution of raw SQL statements and retrieving the results. The goal of creating JDBC is to create an interface that keeps simple tasks, while ensuring the more difficult and uncommon tasks are at least made possible.

#### The following are the characteristics of JDBC.

- It is a call-level SQL interface for java
- It does not restrict the type of queries passed to an underlying DBMS driver
- JDBC mechanism are simple to understand and use
- It provides a java interface that stays consistent with the rest of the Java system
- JDBC may be implemented on top of common SQL level APIs.

Microsoft ODBC API offers connectivity to almost all databases on all platforms and is the most widely used programming interface for accessing relational database. But ODBC cannot be directly used with java programs due to various reasons enumerated in the JDBC vs. ODBC section. Hence the need for JDBC came into existence.

It is possible to access various relational databases like Sybase, Oracle, Informix, Ingers, using JDBC API. Using JDBC, we can write individual programs to connect to individual database or

218

one program that take care of connecting to the respective database.

# 14.2 JAVA AND JDBC

The combination of java with JDBC is very useful because it lets the programmer run his/her program on different platforms, Java programs are secure, robust, automatically downloaded from the network and java is a good language to create database applications. JDBC API enables Java applications to interact with different types of database. It is possible to publish vital information from a remote database on a web page using a java applet. With increasing inclination of programmers towards Java, knowledge about JDBC is essential.

# Some of the advantages of using Java with JDBC are as follows:

- Easy and economical
- Continued usage of already installed databases
- Development time is short
- Installation and version control simplified

#### How does JDBC work

JDBC defines a set of API objects and methods to interact with the underlying database. A Java program first opens a connection to the database, makes a statement object, passes SQL statements to the underlying database management system (DBMS) through the statement object and retrieve the results as well as information about the result set.

There are two types of interfaces – low –level interface and high-level interface. While high level interfaces are user-friendly, low-level interfaces are not. JDBC is a low-level API interface, i.e. it used to invoke or call SQL commands directly. The required SQL statements are passed as strings to Java methods.

Some of the current trend that are being developed to add more features to JDBC are embedded SQL for java and direct mapping of relational database to java classes.

Embedded SQL enables mixing of java into SQL statements. These statements are translated into JDBC calls using SQL Processor. In this type of direct mapping of relational database tables to java, each row of the table becomes an instance of the class and each column value corresponds to an attribute of that instance. Mapping is being provided that makes rows of multiple tables to form a java class.

# 14.3 JDBC VS ODBC

The most widely used interface to access relational database today is Microsoft's ODBC API. ODBC performs similar tasks as that of JDC(Java Development Connection) and yet JDBC is preferred due to the following reasons :

- ODBC cannot be directly used with Java because it uses a C interface. Calls from Java to native C code have a number of drawbacks in the security, implementation, robustness and automatic portability of applications.
- ODBC makes use of pointers which have been totally removed from Java
- ODBC mixes simple and advanced features together and has complex options for simple queries. But JDBC is designed to keep things simple while allowing advanced capabilities when required.
- JDBC API is a natural Java Interface and is built on ODBC. JDBC retains some of the basic features of ODBC like X/Open SQL Call Level Interface.
- JDBC is to Java programs and ODBC is to programs written in languages other than Java.
- ODBC is used between applications and JDBC is used by Java programmers to connect to databases.

#### Details about JDBC

The JDBC API is in the package java.sql it consists of 8 interfaces, 6 classes and 3 exceptions in JDK1.1.

#### Interfaces:

- CallableStatement
- Connection
- DatabaseMetaData
- Driver
- PreparedStatement
- ResultSet
- ResultSetMetaData
- Statement

#### **Classes:**

- Date
- DriverManager
- DriverPropertyInfo
- Time
- Timestamp
- Types

#### **Exceptions:**

- DataTruncation
- SQLException
- SQLWarning

# 14.4 JDBC DRIVER MODEL

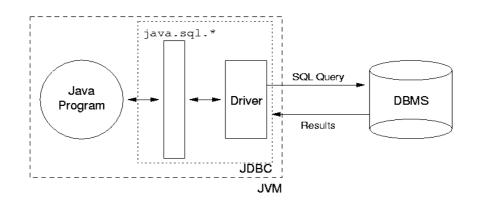

# 14.5 JDBC DRIVER TYPES

There are 4 types of JDBC drivers. Commonest and most efficient of which are type 4 drivers. Here is the description of each of them:

- JDBC Type 1 Driver They are JDBC-ODBC Bridge drivers ie. Translate JDBC into ODBC and use Windows ODBC built in drivers. They delegate the work of data access to ODBC API. They are the slowest of all. SUN provides a JDBC/ODBC driver implementation.
- JDBC Type 2 Driver They mainly use native API for data access ie. Converts JDBC to data base vendors native SQL calls and provide Java wrapper classes to be able to be

invoked using JDBC drivers like Type 1 drivers; requires installation of binaries on each client.

- JDBC Type 3 Driver Translates JDBC to a DBMS independent network protocol. They are written in 100% Java and use vendor independent Net-protocol to access a vendor independent remote listener. This listener in turn maps the vendor independent calls to vender dependent ones. This extra step adds complexity and decreases the data access efficiency.
- JDBC Type 4 Driver They are also written in 100% Java and are the most efficient among all driver types. It compiles into the application, applet or servlet; doesn't require anything to be installed on client machine, except JVM. It also converts JDBC directly to native API used by the RDBMS.

The JDBC API supports both two-tier and three-tier processing models for database access.

# 14.6 TWO-TIER ARCHITECTURE FOR DATA ACCESS

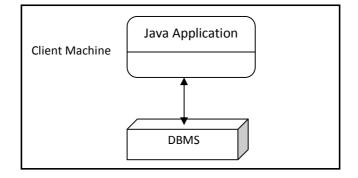

In the two-tier model, a Java application talks directly to the data source. This requires a JDBC driver that can communicate with the particular data source being accessed. A user's commands are delivered to the database or other data source, and the results of those statements are sent back to the user. The data source may be located on another machine to which the user is connected via a network. This is referred to as a client/server configuration, with the user's machine as the client, and the machine housing the data source as the server. The network can be an intranet, which, for example, connects employees within a corporation, or it can be the Internet.

In the three-tier model, commands are sent to a "middle tier" of services, which then sends the commands to the data source. The data source processes the commands and sends the results back to the middle tier, which then sends them to the user. MIS directors find the three-tier model very attractive because the middle tier makes it possible to maintain control over access and the kinds of updates that can be made to corporate data. Another advantage is that it simplifies the deployment of applications. Finally, in many cases, the three-tier architecture can provide performance advantages.

# 14.7 THREE-TIER ARCHITECTURE FOR DATA ACCESS

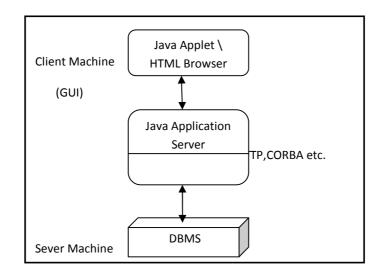

- Until recently, the middle tier has often been written in languages such as C or C++, which offer fast performance. However, with the introduction of optimizing compilers that translate Java byte code into efficient machine-specific code and technologies such as Enterprise JavaBeans<sup>™</sup>, the Java platform is fast becoming the standard platform for middletier development. This is a big plus, making it possible to take advantage of Java's robustness, multithreading, and security features.
- With enterprises increasingly using the Java programming language for writing server code, the JDBC API is being used more and more in the middle tier of a three-tier architecture. Some of the features that make JDBC a server technology are its support for connection pooling, distributed transactions, and disconnected row sets. The JDBC API is also what allows access to a data source from a Java middle tier.

### 14.8 SQL CONFORMANCE

Structured Query Language (SQL) is the standard language used to access relational databases, unfortunately, there are no standards set at present for it for ex, problems may arise due to the variations in different data types of different databases. JDBC defines a set of generic SWL types identifiers in the class Java.SQL.Types

#### Ways of dealing with SQL conformance

JDBC deals with SQL conformance by performing the following :

- JDBC API allows any query string to be passed through to an underlying DBMS driver. But there are possibilities of getting an error on some DBMS.
- Provision of ODBC style escape closes.
- Provision of descriptive information about the DBMS using an interface, DatabaseMetaData.

The designation JDBC Compliant was created to set a standard level of JDBC functionality on which users can rely. Only the ANSI SQL 2 enty level supported drivers can make use of this designation. The conformance tests check for the existence of all classes and methods defined in the JDBC API and SQL entry level functionality.

# 14.9 TYPES OF DRIVER MANAGERS

JDBC contains three components: Application, Driver Manager, Driver. The user application invokes JDBC methods to send SQL statements to the database and retrieves results. JDBC driver manager is used to connect Java applications to the correct JDBC driver . JDBC driver test suite is used to ensure that the installed JDBC driver is JDBC Compliant. There are four different types of JDBC drivers as follows

#### 1. The JDBC-ODBC Bridge plus ODBC driver :

The JDBC-ODBC Bridge plus ODBC driver is a JavaSoft Bridge protocol that provides JDBC access via ODBC drivers. But as we have mentioned earlier, combining ODBC brings in a lot of drawbacks and limitations, since the ODBC driver has to be installed on each client machine, it is not advisable to choose this type of driver for large networks.

#### 2. Native-API partly-Java driver :

Native-API partly-Java driver converts JDBC calls into calls on the client API for Oracle, Sybase, Informix or other DBMS. But some binary code has to be loaded on all client like the bridge driver and hence is not suitable for large networks.

#### **3.JDBC-Net pure Java driver:**

JDBC-Net pure Java driver translates JDBC calls into DBMS independent net protocol. A server again translates this protocol to a DBMS protocol. The net server middleware connects its pure Java clients to many different databases. The type of protocol in this middleware depends on the vendor.

#### 4. Native-protocol pure Java driver :

Native-protocol pure Java driver convert JDBC calls to network protocols used by the DBMSs directly. Requests from client machines are made directly to the DBMS server.

Drivers 3 and 4 are the most preferred ways to access databases from JDBC drivers.

\*\*\*\*

# DATABASE CONNECTIVITY

#### **Unit Structure**

- 15.1 Introduction
- 15.2 A connection can be open with the help of following steps
- 15.3 Connecting to an ODBC Data Source
- 15.4 JDBC Programs

#### 15.1 INTRODUCTION :

A Database connection is a facility in computer science that allows client software to communicate with database server software, whether on the same machine or not. A connection is required to send commands and receive answers.

Connections are built by supplying an underlying driver or provider with a connection string, which is a way of addressing a specific database or server and instance as well as user authentication credentials (for example, *Server=sql\_box;Database =Common;User ID=uid;Pwd=password;*). Once a connection has been built it can be opened and closed at will, and properties (such as the command time-out length, or transaction, if one exists) can be set. The Connection String is composed of a set of key/value pairs as dictated by the data access interface and data provider being used.

# 15.2 A CONNECTION CAN BE OPEN WITH THE HELP OF FOLLOWING STEPS

- 1. Importing Packages
- 2. Registering the JDBC Drivers
- 3. Opening a Connection to a Database
- 4. Creating a Statement Object
- 5. Executing a Query and Returning a Result Set Object
- 6. Processing the Result Set
- 7. Closing the Result Set and Statement Objects
- 8. Closing the Connection

#### Step 1. Importing Packages

The following JDBC packages will be imported for creating connection.

java.sql. java.math. java.io. oracle.jdbc.driver.

#### Step 2. Registering the JDBC Drivers

Following four parameters are required to register JDBC Drivers.

- o Database URL
- o JDBC Driver name
- o User Name
- o Password

JDBC Drivers can be register using following methods.

- Class drvClass=Class.forName(m\_driverName);
- DriverManager.registerDriver((Driver)drvClass.newInstance ());

#### Step 3 : Opening a Connection to a Database

Connection to the underlying database can be opened using

#### Connection

m\_con=DriverManager.getConnection(m\_url,m\_userName,m\_pass
word);

#### Step 4 : Creating a Statement Object

#### **SQL Statements**

Once a connection is established, It is used to pass SQL statements to its underlying database. JDBC provides three classes for sending SQL Statements to the database, where PreparedStatement extends from Statement, and CallableStatement extends from PreparedStatement:

| 0 | Statement<br>parameter) | : For simple SQL statements ( no             |  |
|---|-------------------------|----------------------------------------------|--|
| 0 | PreparedStatement       | For SQL statements with one or more          |  |
|   |                         | SQL statements that are executed frequently. |  |
| 0 | CallableStatement       | : For executing SQL stored procedures.       |  |

The statement interface provides three different methods for **executing SQL statements** :

| 0 | executeQuery  | : For statements that produce a single result set. |
|---|---------------|----------------------------------------------------|
| 0 | executeUpdate | : For executing <b>INSERT, UPDATE</b> , or         |
|   |               | <b>DELETE</b> statements and                       |
|   |               | also SQL DDL (Data Definition                      |
|   |               | Language) statements.                              |
| 0 | execute       | : For executing statements that return             |
|   |               | more than one result set,                          |
|   |               | more than one update count, or                     |
|   |               | a combination of the two.                          |
|   |               |                                                    |

A Statement object is used with following steps:

#### Statement

Statement stmt=m\_con.createStatement(); Statement stmt=m\_con.createStatement(int resultSetType, int resultSetConcurrency);

#### **PreparedStatement**

PreparedStatement pstmt=m\_con.prepareStatement(String sql); PreparedStatement pstmt=m\_con.prepareStatement(String sql, int resultSetType,int resultSetConcurrency),

#### Note:

The SQL parameter could contain one or more '?' in it. Before a PreparedStatement object is executed, the value of each '?' parameter must be set by calling a setXXX method, where XXX stands for appropriate type for the parameter. For ex. If the parameter has a java type of String, the method to use is setString.

#### CallableStatement

CallableStatemet csmt=m\_con.prepareCall(String sql); CallableStatemet csmt=m\_con.prepareCall(String sql, int resultSetType, int resultSetConcurrency),);

#### Note :

The sql parameter is in the form of "{call <stored\_procedure\_name>[(arg1, arg2,...)]} or" ?=call { <stored procedure name>[(arg1,arg2...)]}". It could contain one or more '?'s in it, which indiacates IN, OUT or INOUT parameters. The value of each IN parameter is set by calling a setXXX mehod, while each OUT parameter should be registered by calling a registerOutParameter method.

# Step 5: Executing a Query and Returning a Result Set Object AND

Step 6: Processing the Result set

#### **Execute the Statement**

#### Statement :

ResultSet res=stmt.executeQuery(String sql); int rowCount=stmt.executeUpdate(String sql); boolean result=stmt.execute(String sql);

#### **PrepaedStatement :**

ResultSet res=pstmt.executeQuery(); int rowCount=pstmt.executeUpdate(); boolean result=pstmt.execute();

#### CallableStatement :

ResultSet res=cstmt.executeQuery(); int rowCount=cstmt.executeUpdate(); boolean result=cstmt.execute();

#### **Processing the Result set**

A result set contains all of the rows which satisfied the conditions in an SQL statement and it provides access to the data in those rows through getXXX mehods that allow access to the various columns of the current row.

The ResultSet.next() method is used to move to the next row of the ResultSet, making the next row become the current row. ResultSet.next() returns true if the new current row is valid, false if there are no more rows. After all the works have been done, the ResultSet should be closed with ResultSet.close() method.

Because of limitations imposed by some DBMSs, it is recommended that for maximum portability, all of the results generated by the execution of a CallableStatement object should be retrieved before OUT parameters are retrieved using CallableStatement.getXXX methods.

#### Step 7: Closing the Result Set and Statement Objects

#### **Close the statement**

After all the works have been done, the result set and statement should be closed with the following code :

#### Step 8: Closing the Connection

After all the works have been done, the Connection should be closed with the following code:

(Connection name)m\_con.close();

# 15.3 CONNECTING TO AN ODBC DATA SOURCE

A database can be created and managed through Java applications. Java application that uses a JDBC-ODBC bridge to connect to a database file either a dbase, Excel, FoxPro, Access, SQL Server, Oracle or any other. Open the ODBC Data source from the control panel. A database can be created and managed through Java applications.

Follow the following steps to connect to an ODBC Data Source for "ORACLE".

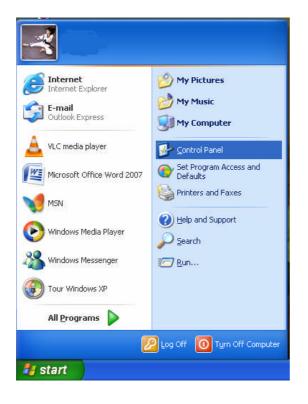

# 1. Select Control Panel.

#### 2. Select Administrative Tool

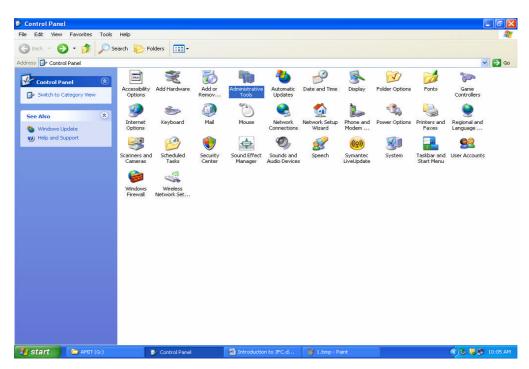

### 3. Select "Data Sources (ODBC)" icon

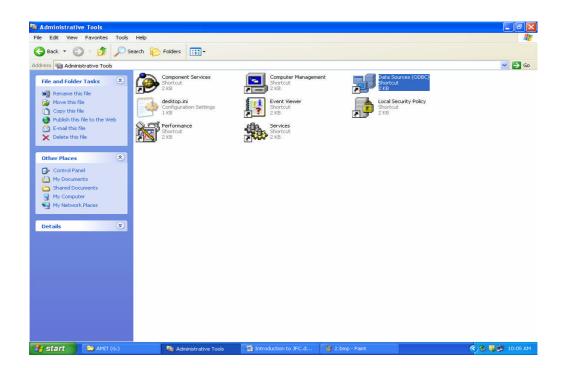

4. Select the MS-ODBC for oracle or any other driver that felt it required.

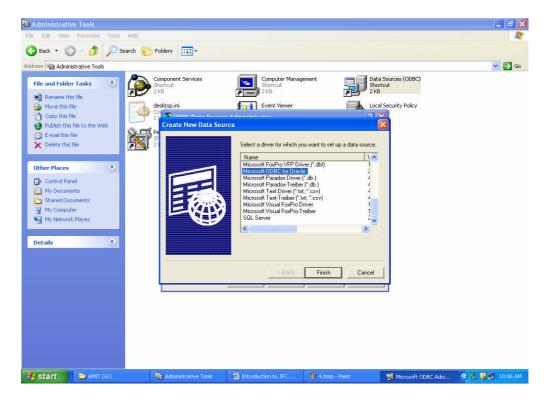

5. Once clicking the finish button, the following window appears asking for Data Source name, description etc.

| ODBC Microsoft    | Oracle Setup        | ? 🛽       |
|-------------------|---------------------|-----------|
| Data Source Name: | nitin               | ОК        |
| Description:      | My Data Source Name | Cancel    |
| User Name         | scott               | Help      |
| Server            | [oracle             | Options>> |

6. Provide "Data Source Name", "Discription","Username" and "Server" name. The username and Server name can be obtained from the Administrator. Click on ok button.

The DSN is now ready and the Java code can be written to access the database's tables.

| Name                                             | Driver                                                                                              | A <u>d</u> d      |
|--------------------------------------------------|----------------------------------------------------------------------------------------------------|-------------------|
| dBASE Files<br>Excel Files<br>MS Access Database | Microsoft dBase Driver (*.dbf)<br>Microsoft Excel Driver (*.xls)<br>Microsoft Access Driver (*.mdb) | <u>R</u> emove    |
| nitin                                            | Microsoft ODBC for Oracle                                                                           | <u>C</u> onfigure |
|                                                  |                                                                                                    |                   |
|                                                  |                                                                                                    |                   |
|                                                  |                                                                                                    | _                 |
|                                                  | ser data source stores information about h<br>I data provider. A User data source is on             |                   |

# **15.4 JDBC PROGRAMS**

# **1. Example for creating Table.**

# // Create Table

```
import java.sql.*; // imports all classes that belongs to the package java.sql.*
```

```
public class CreateTab
{
      public static void main(String args[ ])
      {
             try
             {
      Class.forName("sun.jdbc.odbc.JdbcOdbcDriver");
                    Connectioncon= DriverManager.getConnection
                                    (jdbc:odbc:nitin",scott","tiger");
                    // specifies the type of driver as
                    JdbcOdbcDriver.
                    Statement stat= con.createStatement();
                    String str="Create table T1(Rno number(2),
                    Stdname varchar2(20))";
                    Stat.executeUpdate(str);
                    System.out.println("Table created
                    successfully");
```

```
}
Catch(SQLExecution e 1)
{
    System.out.println("Errors" + e 1);
}
Catch(ClassNotFoundException e 2)
{
    System.out.println("Errors" + e 2);
}
}
```

# 2.Example for inserting records into a Table

```
// Insert into table
import java.sql.*;
public class InsertTab
{
```

```
public static void main(String args[])
```

```
ι
ResultSet result;
```

try {

Class.forName("sun.jdbc.odbc.JdbcOdbcDriver"); Connectioncon= DriverManager.getConnection (jdbc:odbc:nitin" ,scott","tiger");

Statement stat= con.createStatement();

Stat.executeUpdate("Insert into T1 values(20,'Smith')"); Stat.executeUpdate("Insert into T1 values(21,'John')"); Stat.executeUpdate("Insert into T1 values(22,'Kate')"); Stat.executeUpdate("Insert into T1 values(23,'Stive')");

System.out.println(Rows Inserted successfully");

result=stat.executeQuery("Select \* from T1");

```
while(result.next())
{
```

}

}

System.out.println(result.getInt(I)+result.getString(2));

```
234
```

```
235
```

```
catch(Exception e)
       System.out.println("Errors"+e);
       }
}
```

# 3.Example for viewing rows from a table

// viwing from emp table

}

{

```
import java.sql.*;
public class SelectEmp
      public stativ void main(String args[])
      {
             String url="jdbc:odbc:nitin";
             Connection con;
             String s= "select ename from emp 1";
             Statement stmt;
      try
       {
             Class.forName("sun.jdbc.odbc.JdbcOdbcDriver");
       }
      catch(java.lang.ClassNotFoundException e)
      ł
             System.err.println("ClassNotFoundException:");
             System.err.println(e.getMessage());
      }
      try
      {
      con=DriverManager.getConnection(url,"Scott","Tiger");
             stmt=con.createStatement();
             resultSet rs=stmt.executeQuery(s);
             while(rs.next())
             {
                    String s1=rs.getString("ename");
                    System.out.println("Employee name:" +s1);
             }
             stmt.close();
             con.close();
      }
      catch(SQLException ex)
      {
```

```
System.err.println("SQLException:"+ex.getMessage());
}
}
```

# 4. Example using prepared statements

import java.sql.\*;

```
public class PreStExample
 {
       public static void main(String[] args)
       Connection con = null;
       PreparedStatement prest;
       trv{
       Class.forName("sun.jdbc.odbc.JdbcOdbcDriver");
       Connectioncon=
 DriverManager.getConnection(jdbc:odbc:nitin", scott", "tiger");
       try{
 String sql = "SELECT stdname FROM T1 WHERE Rno = ?";
       prest = con.prepareStatement(sql);
       prest.setInt(1,21);
       ResultSet rs1 = prest.executeQuery();
       while (rs1.next())
       String stname = rs1.getString(1);
           System.out.println("student name is: "+stname);
       }
       prest.setInt(1,23);
       ResultSet rs2 = prest.executeQuery();
       while (rs2.next())
       String stname1 = rs2.getString(1);
           System.out.println("student name is: "+stname1);
       }
       }
       catch (SQLException s){
          System.out.println("SQL statement is not executed!");
       }
       }
       catch (Exception e){
       e.printStackTrace();
       }
       }
}
```